# **Dell PowerEdge R7625**

Technical Guide

**Regulatory Model: E94S Regulatory Type: E94S001 February 2023 Rev. A00**

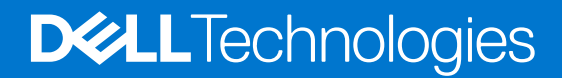

### Notes, cautions, and warnings

**NOTE:** A NOTE indicates important information that helps you make better use of your product.

**CAUTION: A CAUTION indicates either potential damage to hardware or loss of data and tells you how to avoid the problem.**

**WARNING: A WARNING indicates a potential for property damage, personal injury, or death.**

© 2023 Dell Inc. or its subsidiaries. All rights reserved. Dell Technologies, Dell, and other trademarks are trademarks of Dell Inc. or its subsidiaries. Other trademarks may be trademarks of their respective owners.

# **Contents**

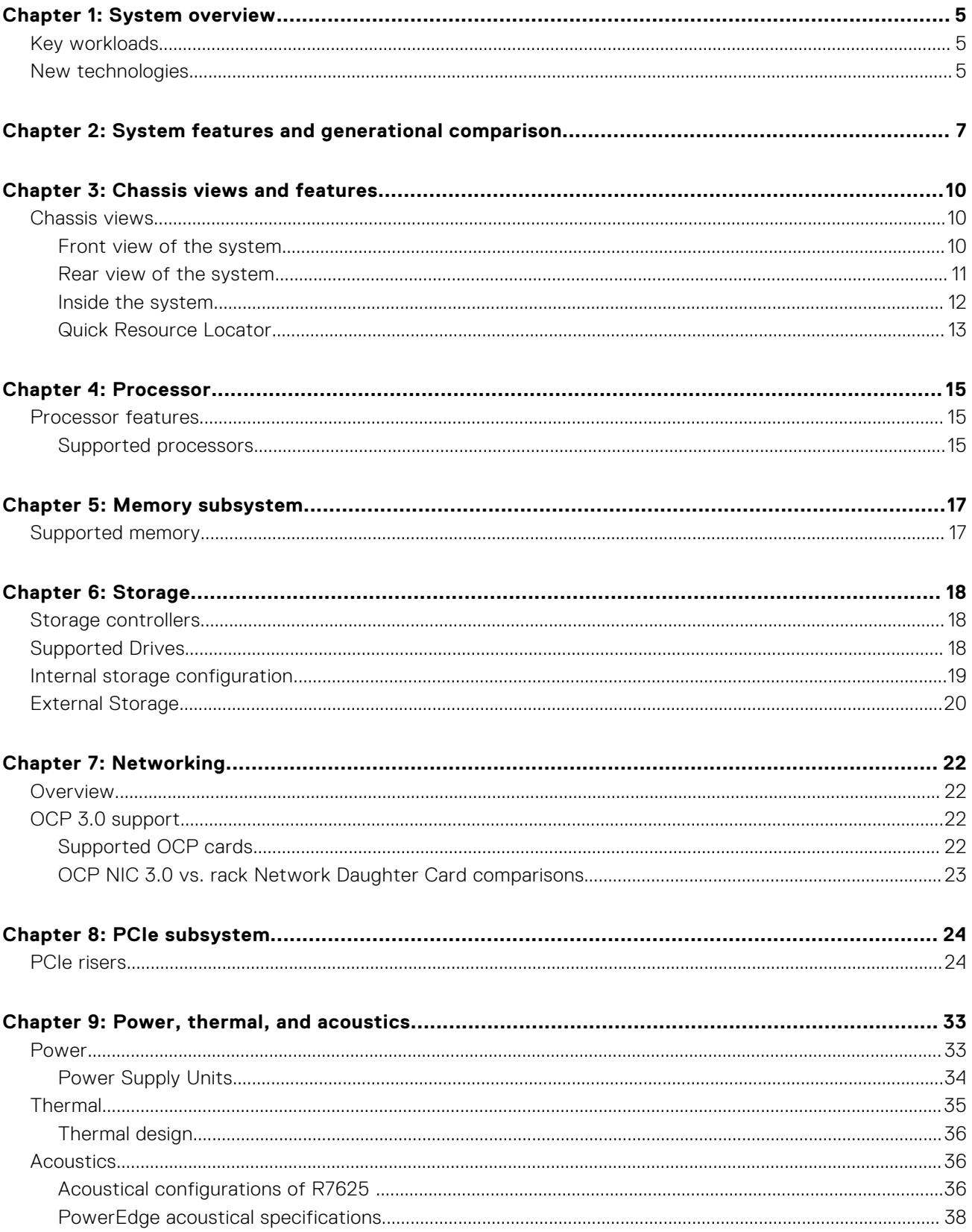

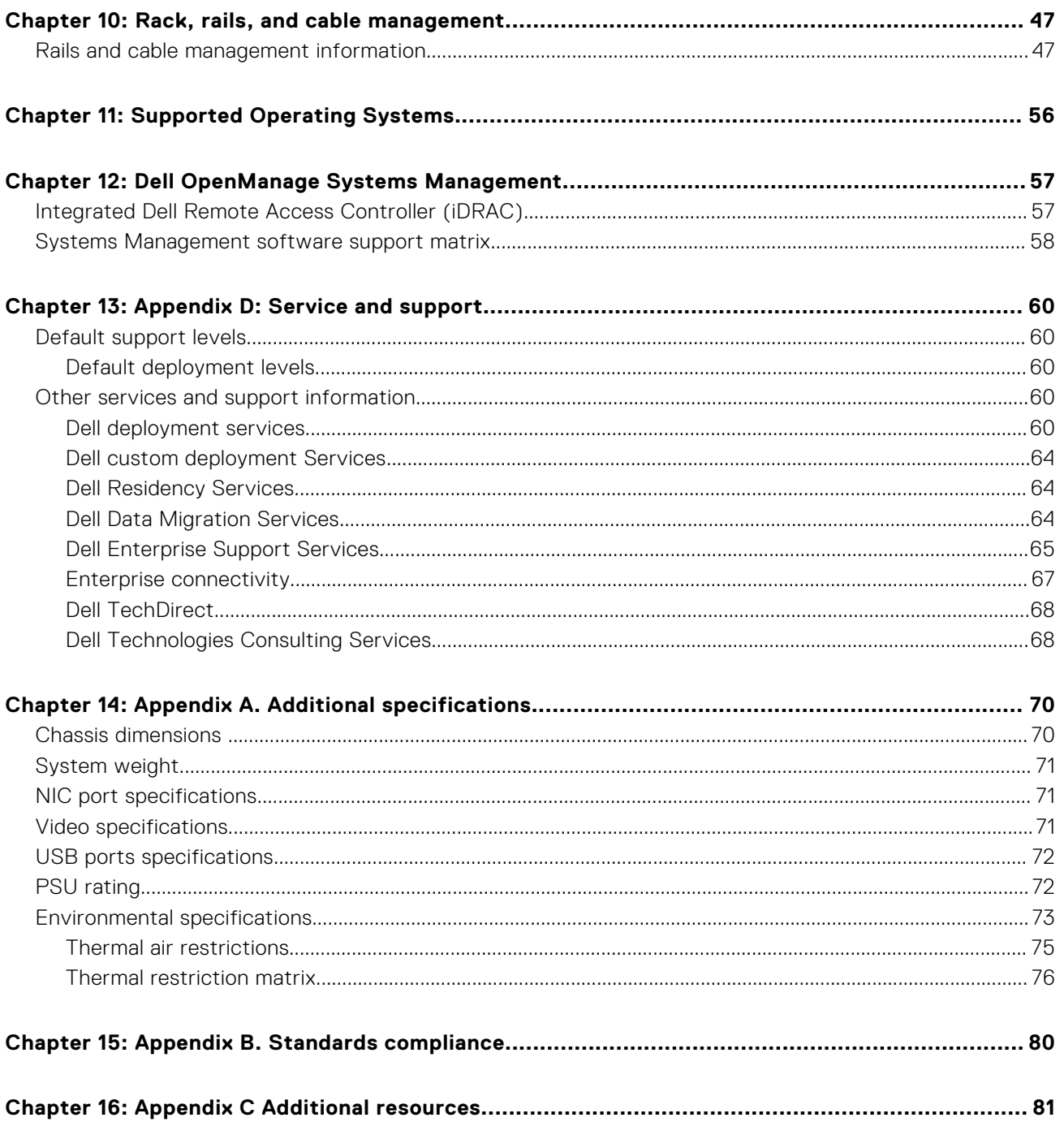

# **System overview**

**1**

<span id="page-4-0"></span>The PowerEdge R7625 system is a 2U server that supports:

- Two AMD EPYC 4th Generation 9004 series processor with up to 96 cores
- Up to 24 RDIMMs, with up to 3 TB of memory and speeds up to 4800 MT/s
- Two redundant AC or DC power supply units
- Up to 8 x 3.5-inch SATA/SAS drives or 8 x 2.5 SATA/SAS/NVMe or 12 x 3.5-inch SATA/SAS or 16 x 2.5-inch SATA/SAS/ NVMe 24 x 2.5-inch SATA/SAS/NVMe (HDD/SSD) drives
- PCI Express® (PCIe) 5.0 enabled expansion slots
- Network interface technologies to cover Network Interface Card (NIC)

#### **Topics:**

- Key workloads
- New technologies

### **Key workloads**

Customers looking for accelerated compute to maximize performance in a dense, scalable server architecture to address the following applications:

- High Performance Computing
- Virtual Desktop Infrastructure (VDI)
- Virtualization

### **New technologies**

#### **Table 1. New technologies**

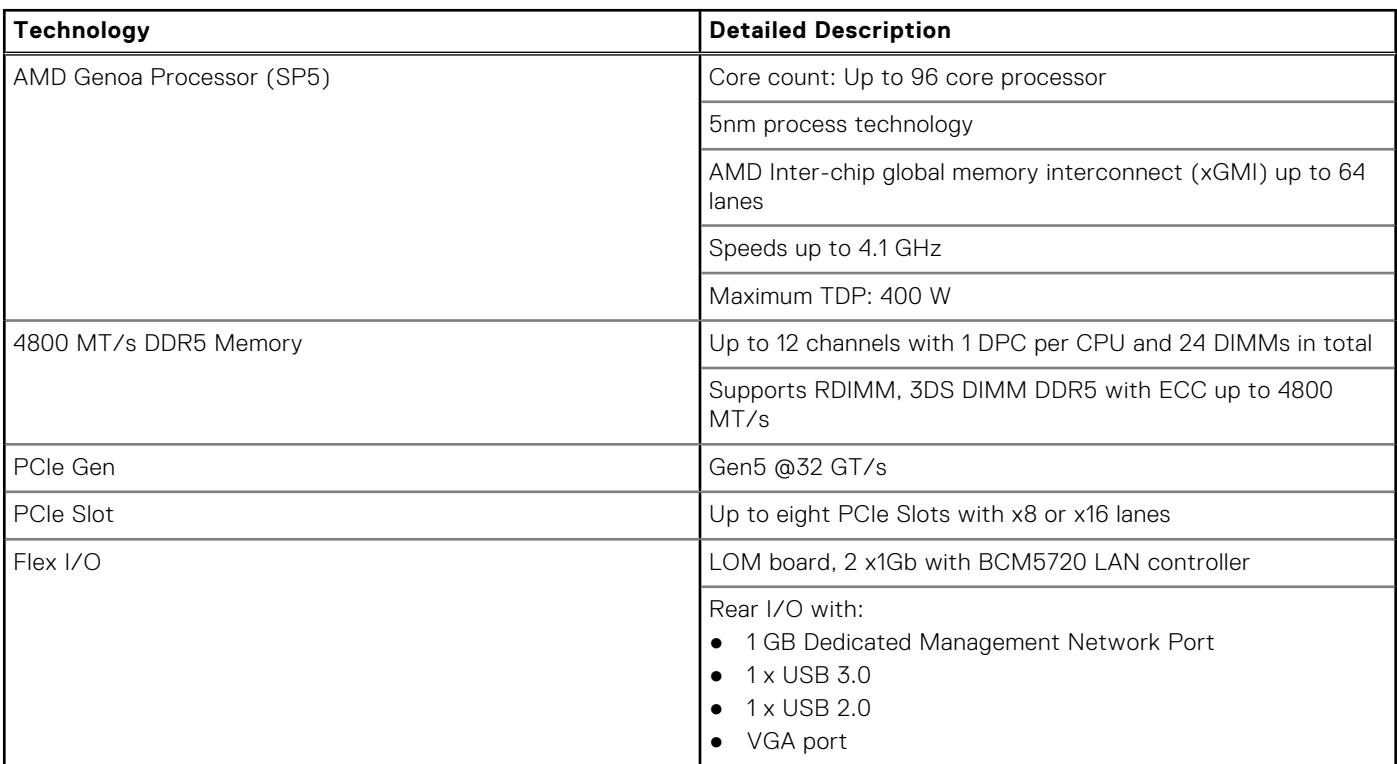

### **Table 1. New technologies (continued)**

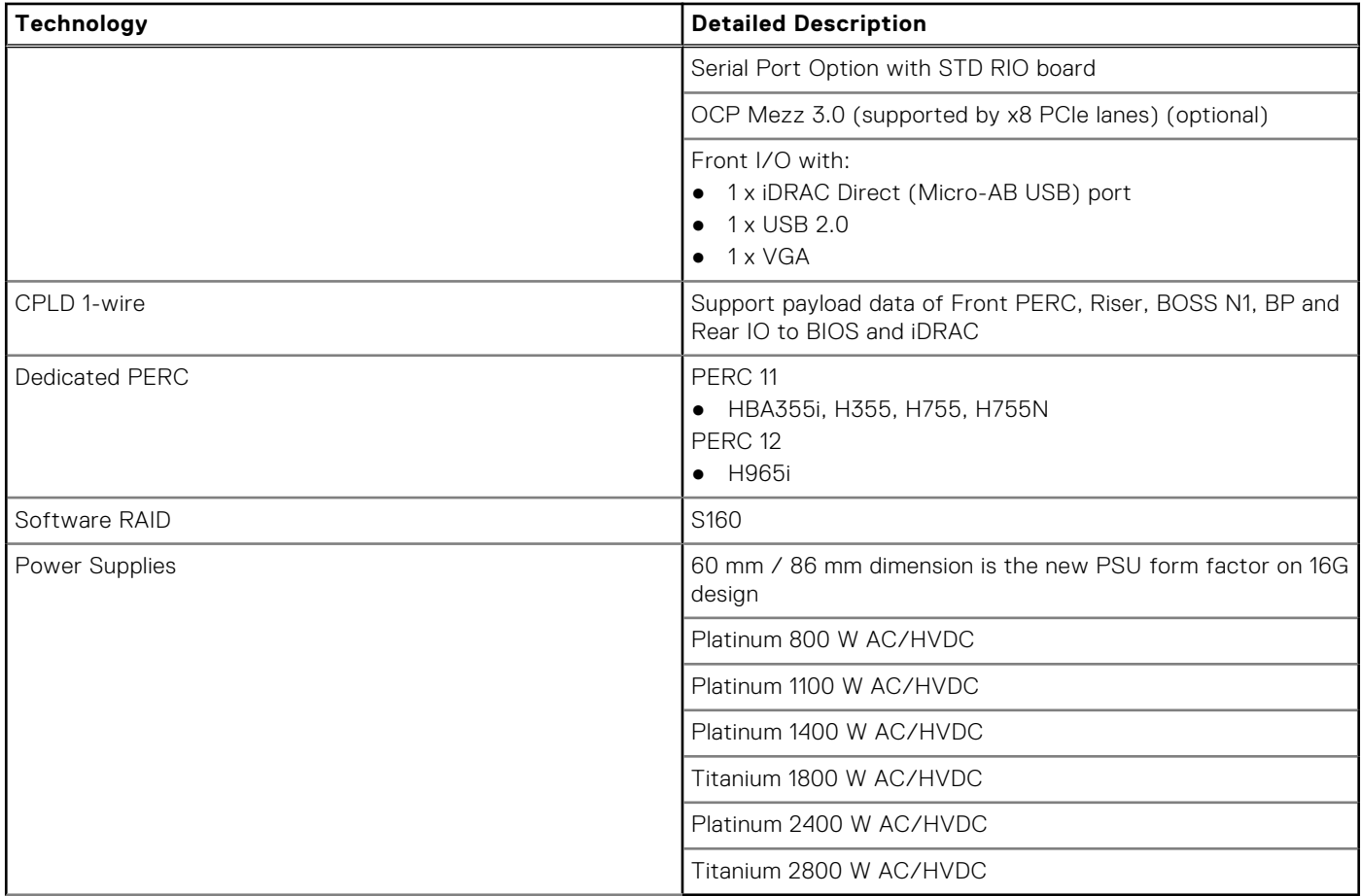

**2**

# **System features and generational comparison**

<span id="page-6-0"></span>The following table shows the comparison between the PowerEdge 7625 with the PowerEdge R7525.

### **Table 2. Features comparison**

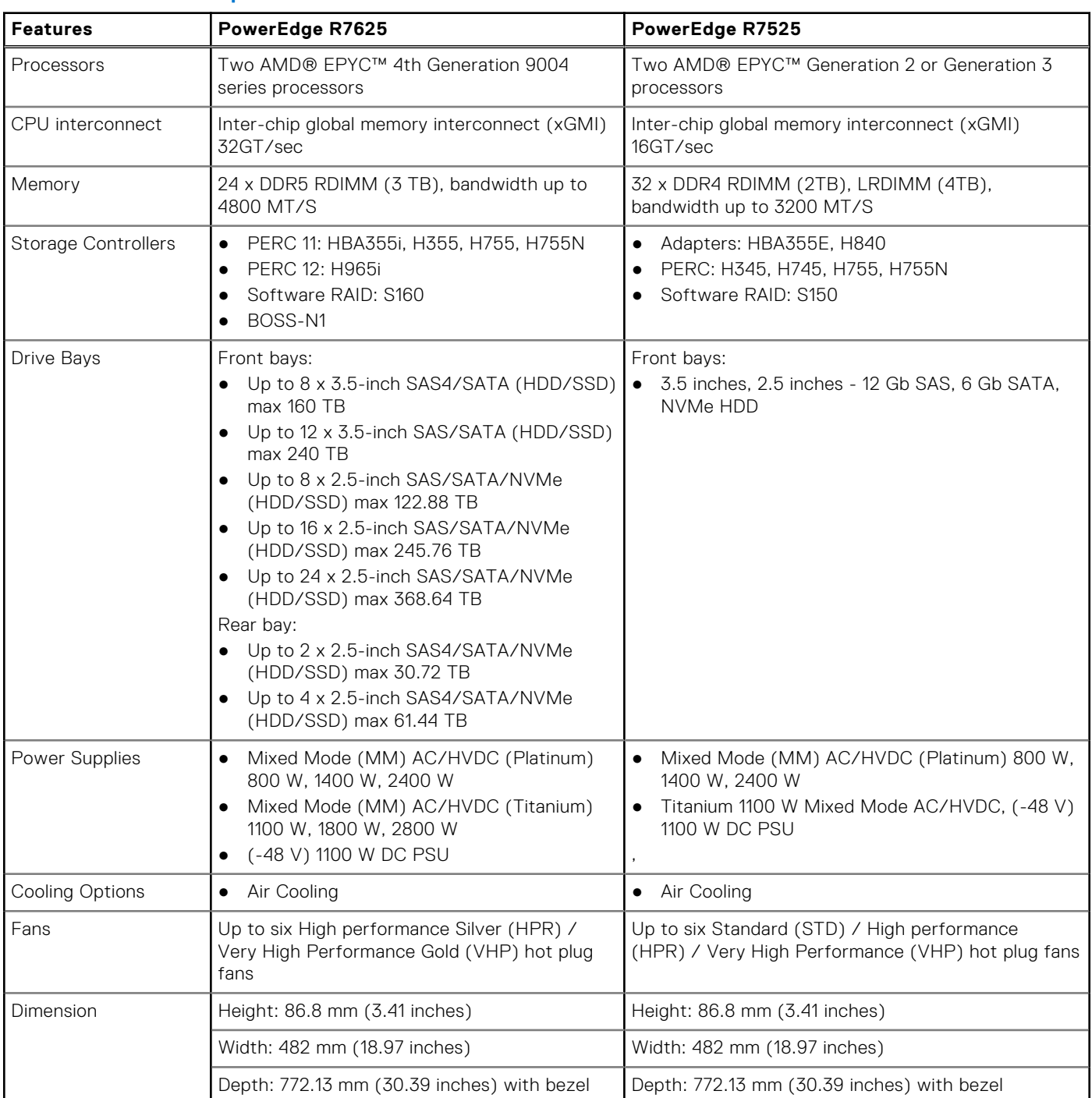

### **Table 2. Features comparison (continued)**

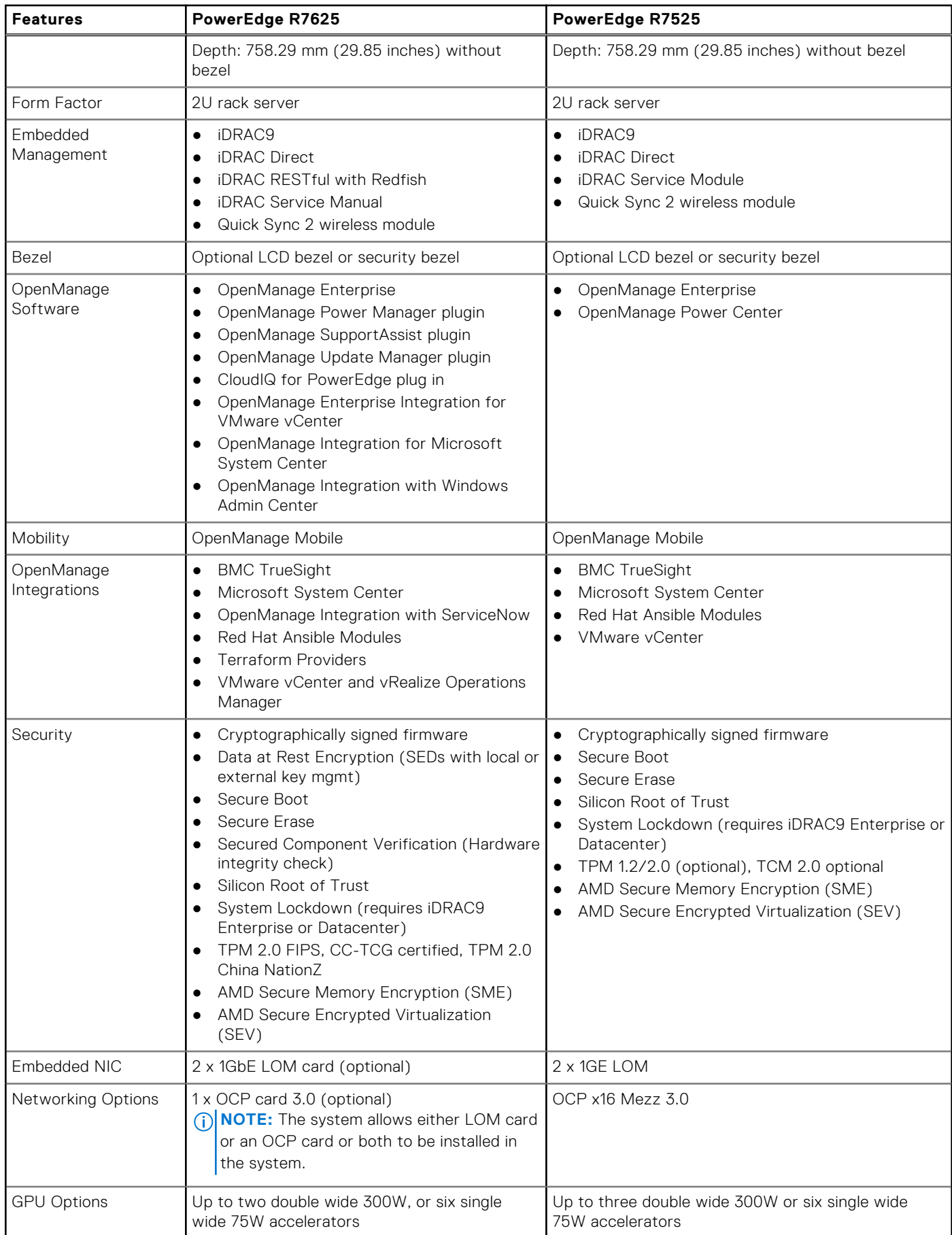

### **Table 2. Features comparison (continued)**

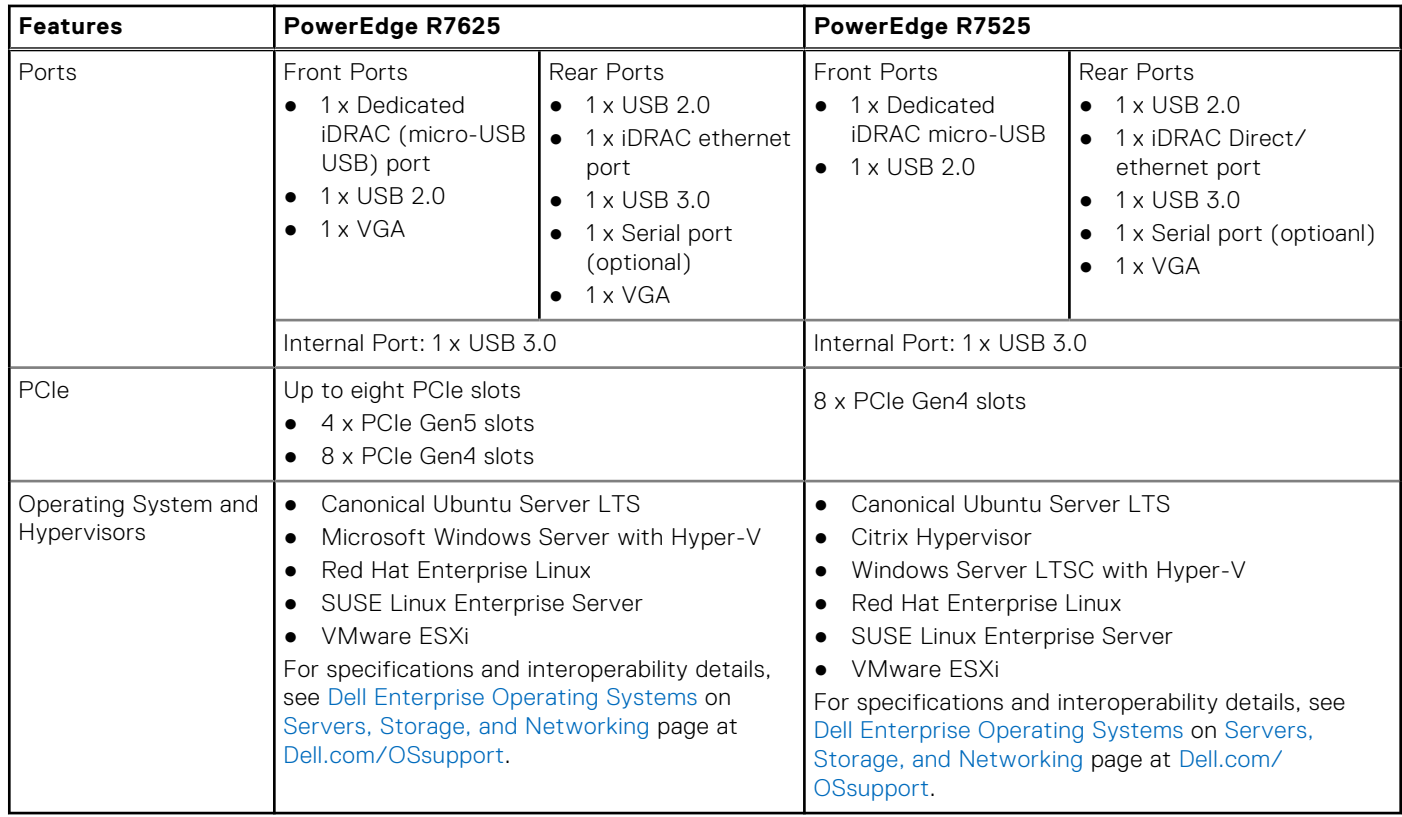

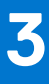

# **Chassis views and features**

### <span id="page-9-0"></span>**Topics:**

Chassis views

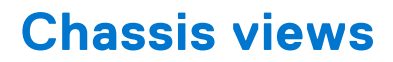

### **Front view of the system**

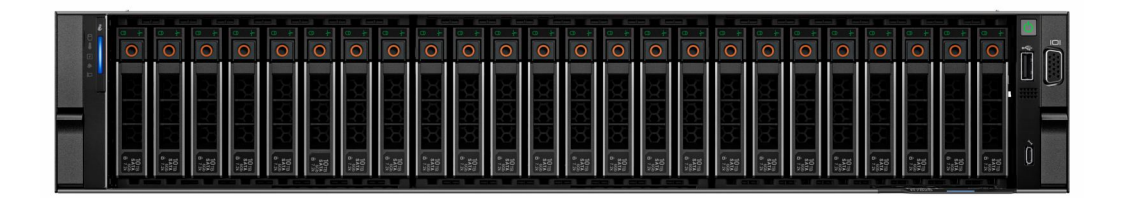

#### **Figure 1. Front view of 24 x 2.5-inch drive system**

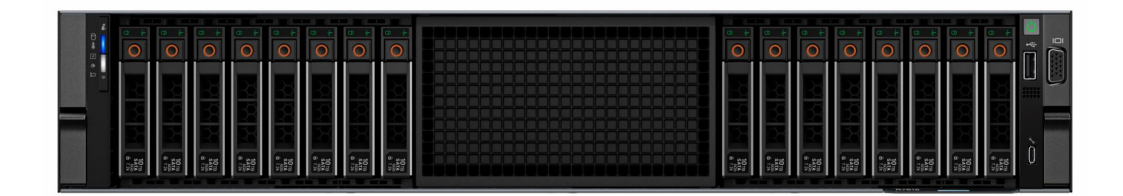

**Figure 2. Front view of 16 x 2.5-inch drive system**

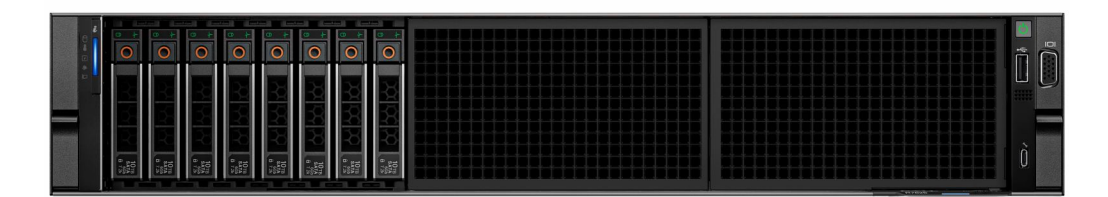

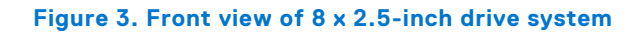

<span id="page-10-0"></span>

|  | $\lim\limits_{n\to\infty}$                                                                           |                             | $\left \frac{\text{197}}{\text{s}\cdot\text{12}}\right $<br><b>TOURS</b> | $\overline{a}$<br>≈<br>$\overline{ }$                                              |
|--|----------------------------------------------------------------------------------------------------|-----------------------------|--------------------------------------------------------------------------|------------------------------------------------------------------------------------|
|  | $\begin{array}{c}\n\frac{10\text{ m}}{5\text{ m}}\\ \hline\n0 & \frac{10\text{ m}}{10}\n\end{array}$ |                             | $\left \frac{\Omega_{\rm IR}}{\delta\sqrt{2k}}\right $                   | ш                                                                                  |
|  | $\begin{array}{c}\n10 \text{ m} \\ 3 \frac{\text{m}}{\text{m}^2}\n\end{array}$                       | $\frac{10 \text{ m}}{2.75}$ | ▓                                                                        | $\begin{array}{c c} 10\,\mathrm{m} \\ 10\,\mathrm{m} \\ 1\,\mathrm{m} \end{array}$ |

**Figure 4. Front view of 12 x 3.5-inch drive system**

|  |  |  |  |  |  |  |  |  |  |  |                     | $\Box$<br>Æ<br>$\overline{\phantom{0}}$ |                             |         |
|--|--|--|--|--|--|--|--|--|--|--|---------------------|-----------------------------------------|-----------------------------|---------|
|  |  |  |  |  |  |  |  |  |  |  | 0.75                |                                         |                             | سا<br>_ |
|  |  |  |  |  |  |  |  |  |  |  | <b>The Property</b> |                                         | 6395<br>請<br><b>Company</b> |         |

**Figure 5. Front view of 8 x 3.5-inch drive system**

### **Rear view of the system**

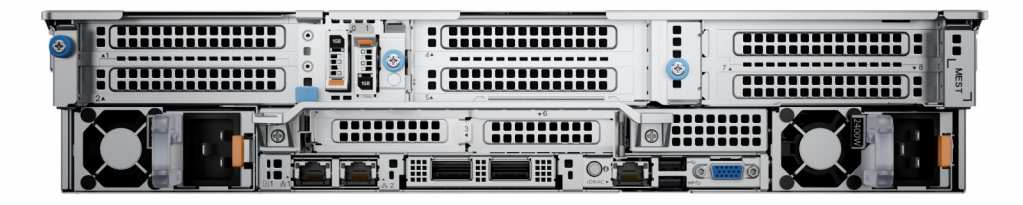

### **Figure 6. Rear view of the system**

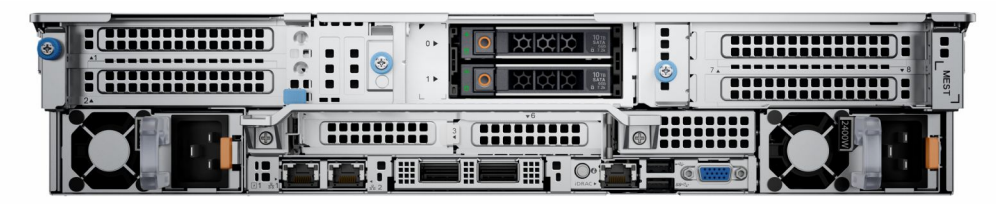

**Figure 7. Rear view of the system with 2 x 2.5-inch rear drive module**

| œ<br>40 | <br>18 O C<br>.<br><br>E<br>י<br>86<br>п.<br>.         | <b>THULLITTE 1</b><br><br>.<br>$-8$<br>€<br>-<br>MEST |
|---------|--------------------------------------------------------|-------------------------------------------------------|
|         | ----------<br>----------<br><br>пп<br>.<br>鬨<br>H<br>圓 |                                                       |

**Figure 8. Rear view of the system with 4 x 2.5-inch rear drive module**

### <span id="page-11-0"></span>**Inside the system**

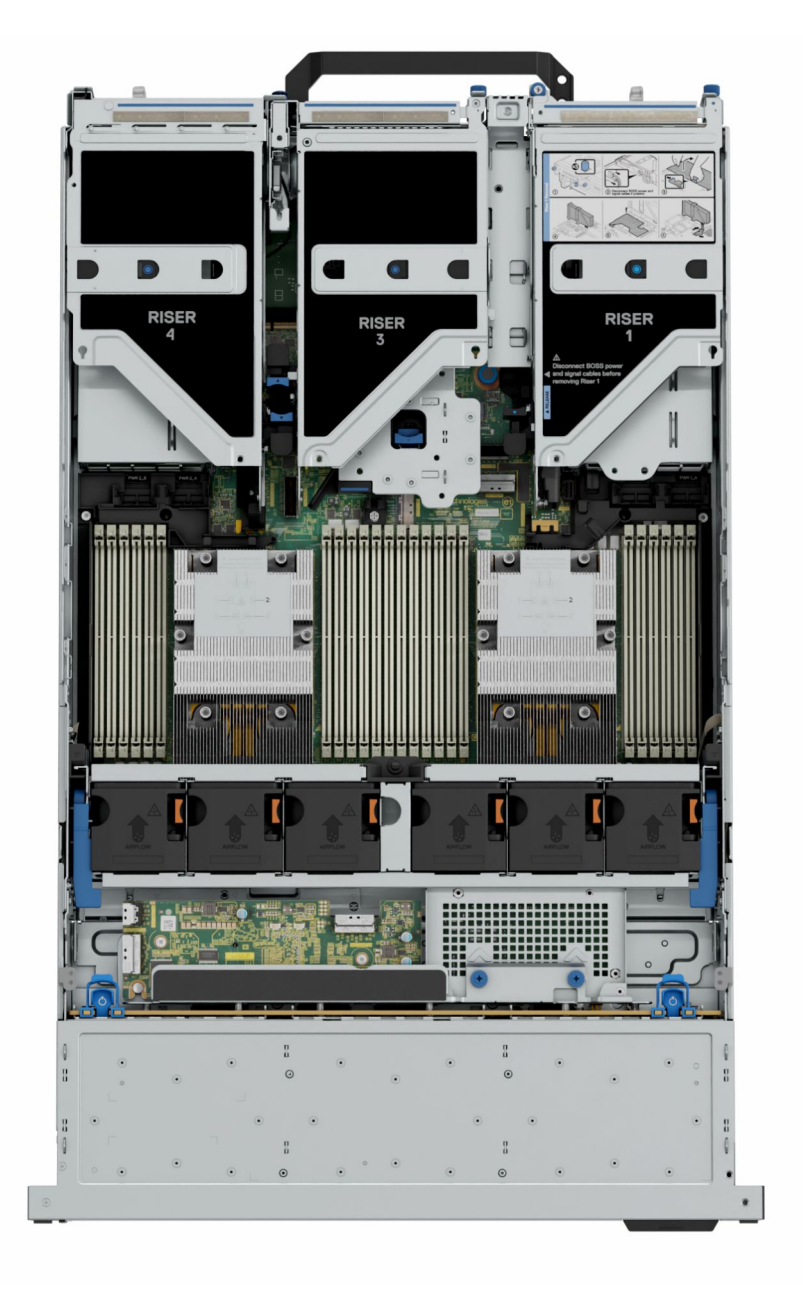

**Figure 9. Inside the system**

<span id="page-12-0"></span>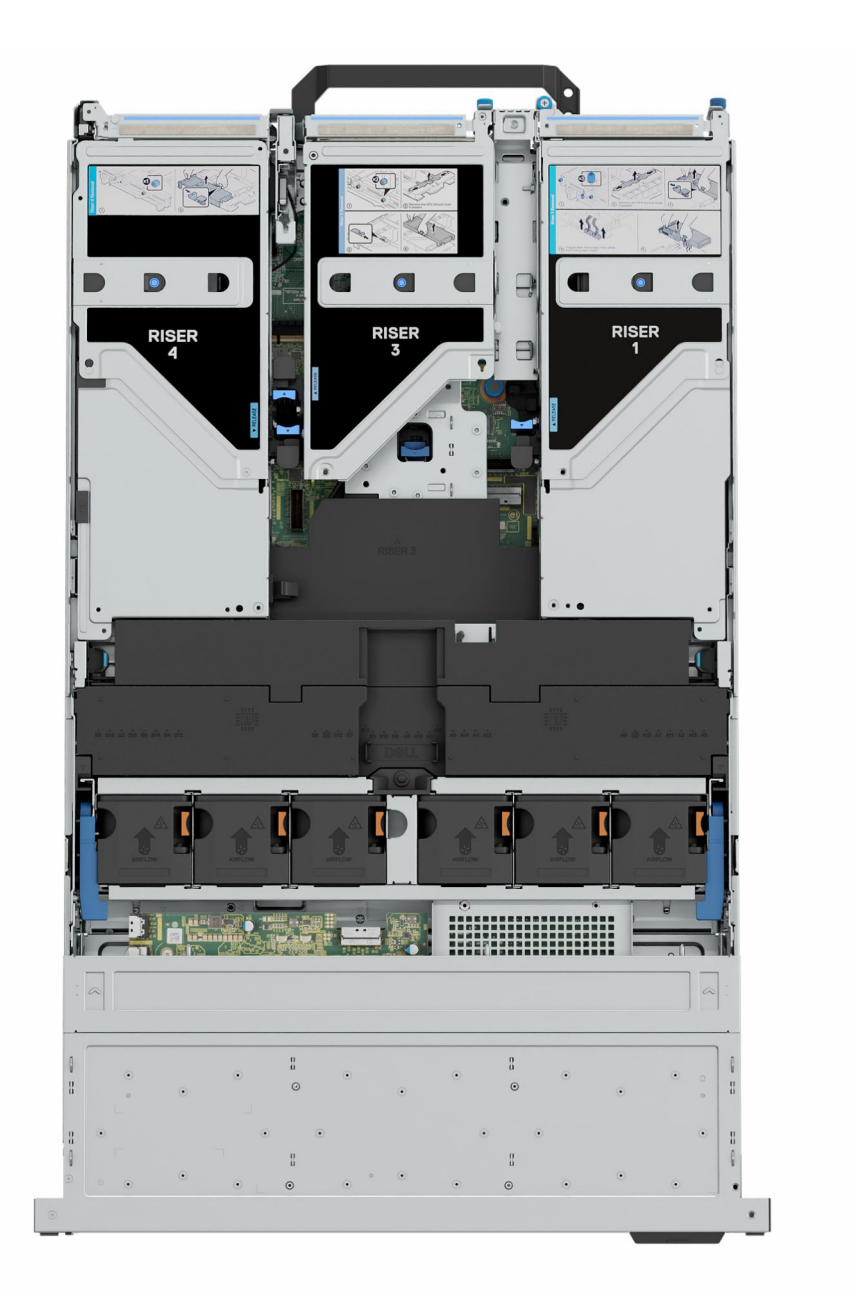

#### **Figure 10. Inside the system with full length risers and GPU shroud**

### **Quick Resource Locator**

The QRL on everything (SILs, GSG, Installation and Service Manual except on the EST) is a generic QRL for R7625 that leads to a webpage for that product. That webpage has links for things like setup and service videos, iDRAC manual, and other things that apply to the platform. The QRL on the EST is unique and specific to that service tag and will contain the Service Tag number and the iDRAC password. The label and the QRL code within it are printed on demand at the L10 factories. This QRL links to a webpage that shows the exact configuration as built for that customer, and the specific warranty purchased. It is one click away from the same content of generic information that applies to R7625 that is available in the other QRLs.

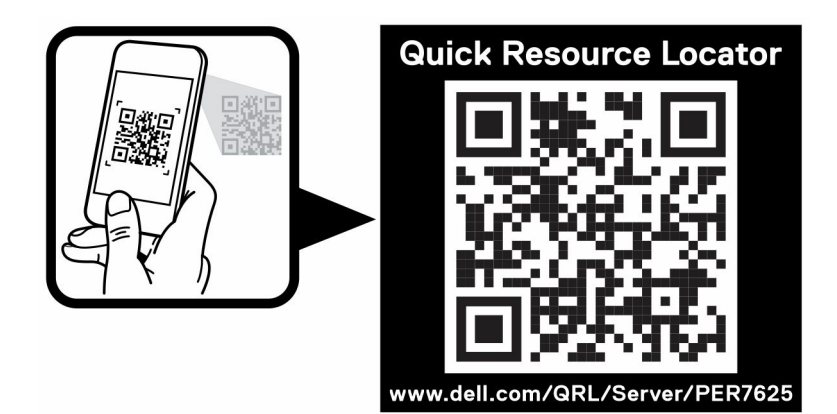

**Figure 11. R7625 Quick Resource Locator**

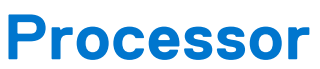

**4**

#### <span id="page-14-0"></span>**Topics:**

• Processor features

### **Processor features**

# **AMDA**

The AMD EPYC™9004 Series Processor ("Genoa") is the 4th Generation AMD EPYC™ System on a chip (SOC) supporting the modern data center. The AMD EPYC™ 9004 Series Processor is based on AMD's SP5 compatible socket infrastructure with a new BIOS. AMD EPYC™9004 Series Processor is not drop-in compatible to AMD's SP3 socket infrastructure for EPYC™ Series 7002 ("Rome") and 7003 ("Milan") Processors. Based on AMD's "Zen4" cores, integrated I/O controllers, up to 32 MB of L3 cache per core, advanced security, and synchronized fabric and memory clock speeds, "Genoa" is designed for improved performance, lower TCO, and faster time to results with next gen technologies.

The following lists the features and functions included in the AMD Genoa offering:

- Supports up to 96 AMD Zen4 x86 cores with enhance performance with 32 MB L3 cache/core. Integrated I/O support for up to 128 lanes with PCI Express 5 on Dell platforms (AMD support up to 160 I/O lanes with 2P).
- Enhanced Memory Performance with support up to 4800 MT/s DIMMs (1 DPC), 3DS RDIMM support. Enhanced Memory Performance with: Infinity Fabric™ and Memory Clock Synchronized. Largest Available x86 L3 Cache -Up to 32 MB / core.
- Memory Capacity up to 12 channels DDR5 and up to 256 GB/channel support with 2, 4, 6, 8, 10 and 12 channel performance optimization options.
- Enhanced physical and virtual security with AMD Infinity Guard that includes silicon embedded security and virtual features (Secure Memory Encryption and Secure Encrypted Virtualization-Secure Nested Paging (SEV-SNP) to further improve platform and data security capabilities.

### **Supported processors**

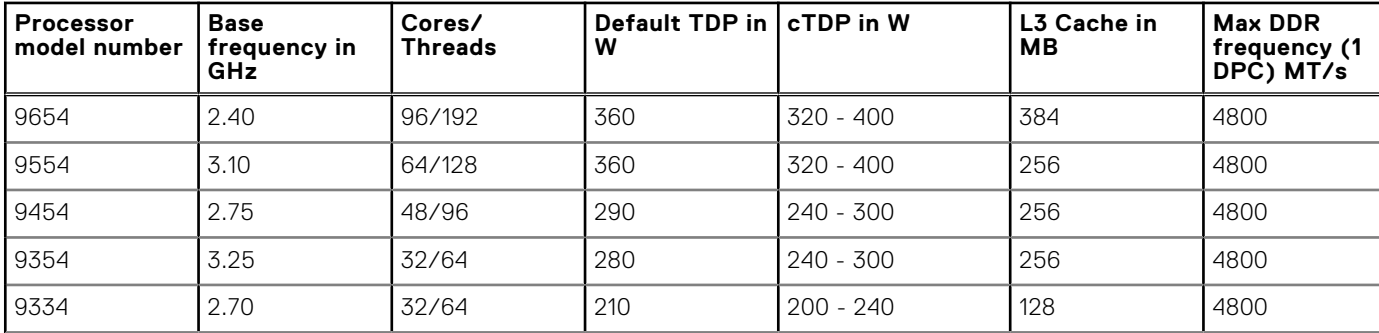

#### **Table 3. Supported processor for the PowerEdge R7625**

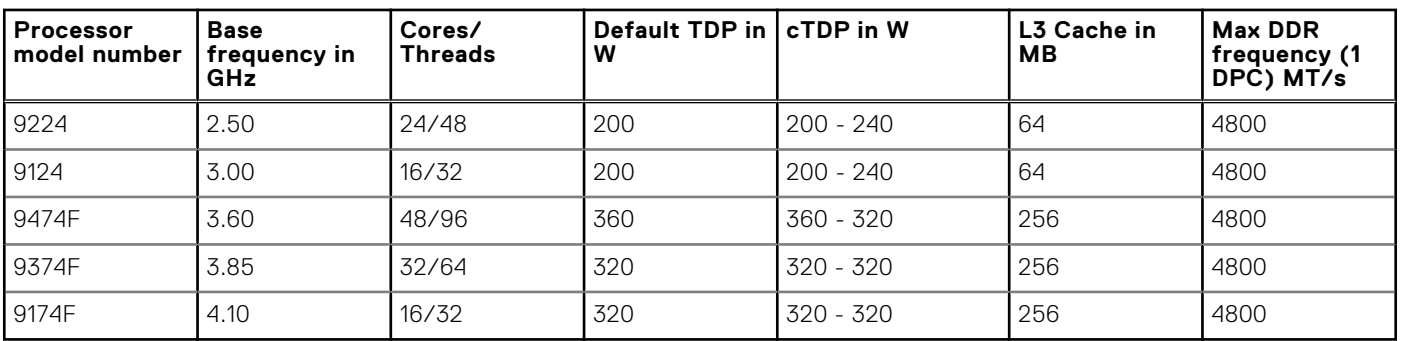

### **Table 3. Supported processor for the PowerEdge R7625 (continued)**

**NOTE:** The processors are 12 channel and has a maximum frequency of 4800 MT/s (1DPC).

# **Memory subsystem**

**5**

### <span id="page-16-0"></span>**Topics:**

Supported memory

### **Supported memory**

#### **Table 4. Memory technology comparison**

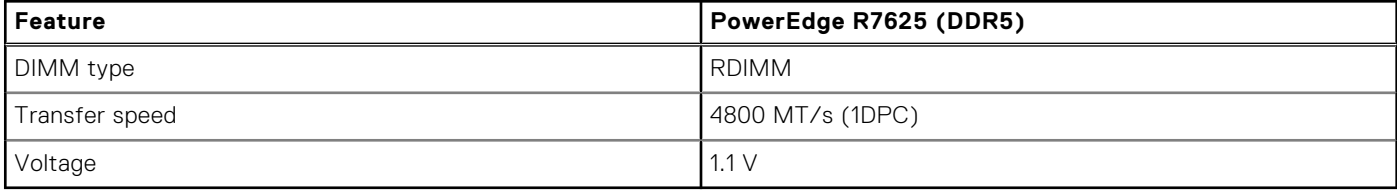

The following table lists the supported DIMMs for the R7615. For the latest information about supported memory and memory configurations, reference the latest SDL.

#### **Table 5. Supported DIMMs**

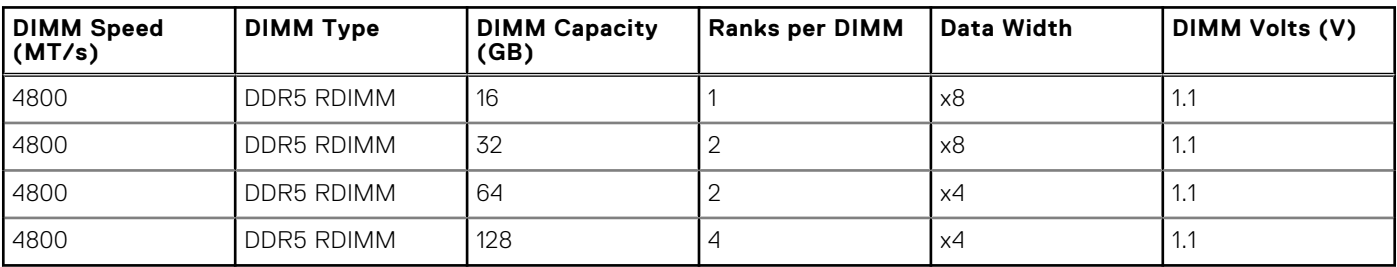

# **Storage**

### <span id="page-17-0"></span>**Topics:**

- Storage controllers
- Supported Drives
- [Internal storage configuration](#page-18-0)
- **[External Storage](#page-19-0)**

# **Storage controllers**

Dell's RAID controller options offer performance improvements, including the fPERC solution. fPERC provides a base RAID HW controller without consuming a PCIe slot by using a small form factor and high-density connector to the base planar. 16G PERC Controller offerings will be a heavy leverage of 15G PERC family. The Value and Value Performance levels will carry over to 16G from 15G. New to 16G, is the Harpoon-based Premium Performance tier offering. This high-end offering will drive IOPs performance and enhanced SSD performance.

#### **Table 6. PERC Series controller offerings**

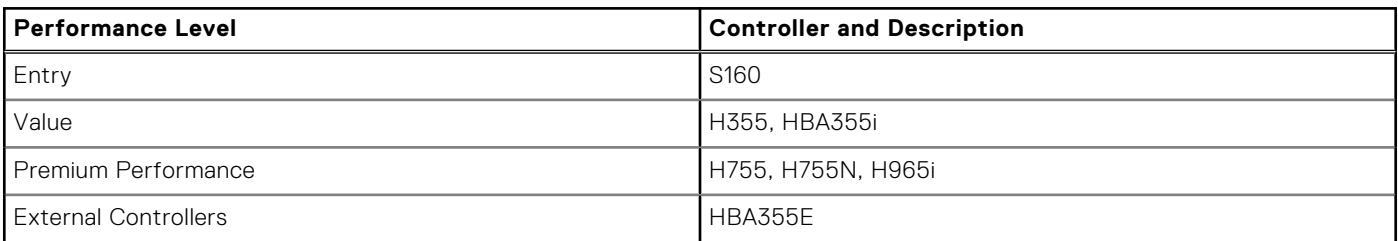

**NOTE:** For more information on the features of the Dell PowerEdge RAID controllers (PERC), Software RAID controllers, or BOSS card, and on deploying the cards, see the storage controller documentation at [www.dell.com/](https://www.dell.com/support/home/in/en/inbsd1/products/data_center_infra_int/data_center_infra_storage_adapters) [storagecontrollermanuals](https://www.dell.com/support/home/in/en/inbsd1/products/data_center_infra_int/data_center_infra_storage_adapters).

### **Supported Drives**

The table shown below lists the internal drives supported by the R7625. Refer to Agile for the latest SDL.

#### **Table 7. Supported Drives**

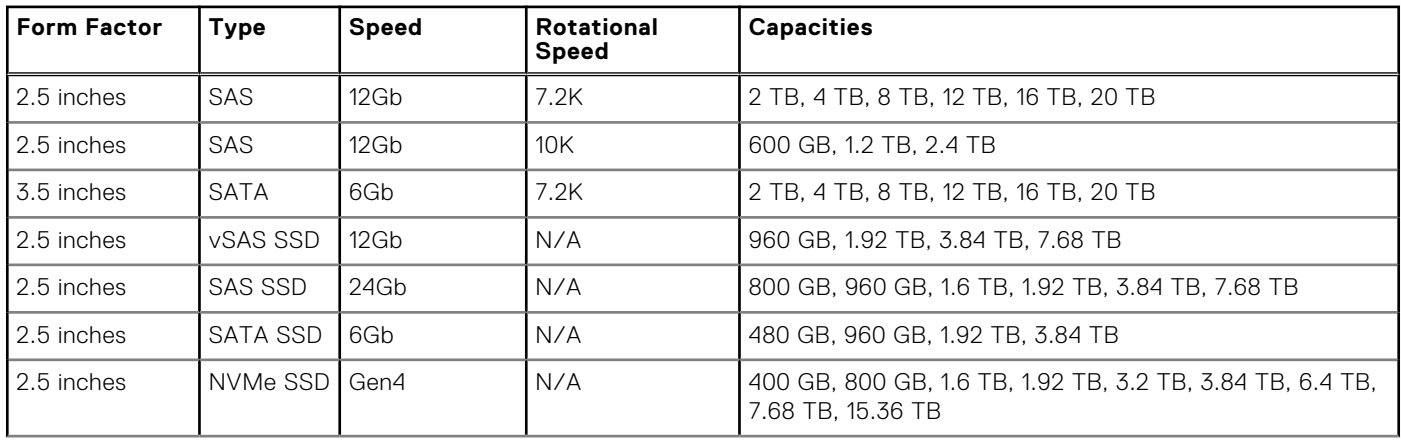

### <span id="page-18-0"></span>**Table 7. Supported Drives (continued)**

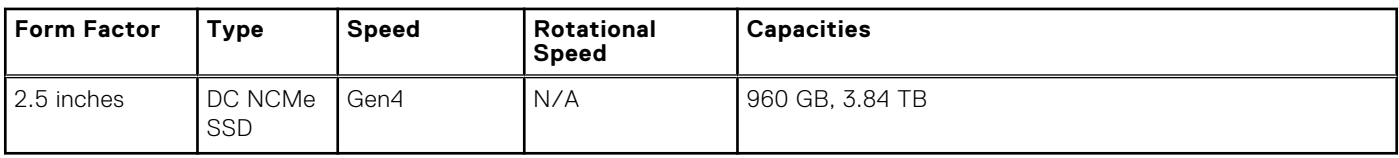

# **Internal storage configuration**

### **Table 8. Internal Storage Configuration Matrix**

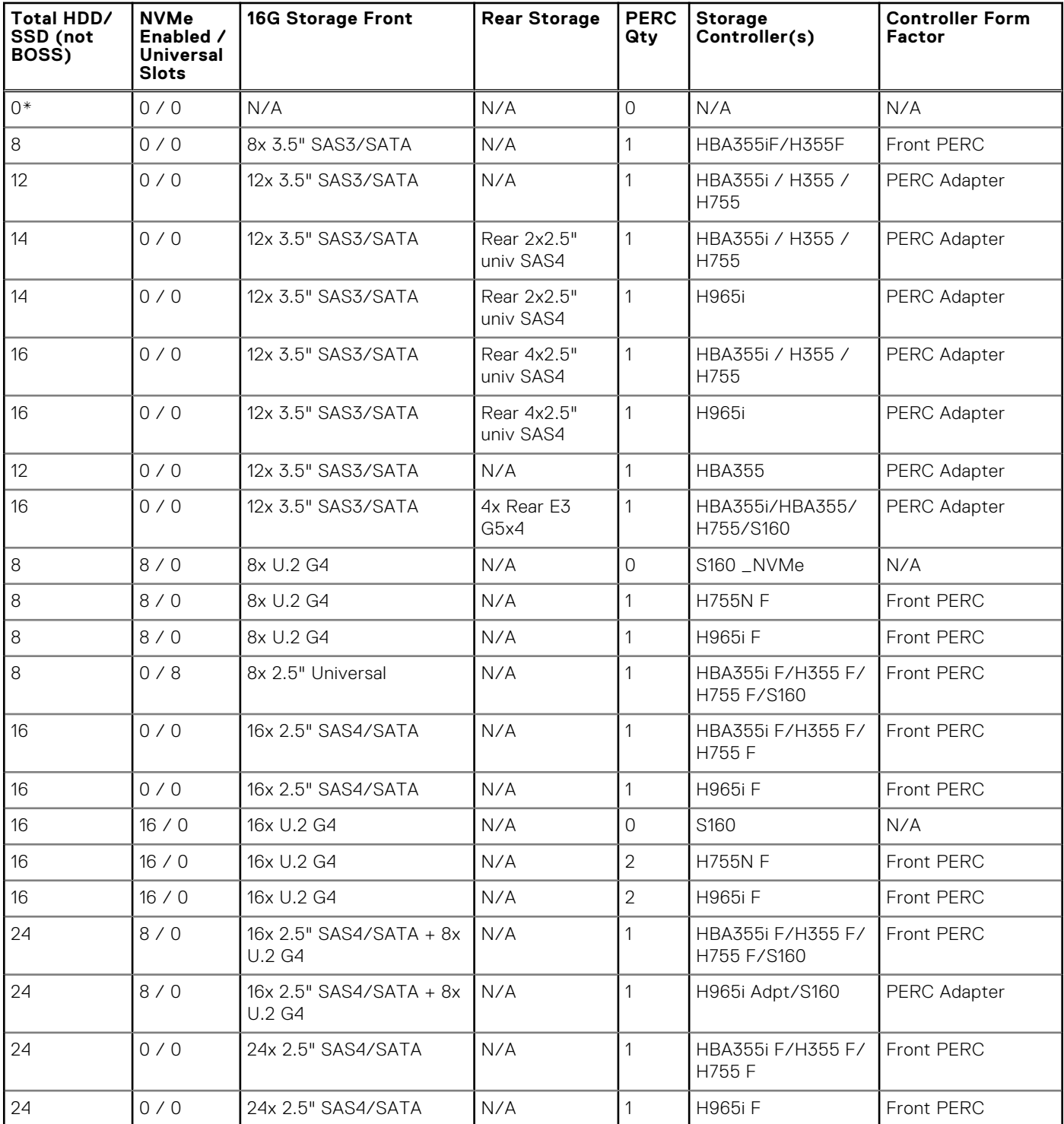

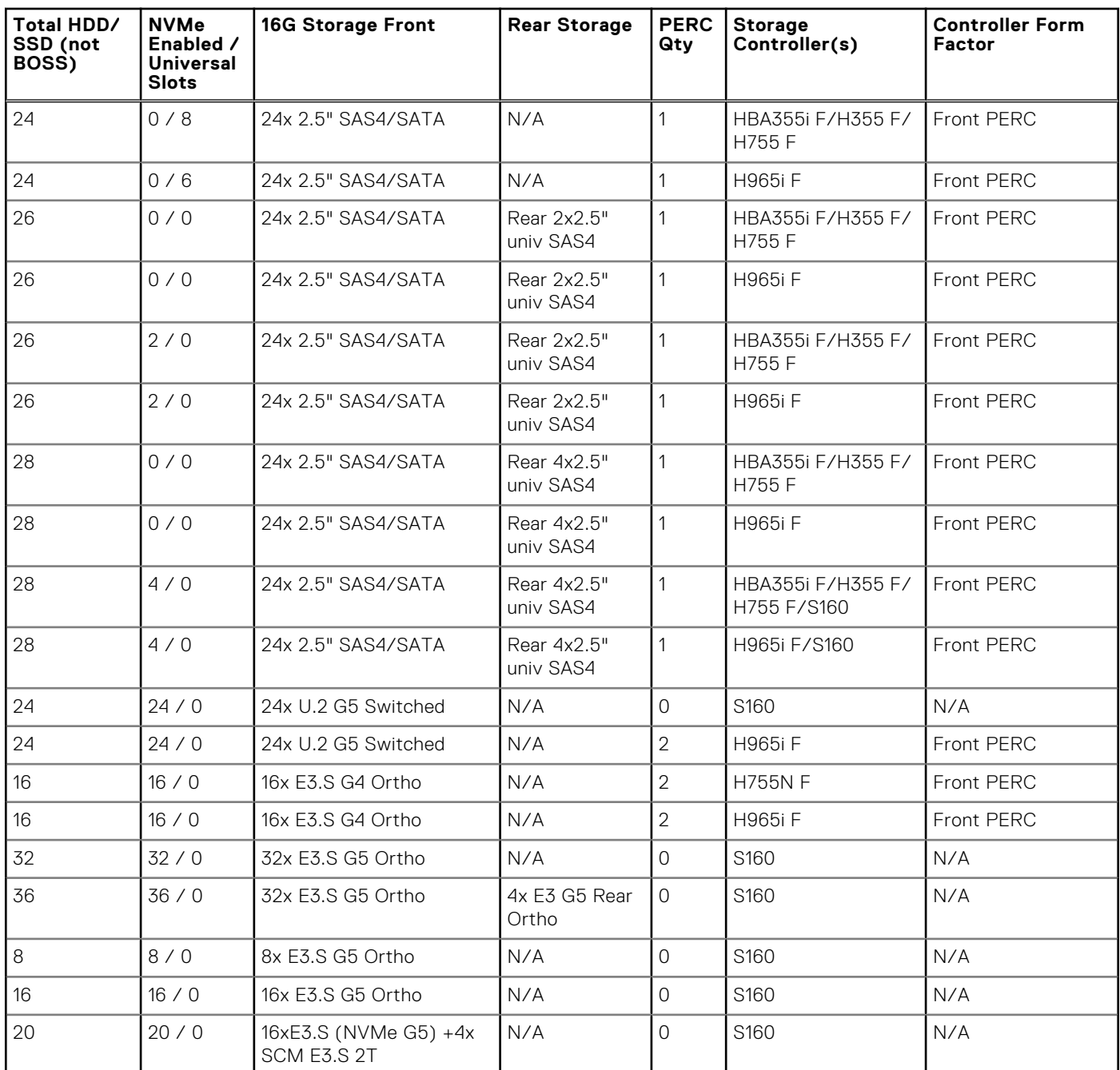

### <span id="page-19-0"></span>**Table 8. Internal Storage Configuration Matrix (continued)**

**NOTE:** \*BOSS/IDSDM Mandatory: All other configurations support optional BOSS/IDSDM.

# **External Storage**

The R7625 support the external storage device types listed in the table below.

### **Table 9. Support for External Storage Devices**

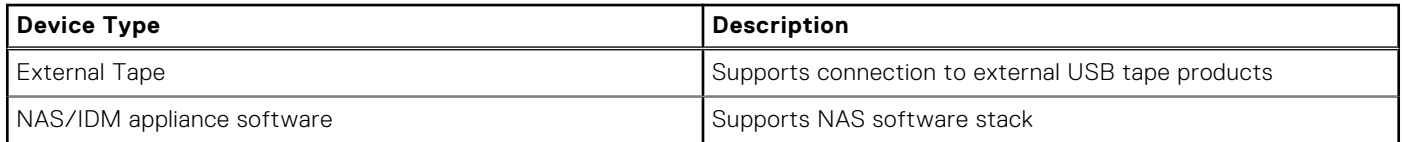

### **Table 9. Support for External Storage Devices (continued)**

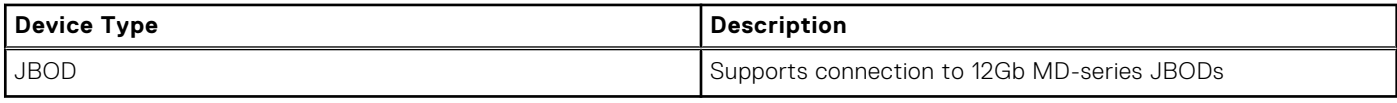

# **Networking**

**7**

### <span id="page-21-0"></span>**Topics:**

- **Overview**
- OCP 3.0 support

# **Overview**

PowerEdge offers a wide variety of options to get information moving to and from our servers. Industry best technologies are chosen, and systems management features are added by our partners to firmware to tie in with iDRAC and Lifecycle Controller. These adapters are rigorously validated for worry-free, fully supported use in our servers.

# **OCP 3.0 support**

### **Table 10. OCP 3.0 feature list**

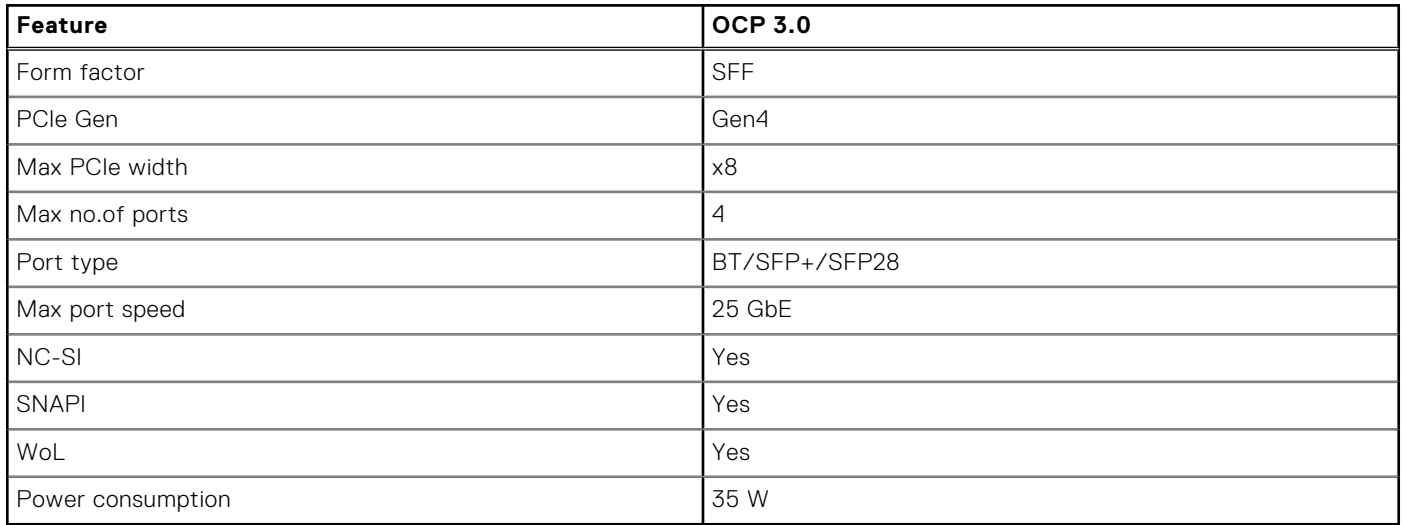

### **Supported OCP cards**

### **Table 11. R7625 OCP 3.0 support list 2**

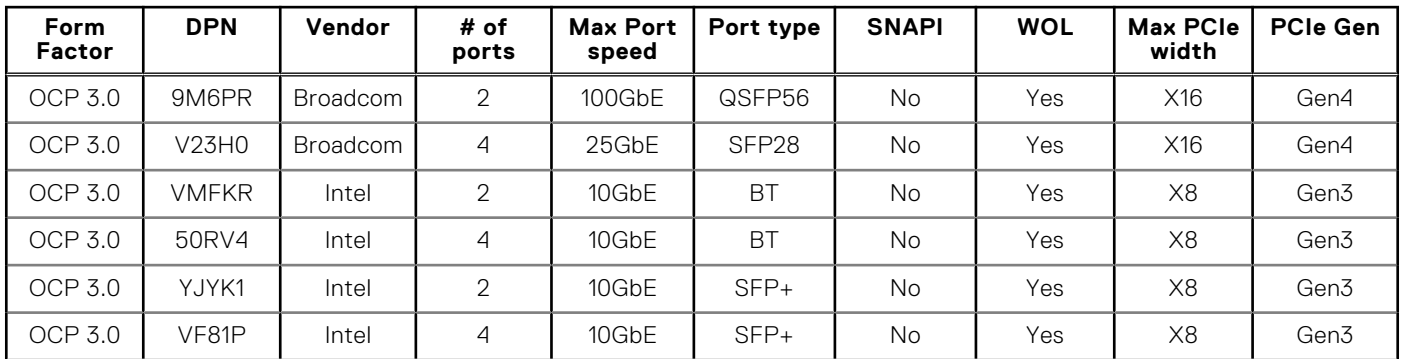

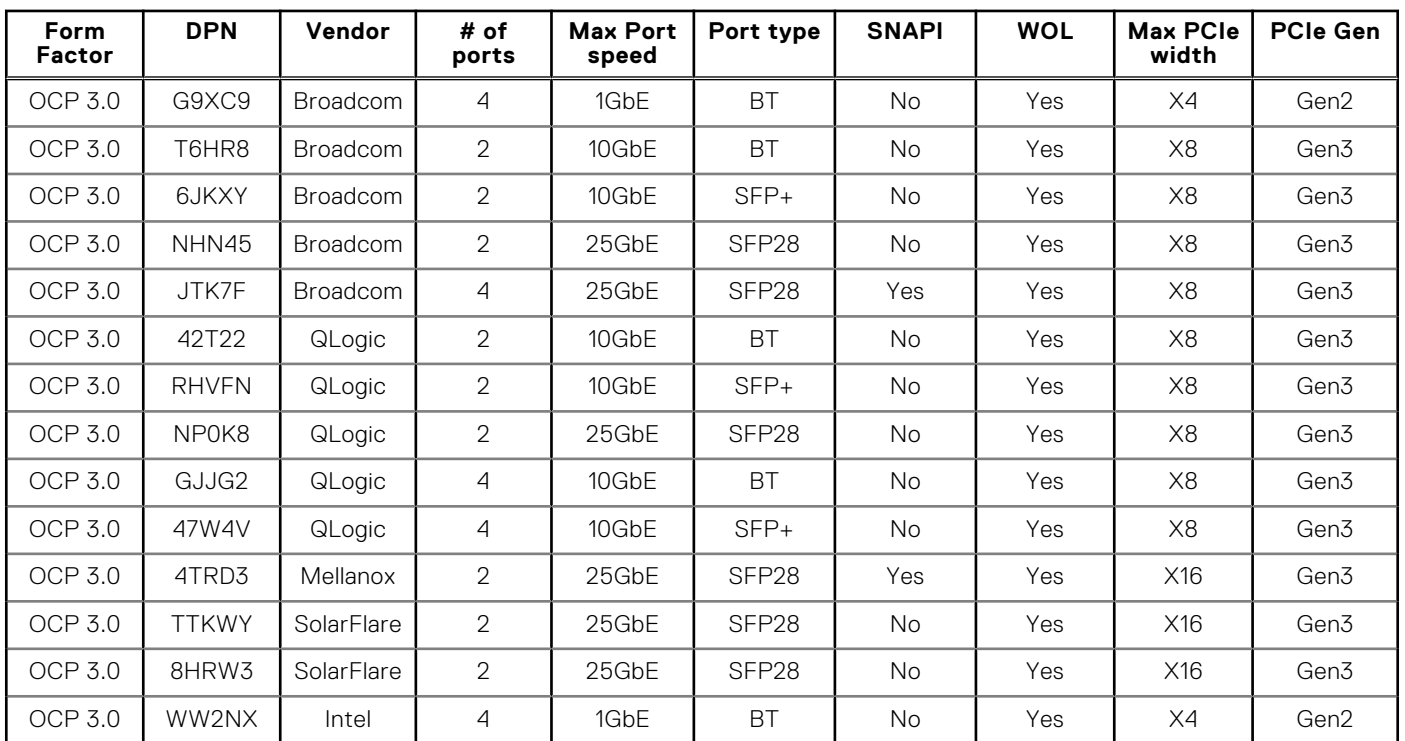

### <span id="page-22-0"></span>**Table 11. R7625 OCP 3.0 support list 2 (continued)**

### **OCP NIC 3.0 vs. rack Network Daughter Card comparisons**

### **Table 12. OCP 3.0, 2.0, and rNDC NIC comparison**

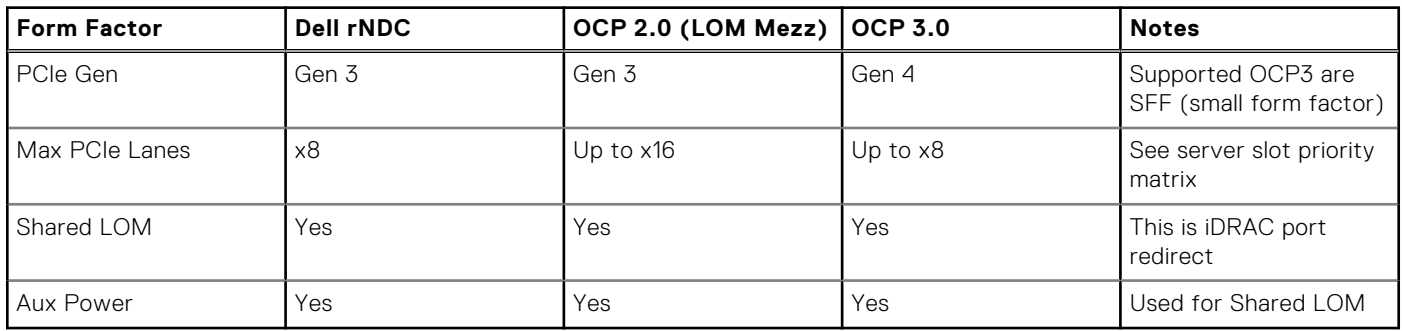

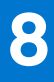

# **PCIe subsystem**

### <span id="page-23-0"></span>**Topics:**

• PCIe risers

# **PCIe risers**

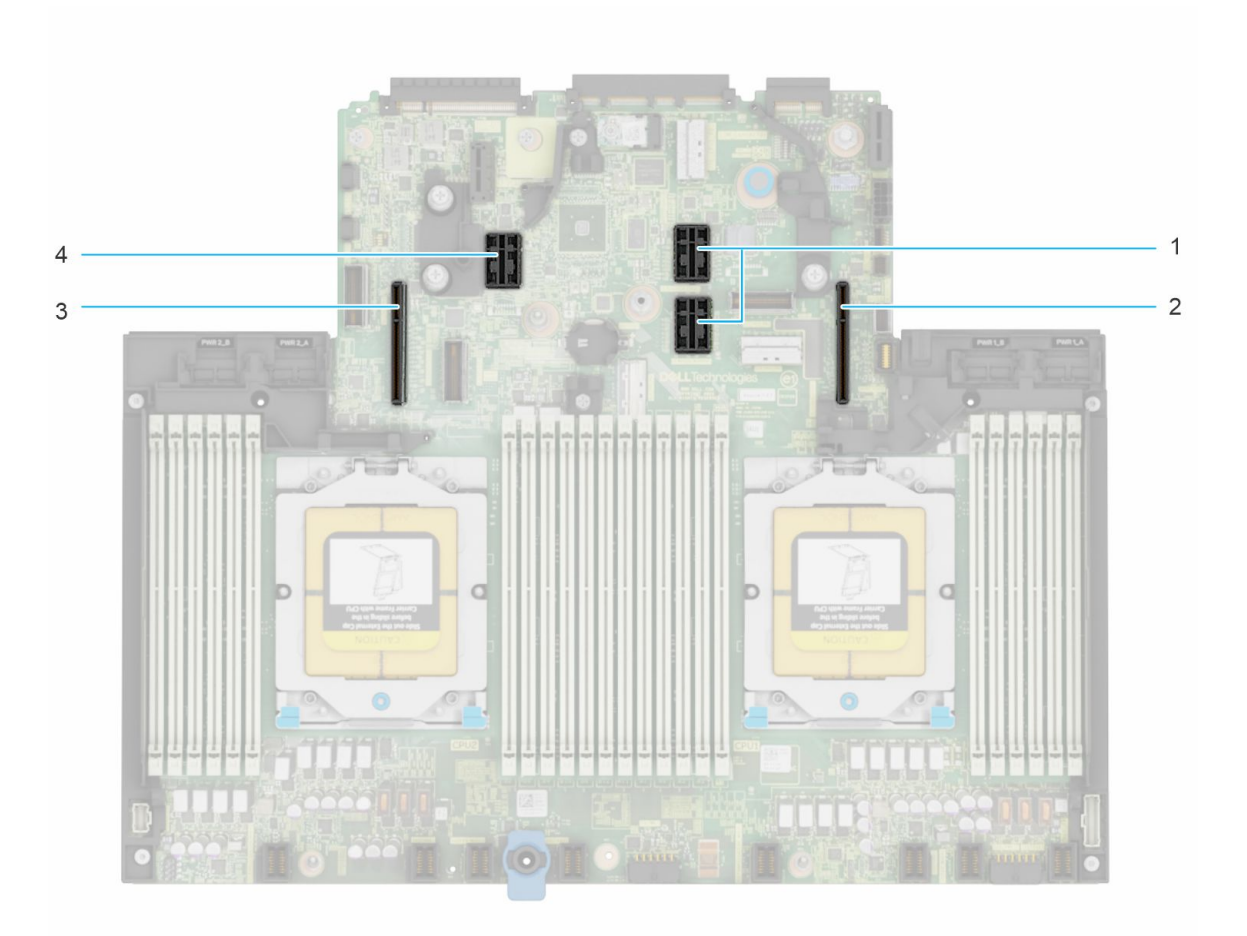

#### **Figure 12. Expansion card riser slot connectors**

- 1. Riser 2
- 2. Riser 1
- 3. Riser 4
- 4. Riser 3

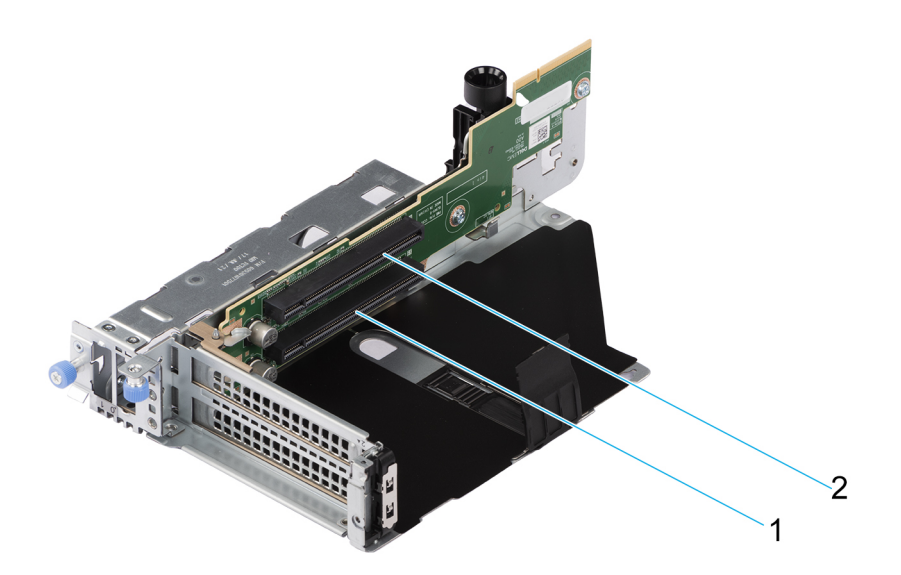

### **Figure 13. Riser 1B**

- 1. Slot 1
- 2. Slot 2

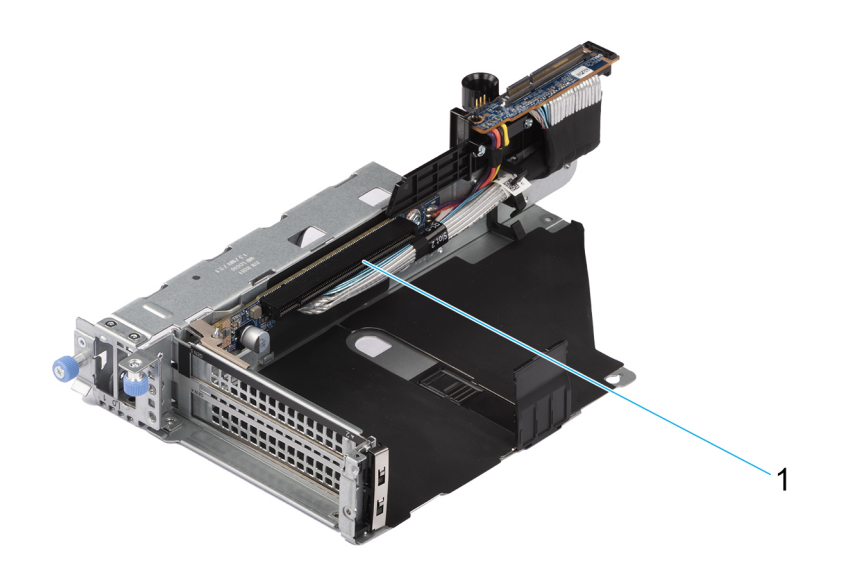

### **Figure 14. Riser 1P HL**

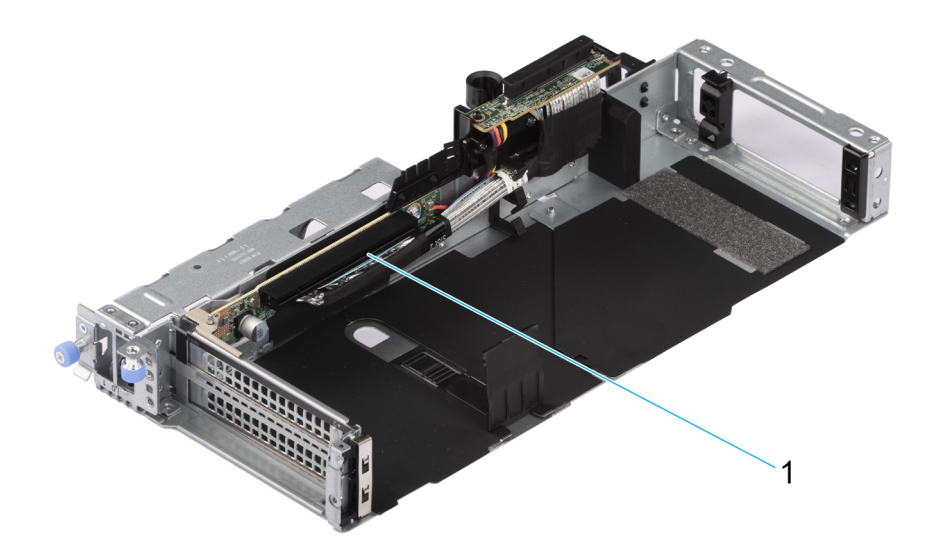

### **Figure 15. Riser 1P FL**

1. Slot 2

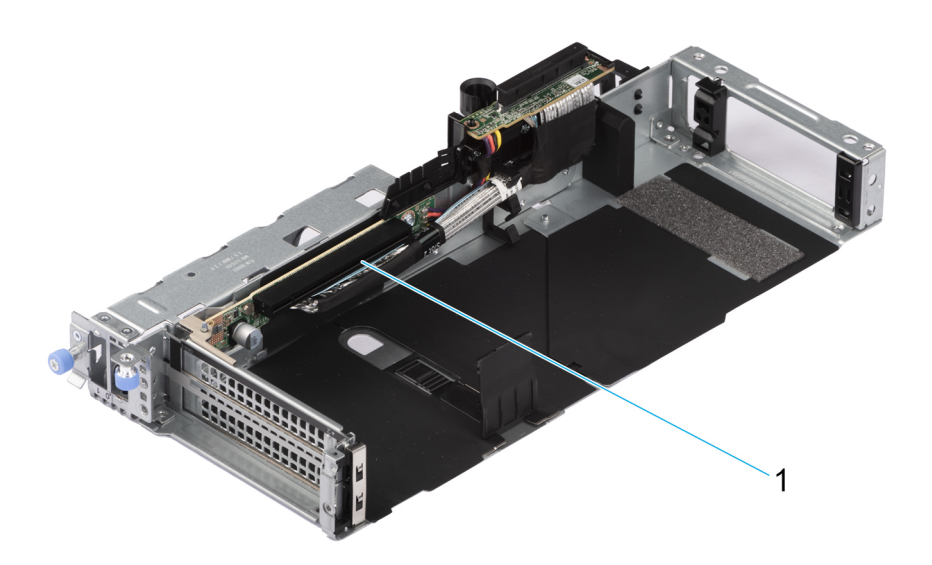

### **Figure 16. Riser 1Q**

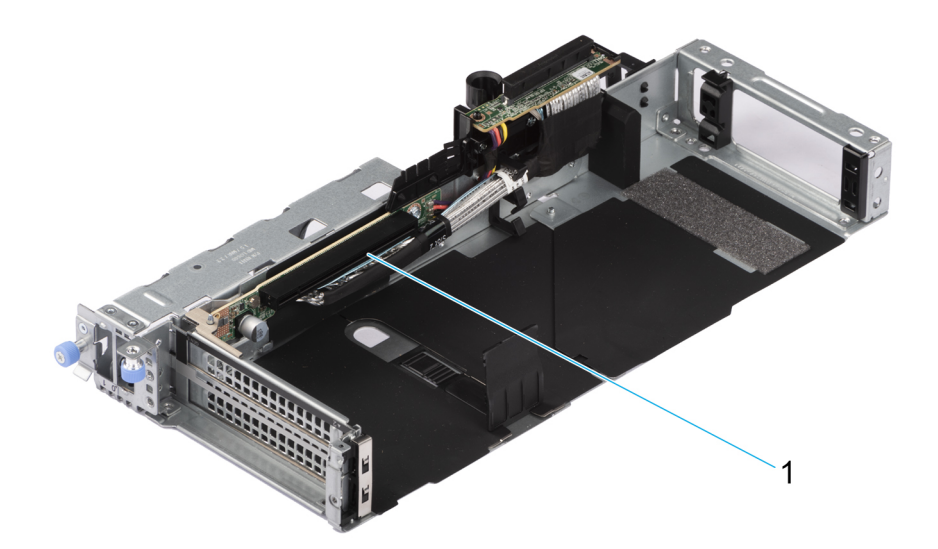

### **Figure 17. Riser 1S FL**

1. Slot 2

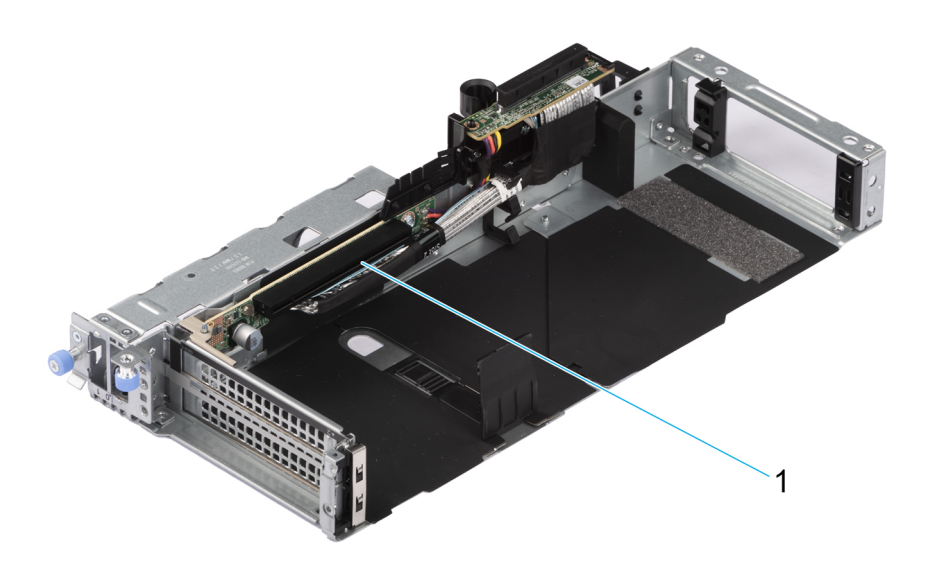

### **Figure 18. Riser 1S HL**

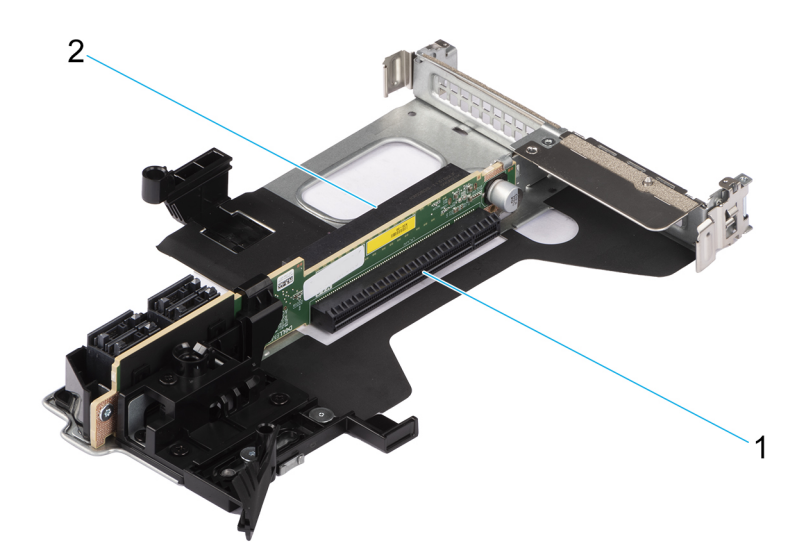

### **Figure 19. Riser 2A**

- 1. Slot 6
- 2. Slot 3

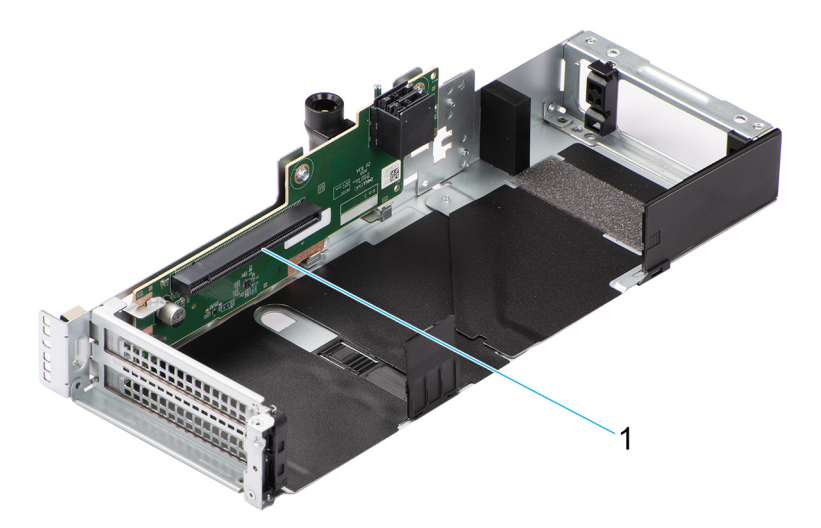

### **Figure 20. Riser 3A FL**

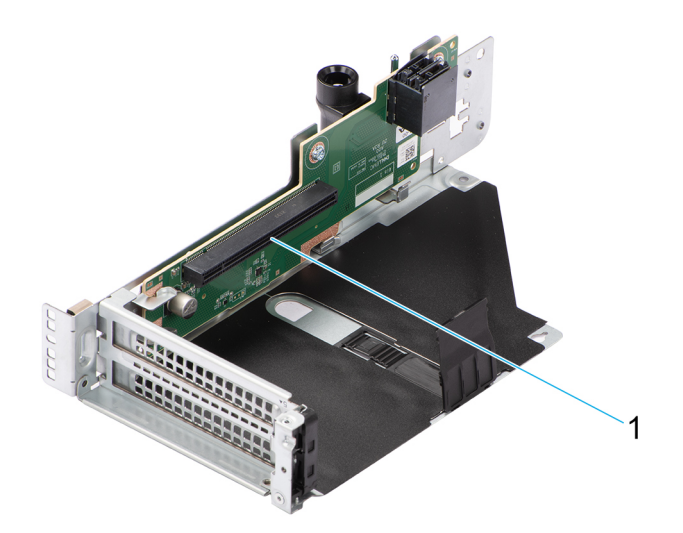

### **Figure 21. Riser 3A HL**

1. Slot 5

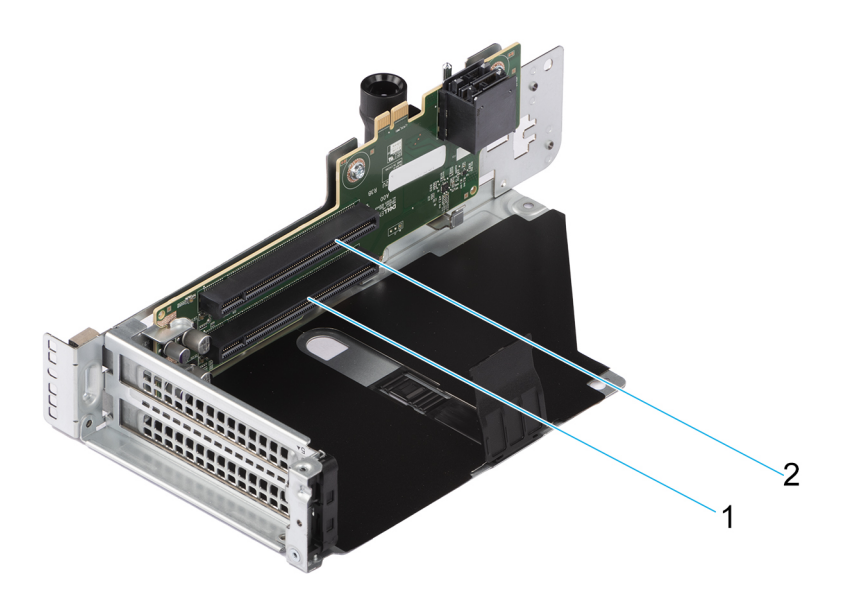

### **Figure 22. Riser 3B**

- 1. Slot 4
- 2. Slot 5

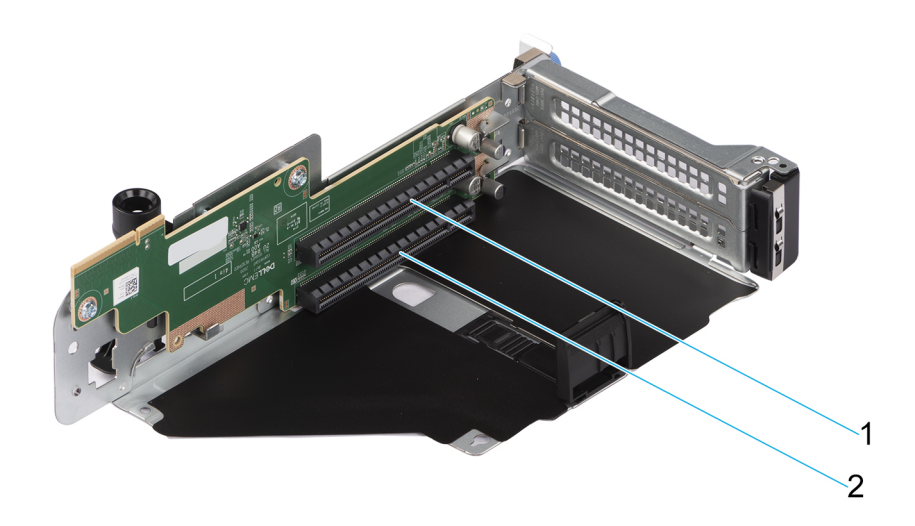

### **Figure 23. Riser 4B**

- 1. Slot 8
- 2. Slot 7

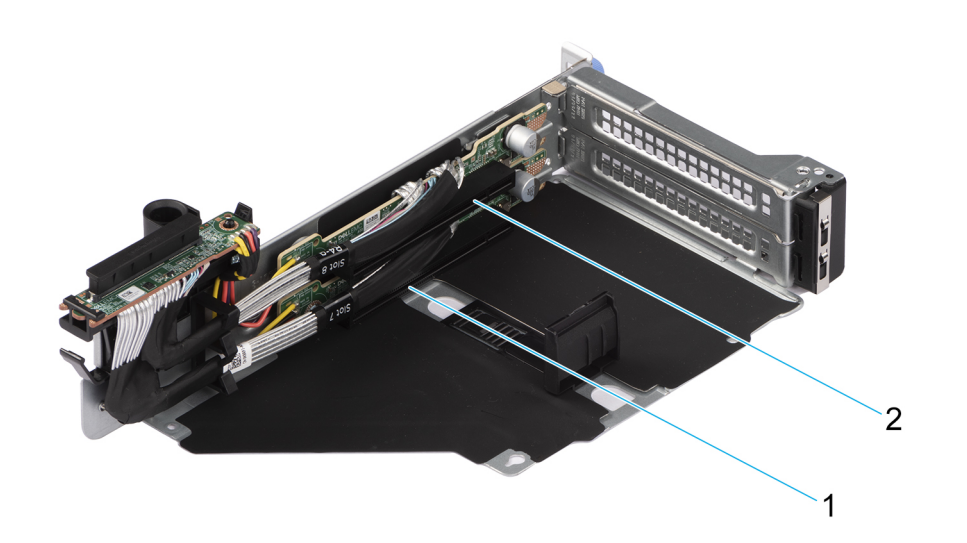

### **Figure 24. Riser 4Q**

- 1. Slot 7
- 2. Slot 8

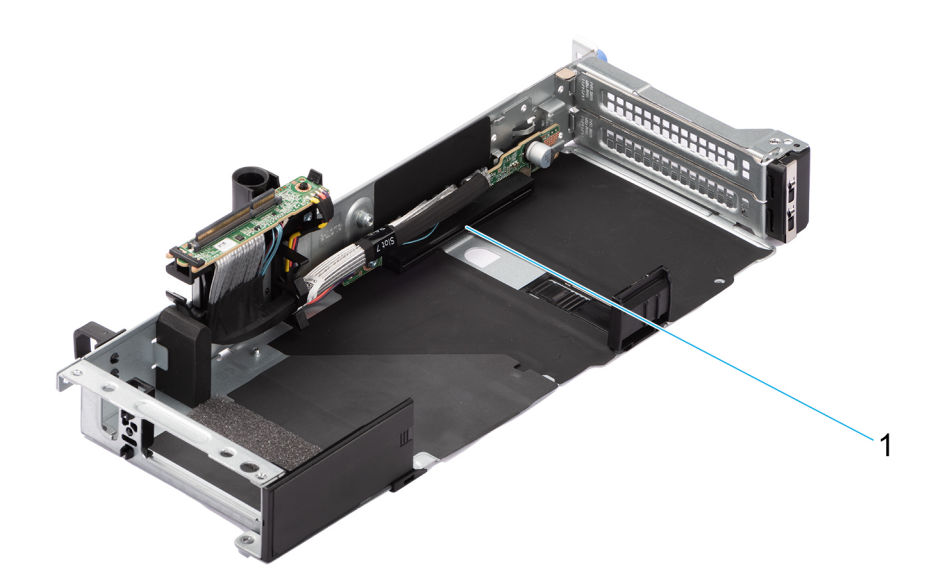

### **Figure 25. Riser 4P FL**

1. Slot 7

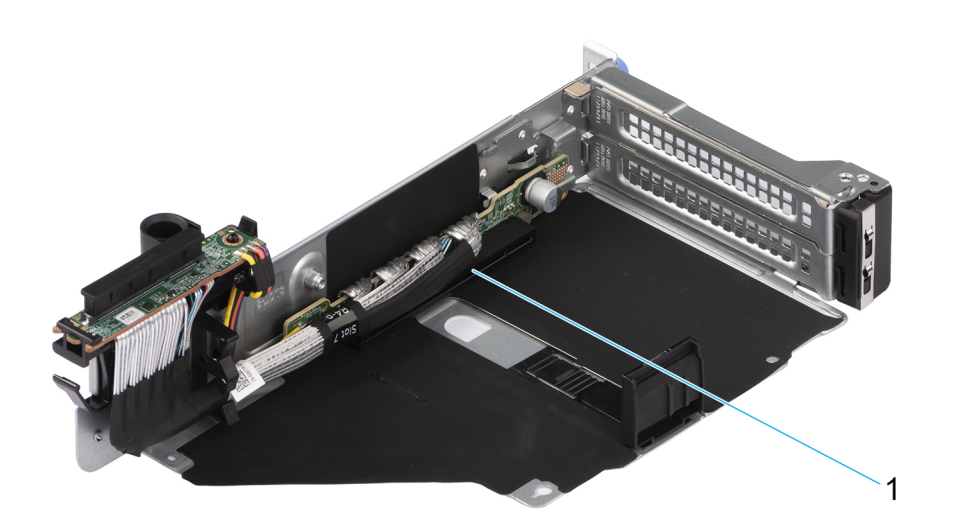

### **Figure 26. Riser 4P HL**

1. Slot 7

### **Table 13. PCIe Riser Configs**

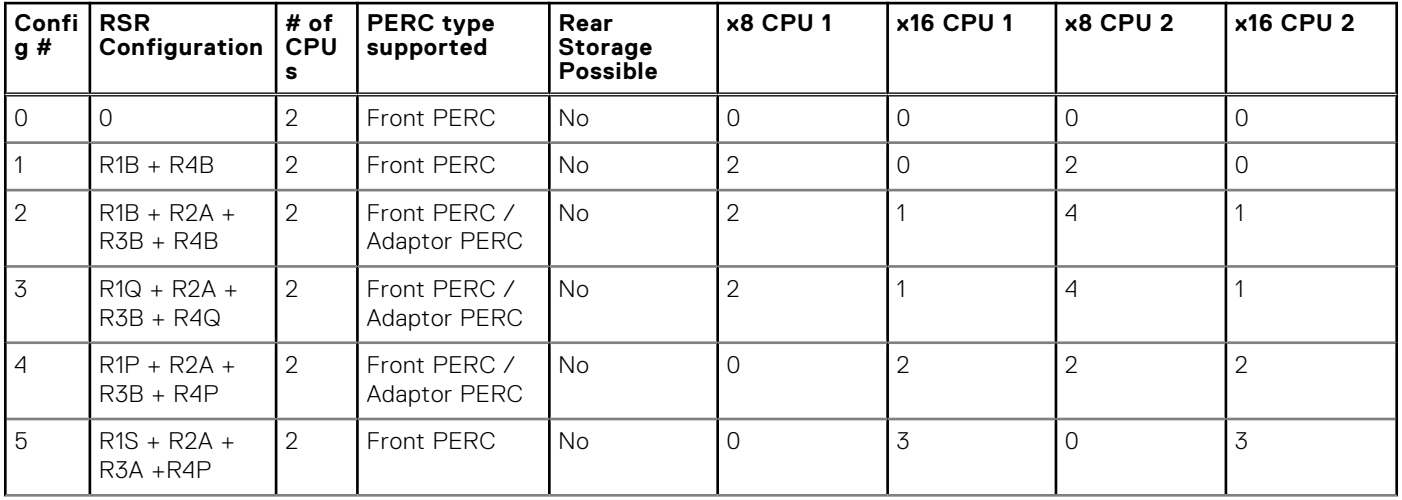

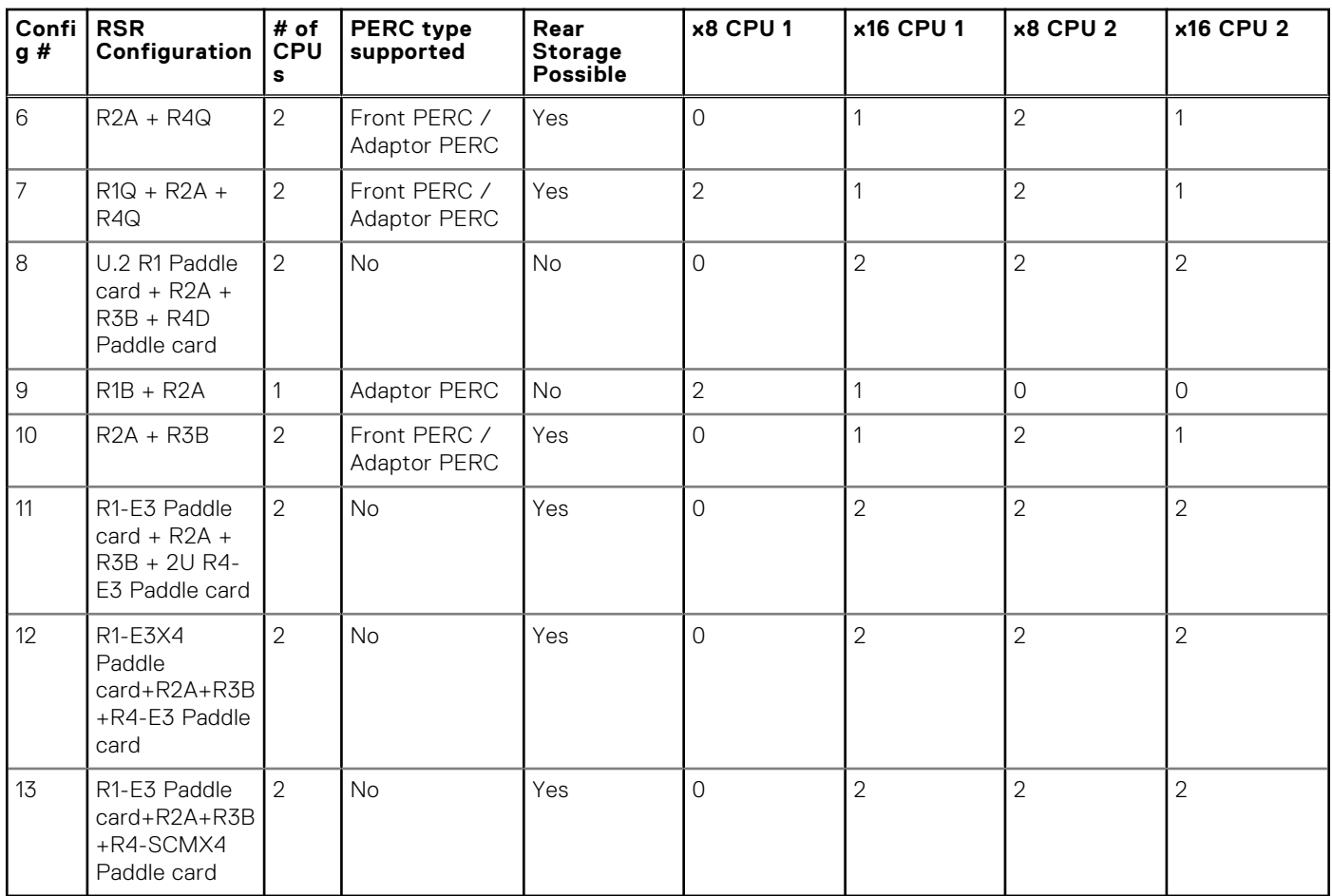

### **Table 13. PCIe Riser Configs (continued)**

# **Power, thermal, and acoustics**

<span id="page-32-0"></span>PowerEdge servers have an extensive collection of sensors that automatically track thermal activity, which helps regulate temperature thereby reducing server noise and power consumption. The table below lists the tools and technologies Dell offers to lower power consumption and increase energy efficiency.

### **Topics:**

- Power
- **[Thermal](#page-34-0)**
- **[Acoustics](#page-35-0)**

### **Power**

### **Table 14. Power tools and technologies**

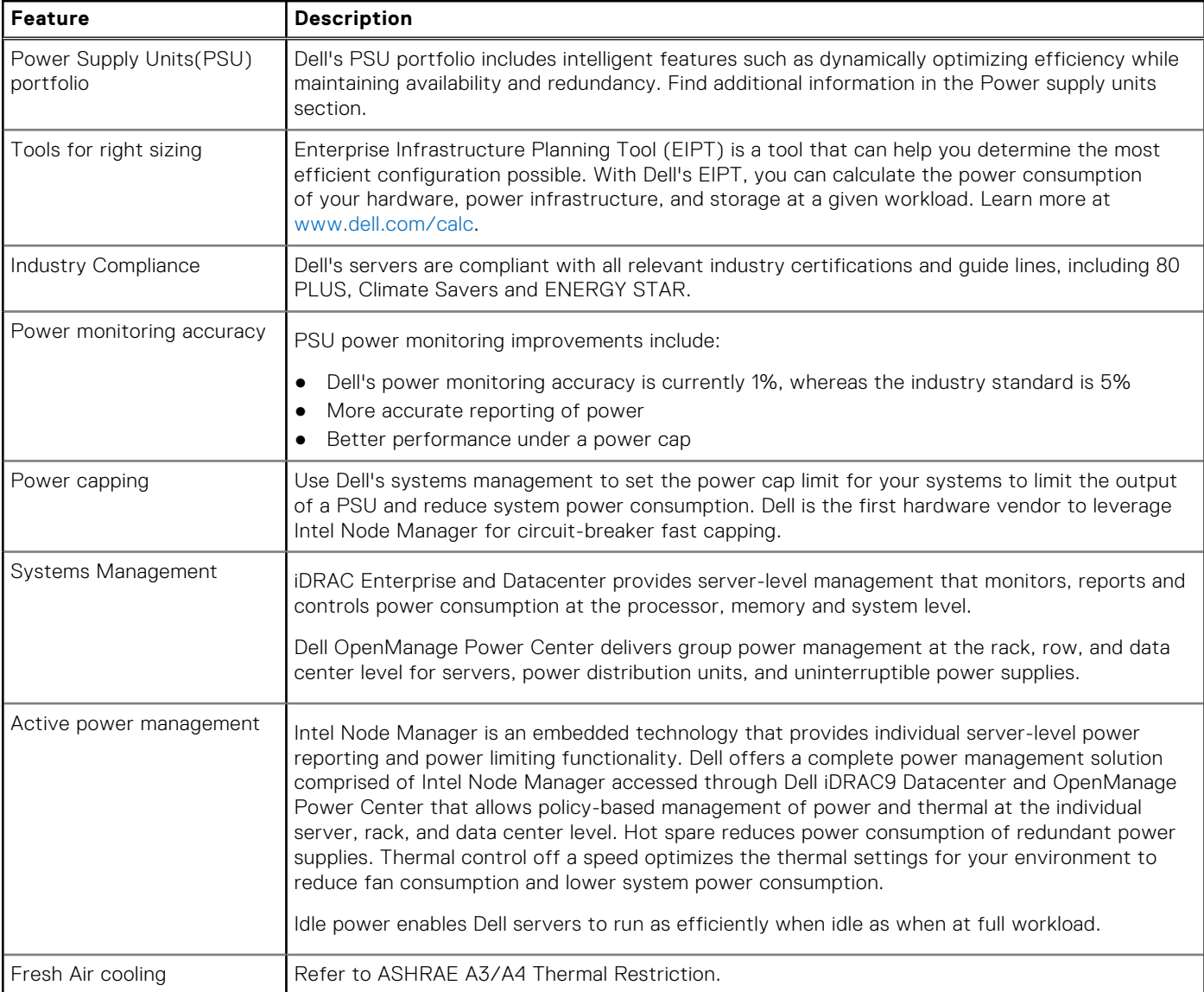

<span id="page-33-0"></span>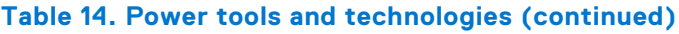

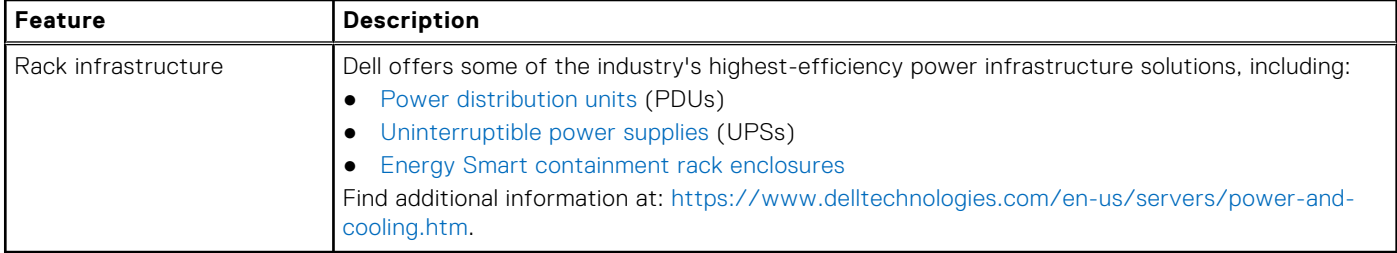

### **Power Supply Units**

Energy Smart power supplies have intelligent features, such as the ability to dynamically optimize efficiency while maintaining availability and redundancy. Also featured are enhanced power-consumption reduction technologies, such as high efficiency power conversion and advanced thermal-management techniques, and embedded power-management features, including highaccuracy power monitoring. The table below shows the power supply unit options that are available for the R7625.

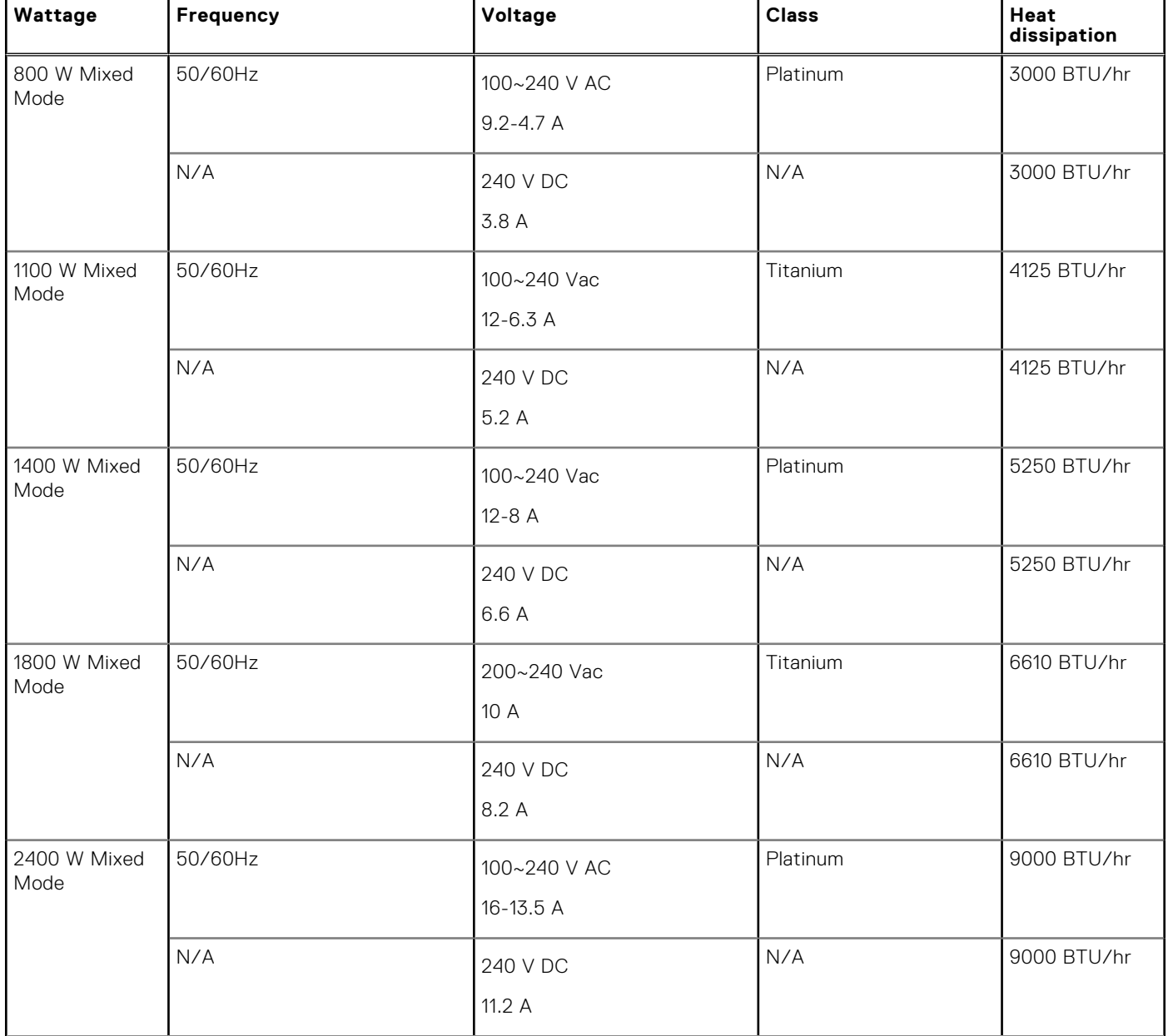

#### **Table 15. Power supply Unit Options**

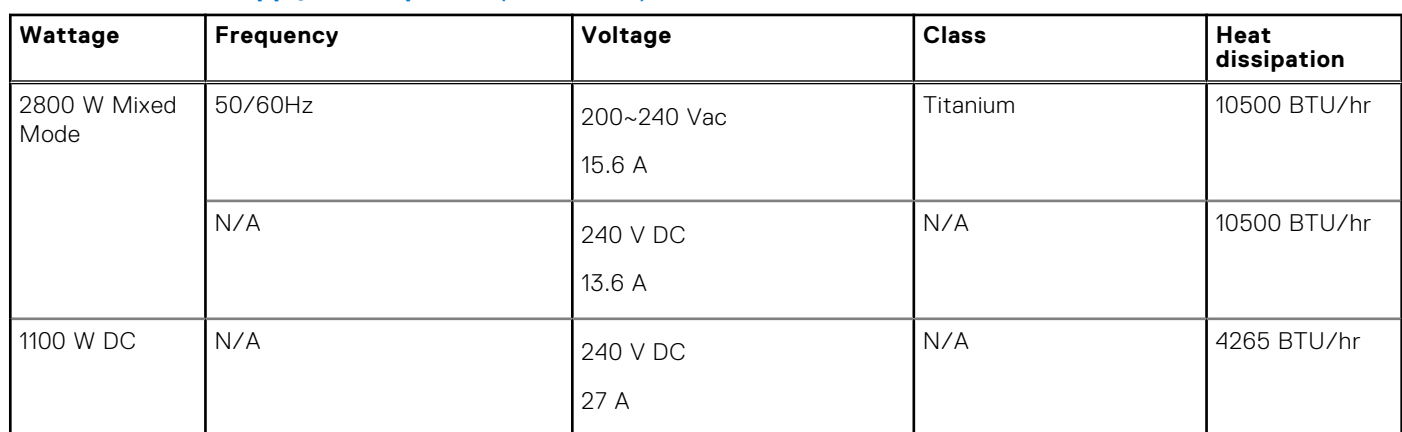

#### <span id="page-34-0"></span>**Table 15. Power supply Unit Options (continued)**

**NOTE:** If a system with AC 2400W PSUs operates at low line 100-120 V AC, then the power rating per PSU is derated to 1400W.

**NOTE:** If a system with AC 1400W/1100W PSUs operates at low line 100-120 V AC, then the power rating per PSU is derated to 1050W.

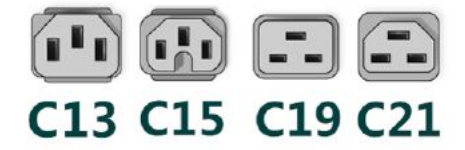

#### **Figure 27. PSU power cords**

#### **Table 16. PSU power cords**

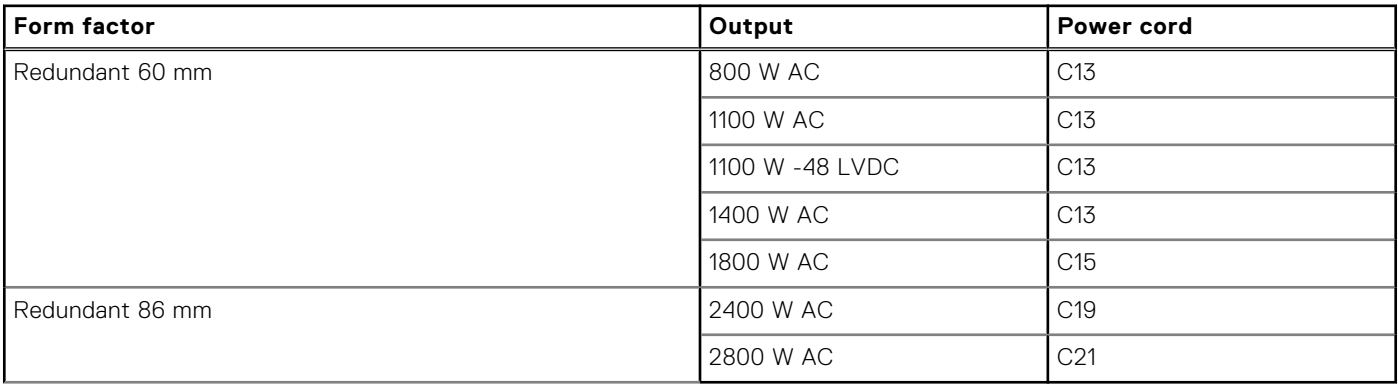

**NOTE:** C19 power cord combined with C20 to C21 jumper power cord can be used to adapt 2800 W PSU.

**NOTE:** C13 power cord combined with C14 to C15 jumper power cord can be used to adapt 1800 W PSU.

### **Thermal**

PowerEdge servers have an extensive collection of sensors that automatically track thermal activity, which helps regulate temperature thereby reducing server noise and power consumption.

### <span id="page-35-0"></span>**Thermal design**

Thermal management of the platform helps deliver high performance with the right amount of cooling to components, while maintaining the lowest fan speeds possible. This is done across a wide range of ambient temperatures from 10°C to 35°C (50°F to 95°F) and to extended ambient temperature ranges.

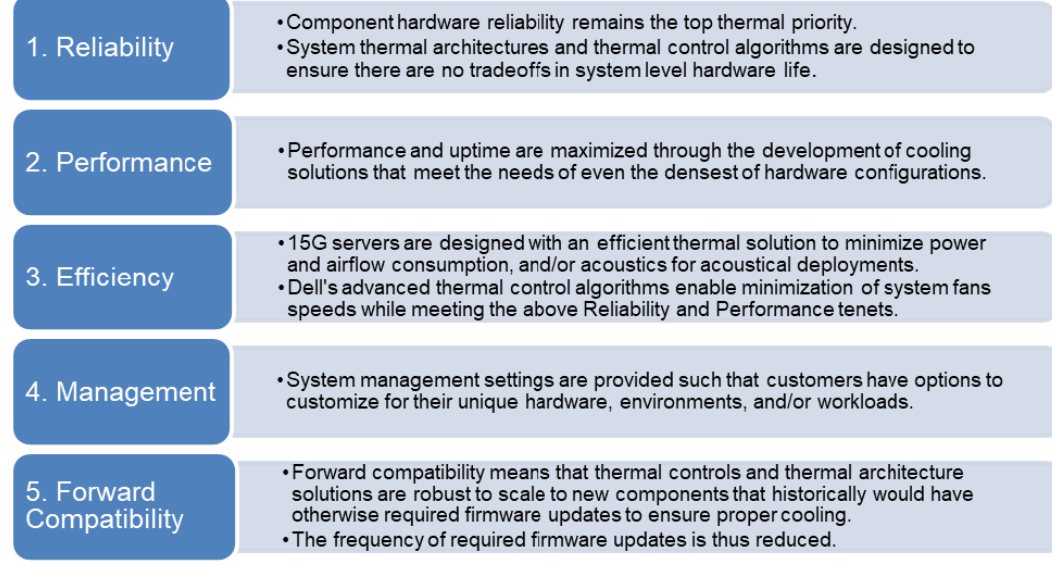

#### **Figure 28. Thermal design characteristics**

The thermal design of the PowerEdge R7625 reflects the following:

- Optimized thermal design: The system layout is architected for optimum thermal design.
- System component placement and layout are designed to provide maximum airflow coverage to critical components with minimum expense of fan power.
- Comprehensive thermal management: The thermal control system regulates the fan speed based on several different responses from all system-component temperature sensors, as well as inventory for system configurations. Temperature monitoring includes components such as processors, DIMMs, chipset, the inlet air ambient, hard disk drives, and OCP.
- Open and closed loop thermal fan speed control: Open loop thermal control uses system configuration to determine fan speed based on inlet air ambient temperature. Closed loop thermal control method uses feedback temperatures to dynamically determine proper fan speeds.
- User-configurable settings: With the understanding and realization that every customer has unique set of circumstances or expectations from the system, in this generation of servers, we have introduced limited user- configurable settings residing in the iDRAC "BIOS setup" screen. For more information, see the Dell PowerEdge R7625 Installation and Service Manual at [www.dell.com/poweredgemanuals](https://www.dell.com/support/home/en-us//products/server_int/server_int_poweredge) and "Advanced Thermal Control: Optimizing across Environments and Power Goals" on Dell.com.
- Cooling redundancy: The R7625 allows N+1 fan redundancy, allowing continuous operation with one fan failure in the system.
- Cooling redundancy: The R7625 with  $>4$  fans allows N+1 fan redundancy, allowing continuous operation with one fan failure in the system.
- Environmental Specifications: The optimized thermal management makes the R7625 reliable under a wide range of operating environments.

# **Acoustics**

### **Acoustical configurations of R7625**

Dell PowerEdge R7625 is a rack-mount server for which acoustical output ranges from that appropriate for an office to that of data centers. Acoustical performance is provided in terms of five configuration: Minimum, Typical-1, Typical-2, GPU and Feature Rich.

Although the R7625 is designed for use in data centers, some users may prefer to use it in a quieter setting.
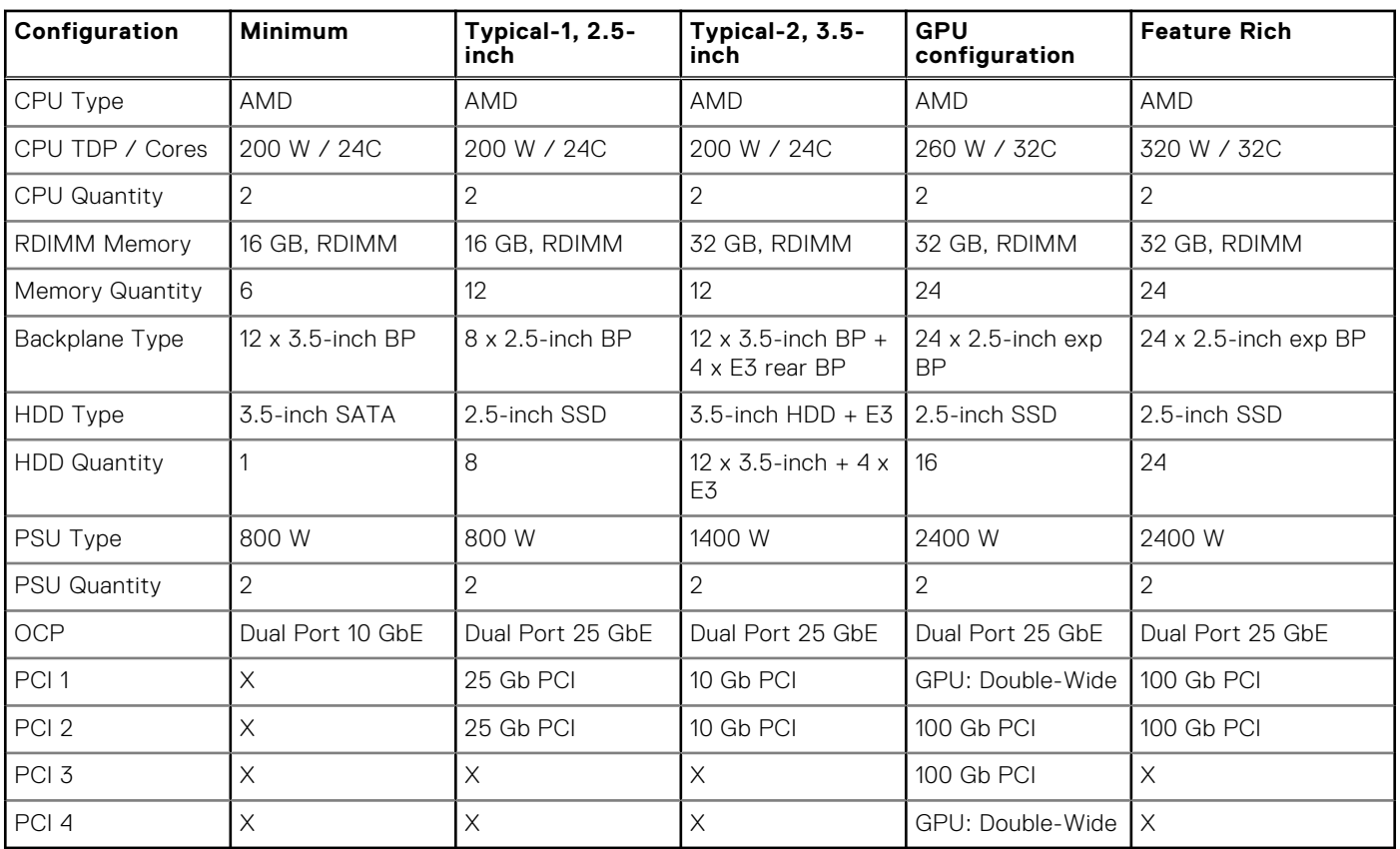

### **Table 17. Configurations tested for acoustical experience**

### **Table 18. Acoustical experience of R7625 configurations**

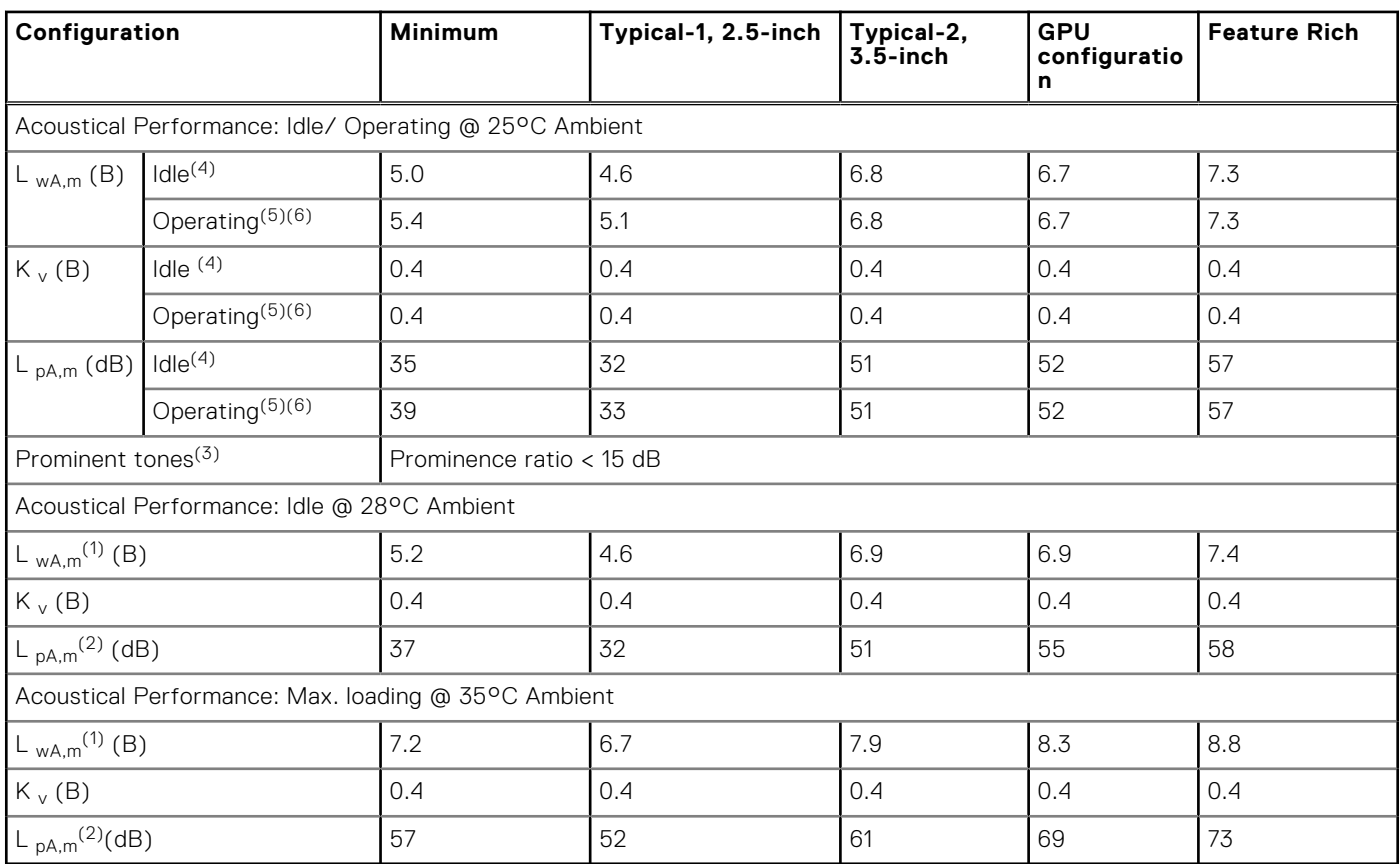

(1)LwA,m: The declared mean A-weighted sound power level (LwA) is calculated per section 5.2 of ISO 9296 with data collected using the methods described in ISO 7779 (2010). Engineering data presented here may not be fully compliant with ISO 7779 declaration requirements.

 $(2)$ LpA,m: The declared mean A-weighted emission sound pressure level is at the bystander position per section 5.3 of ISO 9296 and measured using methods described in ISO 7779. The system is placed in a 24U rack enclosure, 25cm above a reflective floor. Engineering data presented here may not be fully compliant with ISO 7779 declaration requirements.

(3)Prominent discrete tones: Criteria of Annex D of ECMA-74 & Prominence Ratio method of ECMA-418 are followed to determine if discrete tones are prominent and to report them, if so.

<sup>(4)</sup>Idle mode: Idle mode is the steady-state condition in which the server is energized but not operating any intended function.

<sup>(5)</sup>Operating mode: Operating mode is represented by the maximum of the steady state acoustical output at 50% of CPU TDP or active storage drives for the respective sections of Annex C of ECMA-74.

## **PowerEdge acoustical specifications**

Dell typically categorizes servers in categories of acoustically acceptable usage:

- Category 1: Table-top in Office Environment
- Category 2: Floor-standing in Office Environment
- Category 3: General Use Space
- Category 4: Attended Data Center
- Category 5: Unattended Data Center
- Category 6: Data Center Modular/Modular Enclosure

### Category 1: Table-top in Office Environment

When Dell determines that a specific ISG product is to be used on a Table-top in Office Environment, e.g., on a desk around a seated user's head height, then the acoustical specification in the table below applies. Small, light-weight towers are examples of these types of products.

### **Table 19. Dell Enterprise Category 1, "Table-top in Office Environment" acoustical specification category**

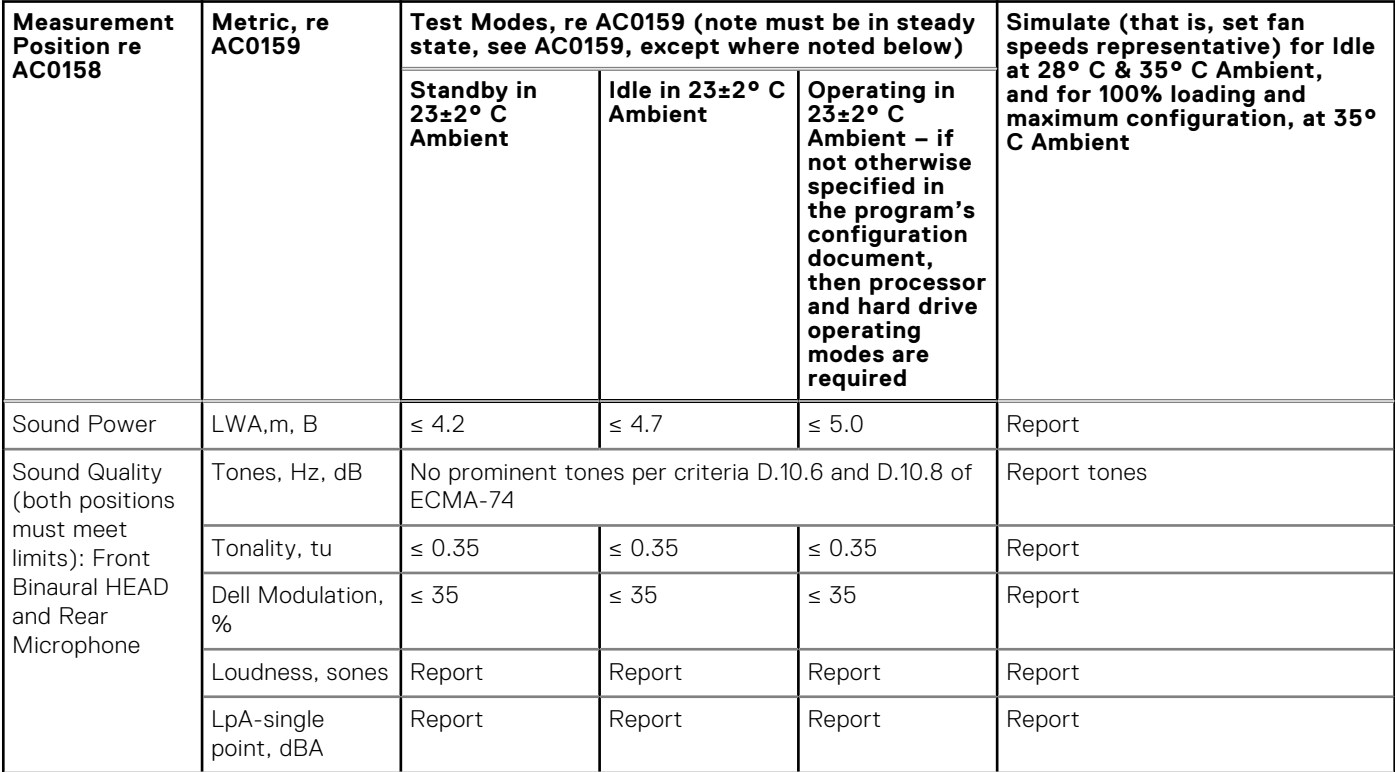

### **Table 19. Dell Enterprise Category 1, "Table-top in Office Environment" acoustical specification category (continued)**

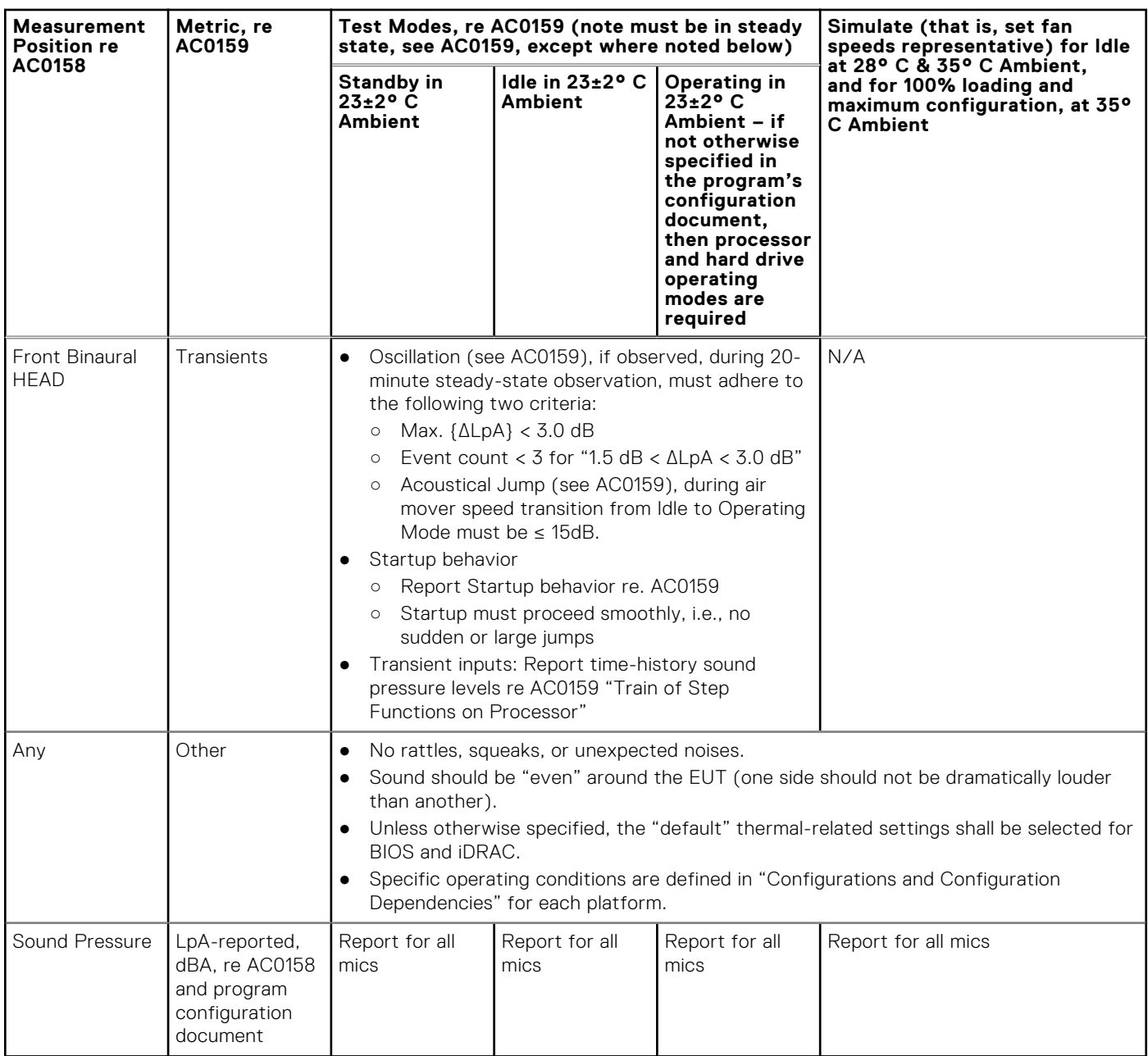

### Category 2: Floor-standing in Office Environment

When Dell determines that a specific ISG product is to be used primarily when it is sitting on the floor, i.e., next to a user's feet, then the acoustical specification in the table below applies. Noise from the product should not annoy or otherwise interfere with the user's thoughts or speech, e.g., on the telephone.

### **Table 20. Dell Enterprise Category 2, "Floor-standing in Office Environment" acoustical specification category**

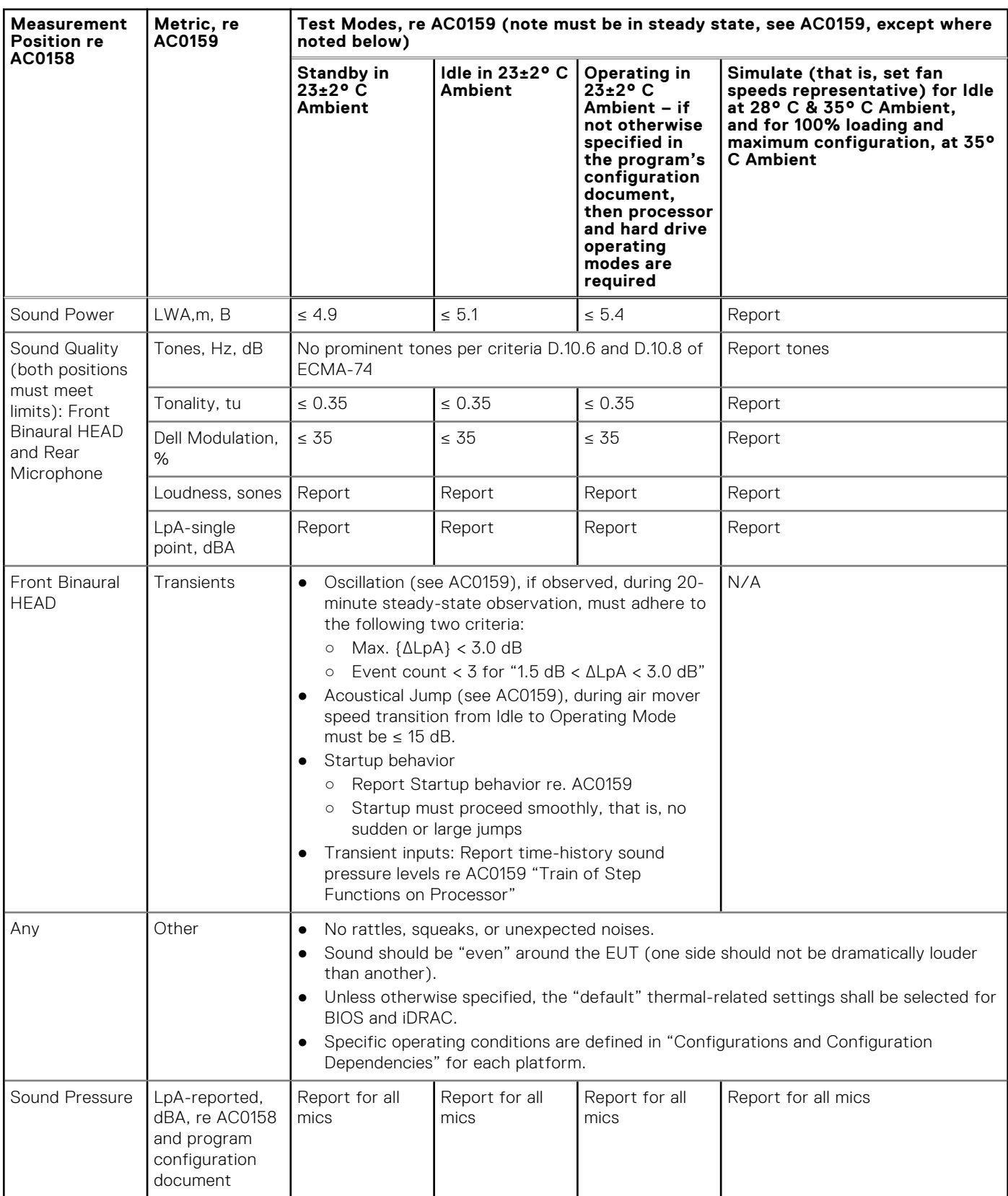

## Category 3: General Use Space

When Dell determines that a specific ISG product is to be predominantly used in a general use space, then the acoustical specification in the table below applies. These products could be found in laboratories, schools, restaurants, open office space layouts, small ventilated closets, etc., though not in close proximity to any particular person nor in quantities greater than a few in any location. People within proximity of a few of these products should not experience any impact to speech intelligibility or annoyance from the noise of the product. A rack product sitting on a table in a common area is an example.

### **Table 21. Dell Enterprise Category 3, "General Use Space" acoustical specification category**

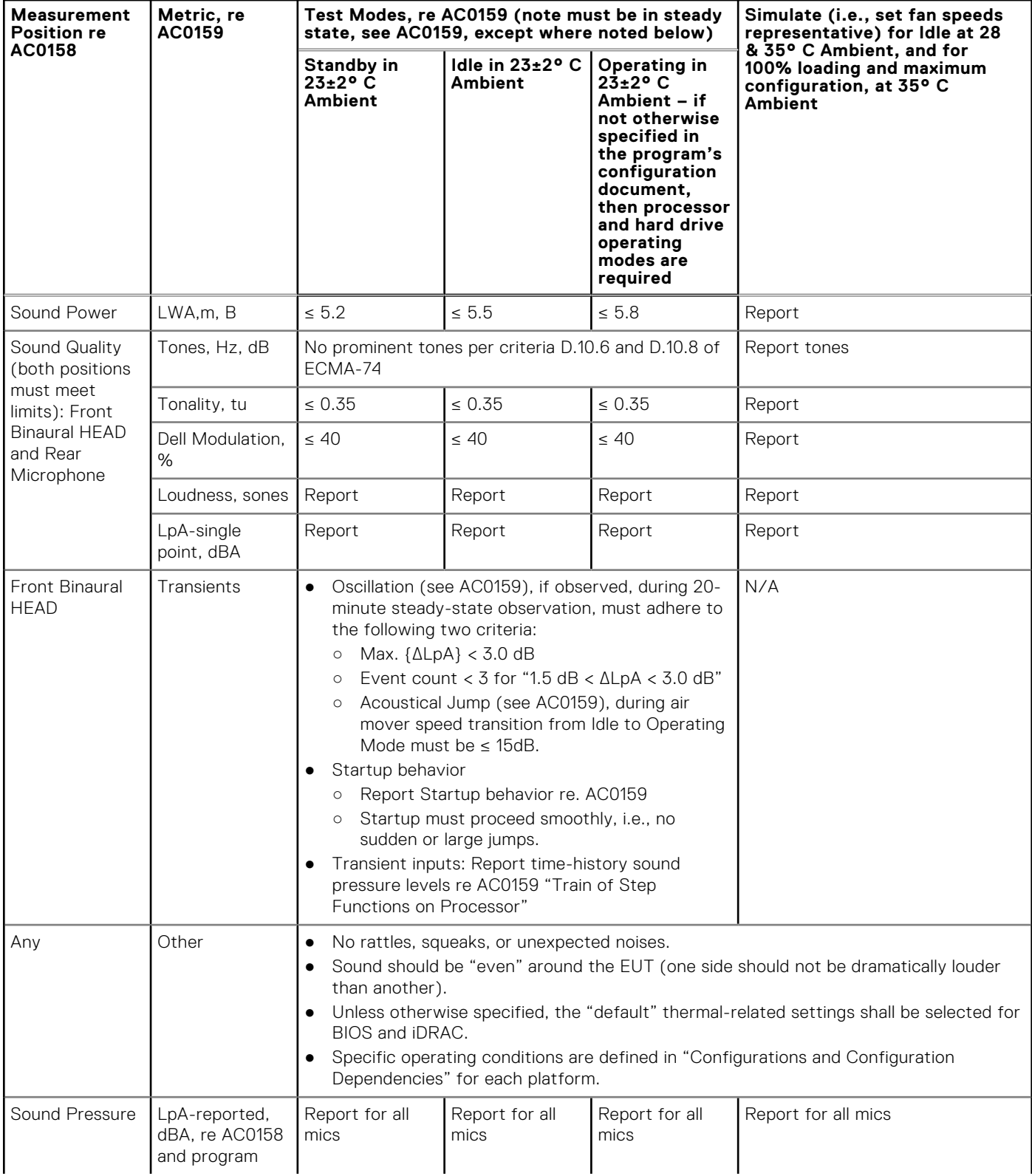

### **Table 21. Dell Enterprise Category 3, "General Use Space" acoustical specification category (continued)**

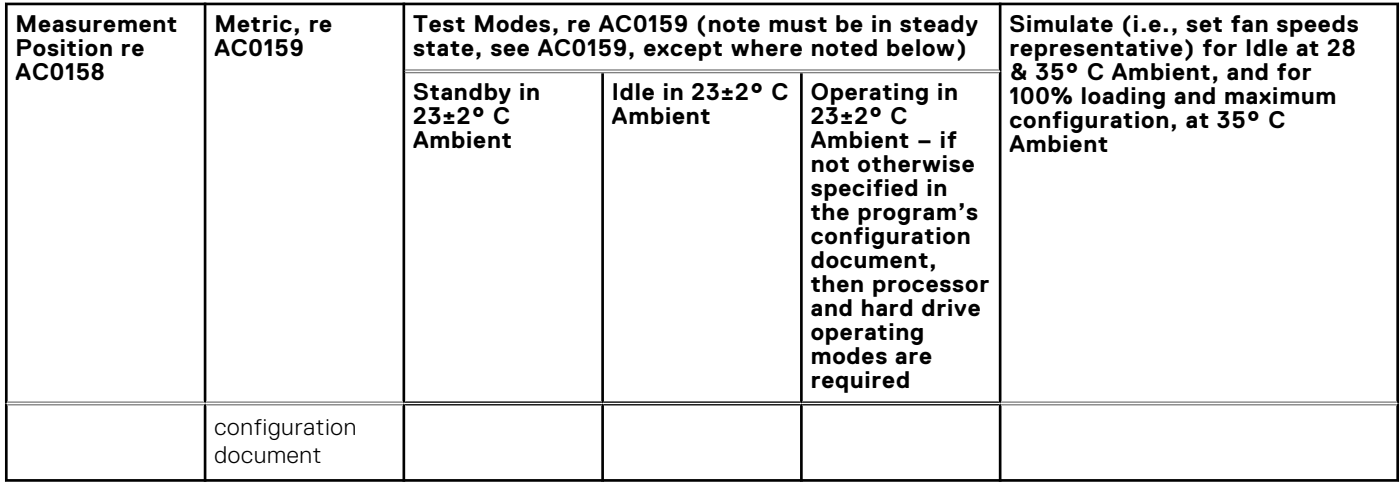

### Category 4: Attended Data Center

When Dell determines that a specific ISG product is to be predominantly used in an attended data center, then the acoustical specification in the table below applies. The phrase "attended data center" is used to mean a space in which many (from tens to 1000s) of ISG products are deployed in proximity (i.e., in the same room) to personnel whose speech (perhaps with raised voices) is expected to be intelligible over the data center noise. Hearing protection or hearing monitoring programs are not expected in these areas. Examples in this category include monolithic rack products.

#### **Table 22. Dell Enterprise Category 4, "Attended Data Center" acoustical specification category**

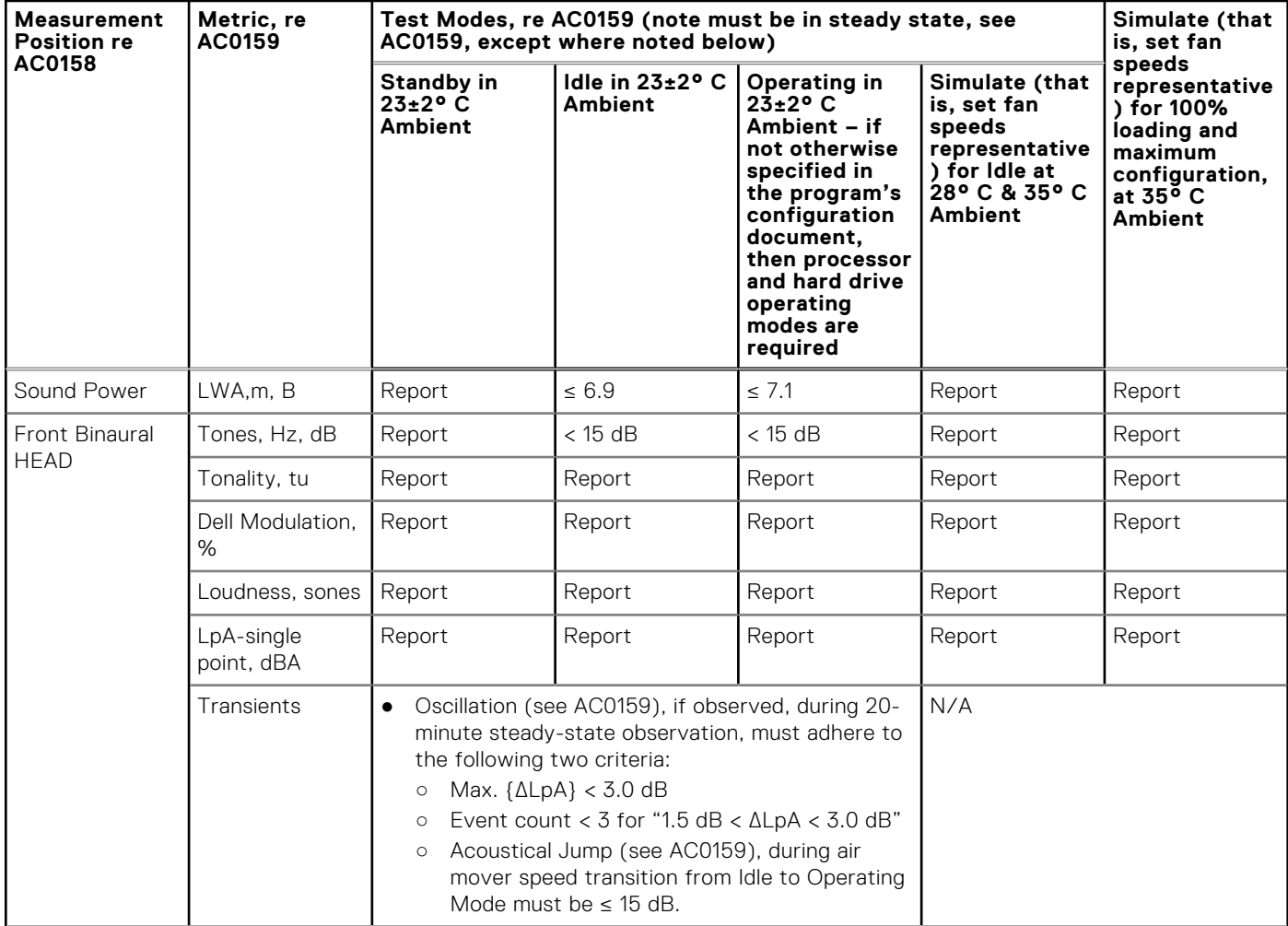

### **Table 22. Dell Enterprise Category 4, "Attended Data Center" acoustical specification category (continued)**

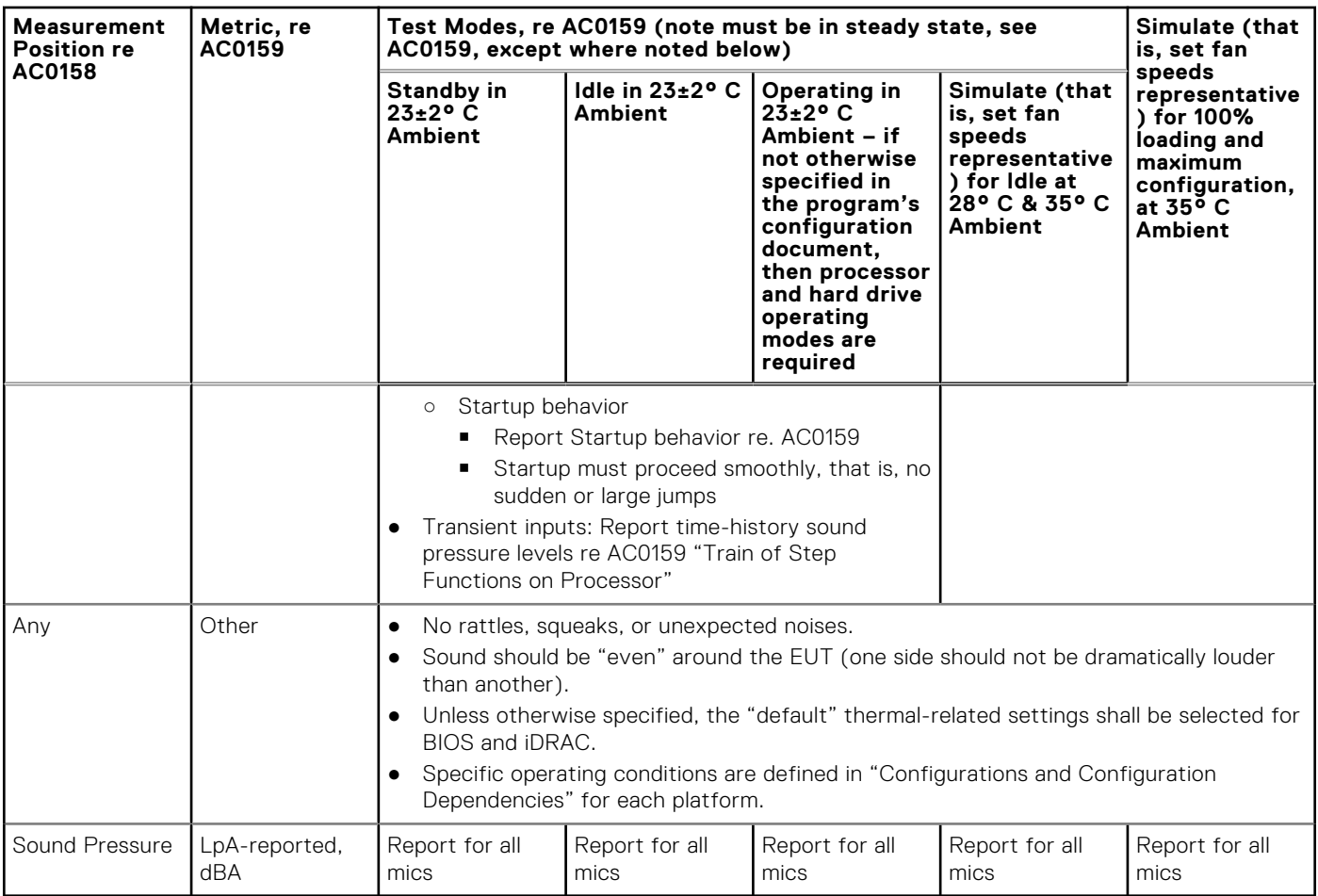

## Category 5: Unattended Data Center

When Dell determines that a specific ISG product is to be predominantly used in an unattended data center (and not blades or blade enclosures; these have their own category), then the acoustical specification in the table below applies. The phrase "unattended data center" is used to mean a space in which many (from tens to 1000s) of ISG products are deployed together, its own heating and cooling systems condition the space, and operators or servicers of equipment enter generally only to deploy, service, or decommission equipment. Hearing protection or hearing monitoring programs may be expected (per government or company guidelines) in these areas. Examples in this category include monolithic rack products.

### **Table 23. Dell Enterprise Category 5, "Unattended Data Center" acoustical specification category**

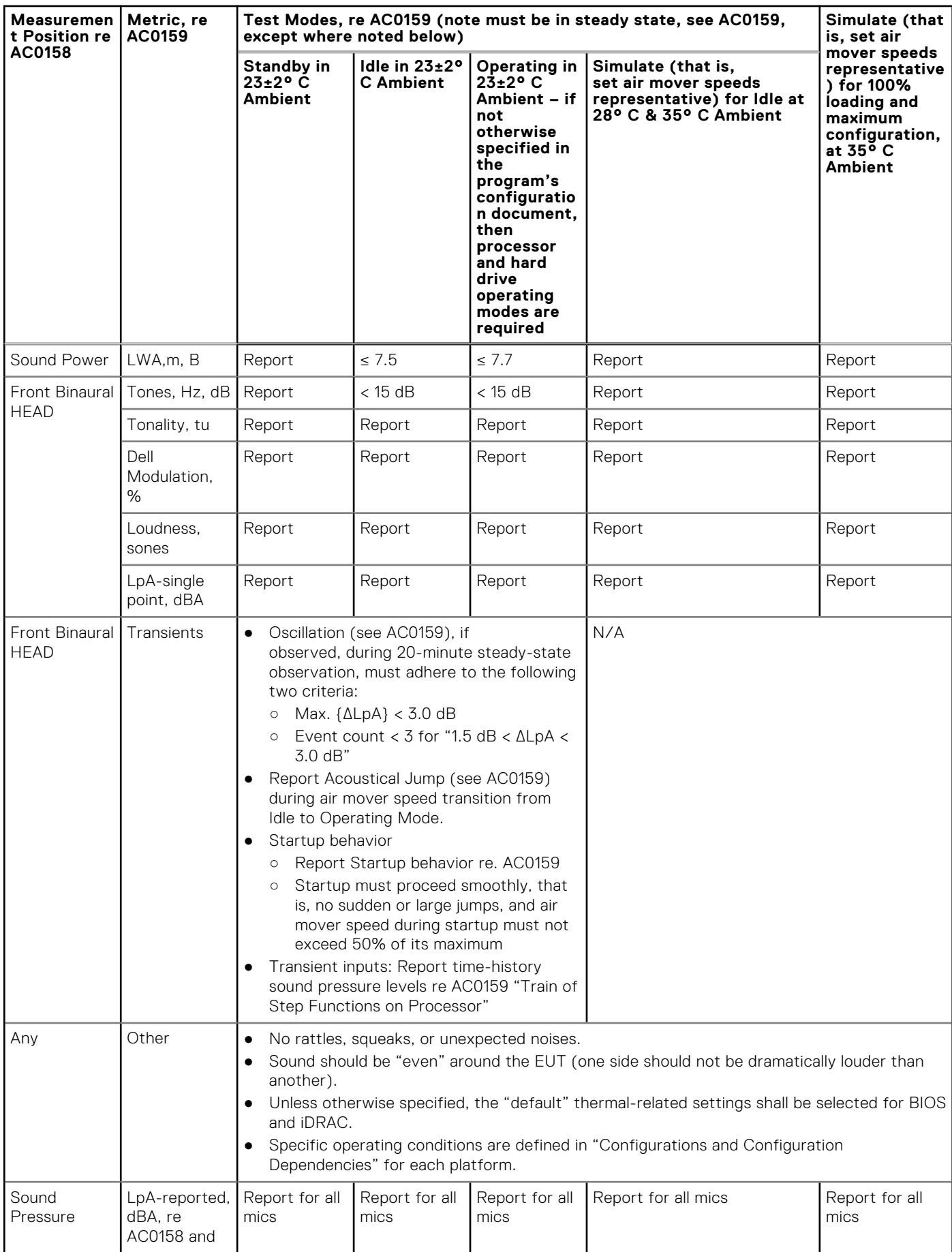

### **Table 23. Dell Enterprise Category 5, "Unattended Data Center" acoustical specification category (continued)**

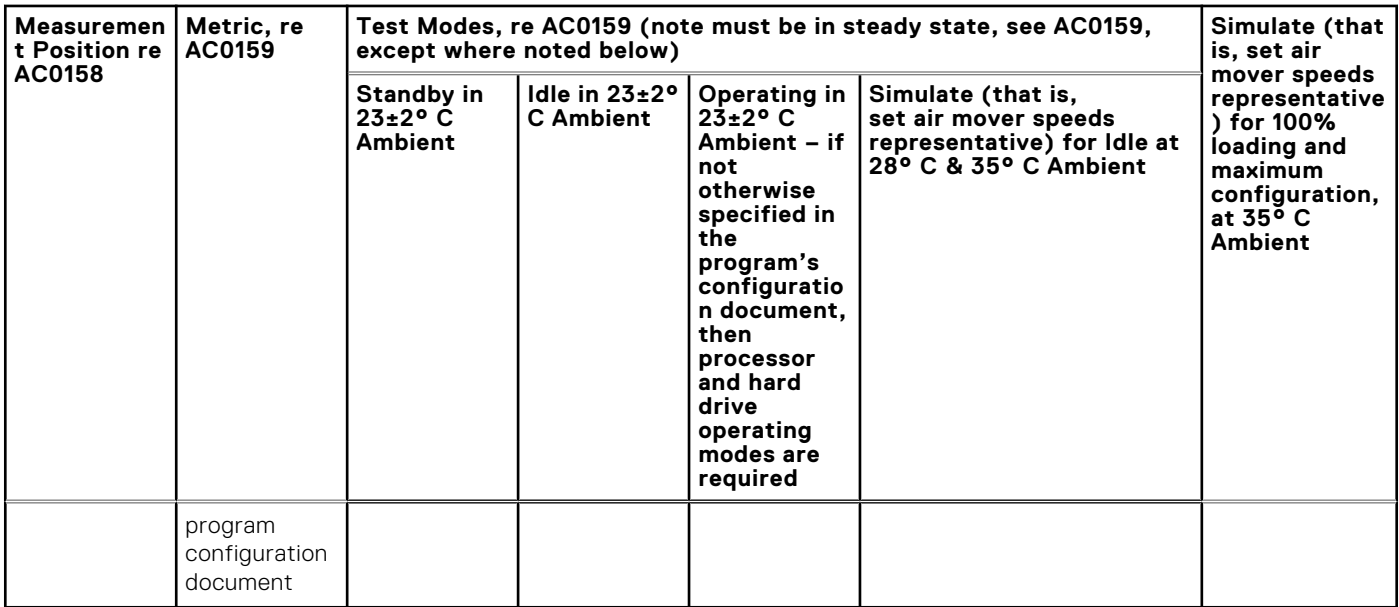

### Category 6: Data Center Modular/Modular Enclosure

When the product is a blade for or a blade enclosure itself, then the hosting blade enclosure must adhere to the acoustical specification in below table. One underlying assumption is that blade enclosures are deployed in unattended data centers (see description in Category 5). If the parties responsible for selection of product acoustical specification category determine that a specific blade or blade enclosure will be deployed in a more stringent acoustical environment, then specific configurations, capabilities, and/or user ships must be requested in formal documentation so that features to support the more restrictive performance may be designed as appropriate.

### **Table 24. Dell Enterprise Category 6, ""Data Center Modular/Modular Enclosure" acoustical specification category**

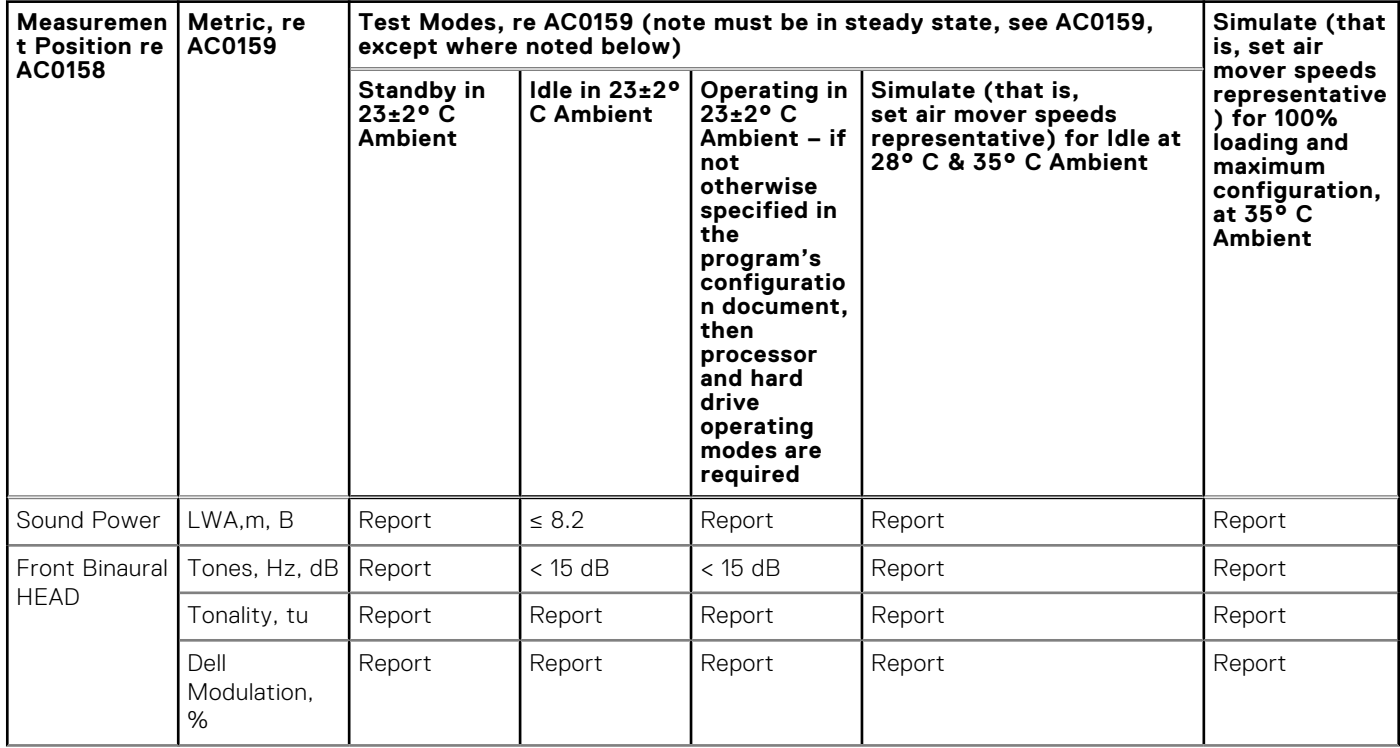

### **Table 24. Dell Enterprise Category 6, ""Data Center Modular/Modular Enclosure" acoustical specification category (continued)**

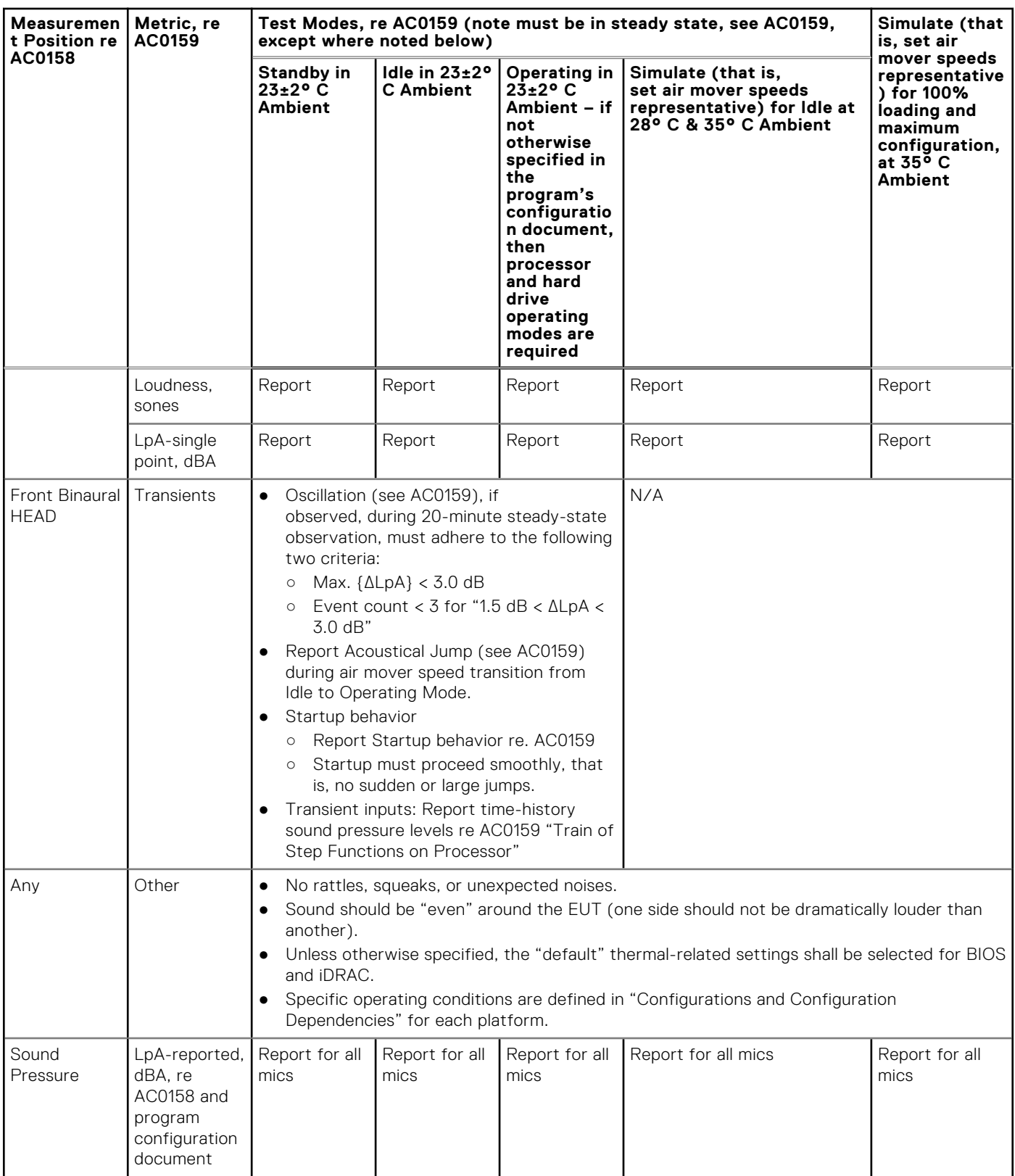

# **Rack, rails, and cable management**

### **Topics:**

• Rails and cable management information

# **Rails and cable management information**

The rail offerings for the PowerEdge R7625 consist of two general types: sliding and static. The cable management offerings consist of an optional cable management arm (CMA) and an optional strain relief bar (SRB).

See the *Dell Enterprise Systems Rail Sizing and Rack Compatibility Matrix* available at [https://i.dell.com/sites/csdocuments/](HTTPS://I.DELL.COM/SITES/CSDOCUMENTS/BUSINESS_SOLUTIONS_ENGINEERING-DOCS_DOCUMENTS/EN/RAIL-RACK-MATRIX.PDF) [Business\\_solutions\\_engineering-Docs\\_Documents/en/rail-rack-matrix.pdf](HTTPS://I.DELL.COM/SITES/CSDOCUMENTS/BUSINESS_SOLUTIONS_ENGINEERING-DOCS_DOCUMENTS/EN/RAIL-RACK-MATRIX.PDF) for information regarding:

- Specific details about rail types.
- Rail adjustability ranges for various rack mounting flange types
- Rail depth with and without cable management accessories
- Rack types that are supported for various rack mounting flange types

Key factors governing proper rail selection include the following:

- Spacing between the front and rear mounting flanges of the rack
- Type and location of any equipment that is mounted in the back of the rack such as power distribution units (PDUs)
- Overall depth of the rack

## Sliding rails features summary

The sliding rails allow the system to be fully extended out of the rack for service. There are two types of sliding rails available, ReadyRails II sliding rails and Stab-in/Drop-in sliding rails. The sliding rails are available with or without the optional cable management arm (CMA) or strain relief bar (SRB).

### **B6 ReadyRails sliding rails for 4-post racks**

- Supports drop-in installation of the chassis to the rails.
- Support for tool-less installation in 19" EIA-310-E compliant square or un-threaded round hole 4-post racks including all generations of the Dell racks.
- Support for tooled installation in 19" EIA-310-E compliant threaded hole 4-post racks.
- Support full extension of the system out of the rack to allow serviceability of key internal components.
- Support for optional strain relief bar (SRB).
- Support for optional cable management arm (CMA).

**NOTE:** For situations where CMA support is not required, the outer CMA mounting brackets can be uninstalled from the sliding rails. This reduces the overall length of the rails and eliminates the potential interferences with rear mounted PDUs or the rear rack door.

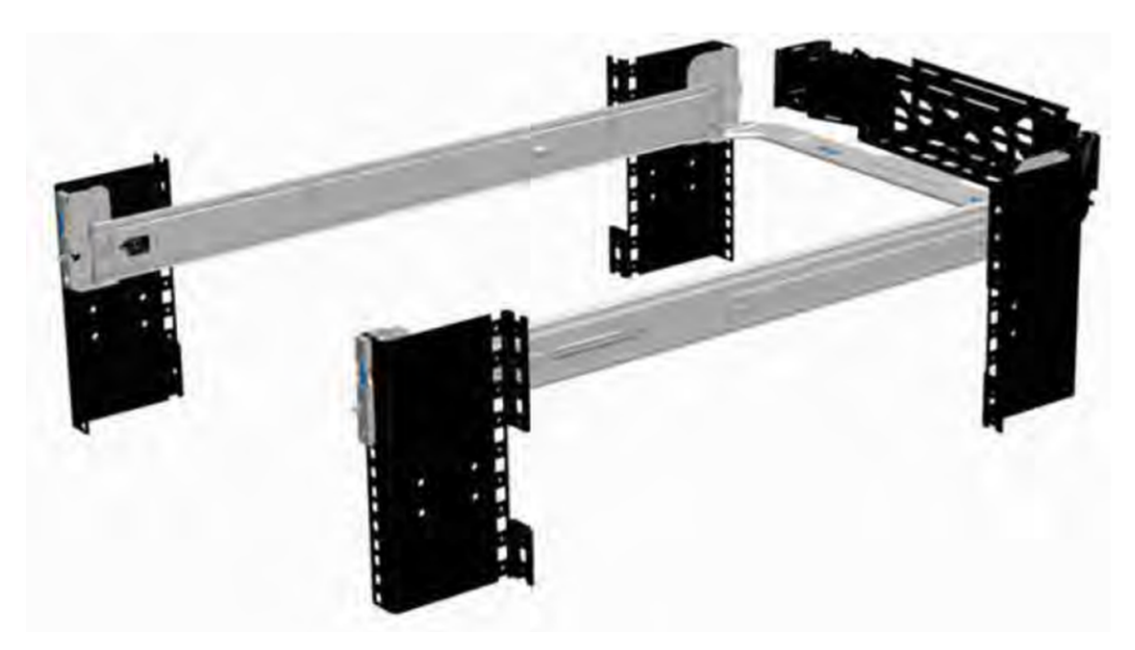

**Figure 29. Sliding rails with optional CMA**

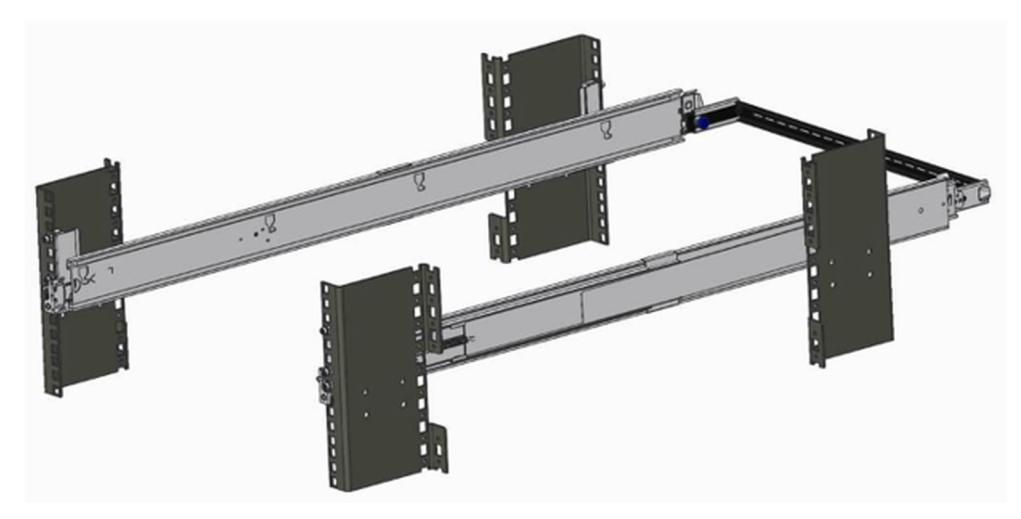

### **Figure 30. Sliding rails with optional SRB**

#### **B13 Stab-in/Drop-in sliding rails for 4-post racks**

- Supports drop-in or stab-in installation of the chassis to the rails.
- Support for tool-less installation in 19" EIA-310-E compliant square, un-threaded round hole racks including all generations of the Dell racks. Also supports tool-less installation in threaded round hole 4-post racks.
- Support for tool-less installation in Dell Titan or Titan-D racks
- Support full extension of the system out of the rack to allow serviceability of key internal components.
- Support for optional cable management arm (CMA).
- Support for optional strain relief bar (SRB).
	- **(i)** NOTE: For situations where CMA support is not required, the outer CMA mounting brackets can be uninstalled from the sliding rails. This reduces the overall length of the rails and eliminates the potential interferences with rear mounted PDUs or the rear rack door.

Scan the QRL code for the documentation and trouble-shooting information regarding the installation procedures for Drop-in/ Stab-in rail types.

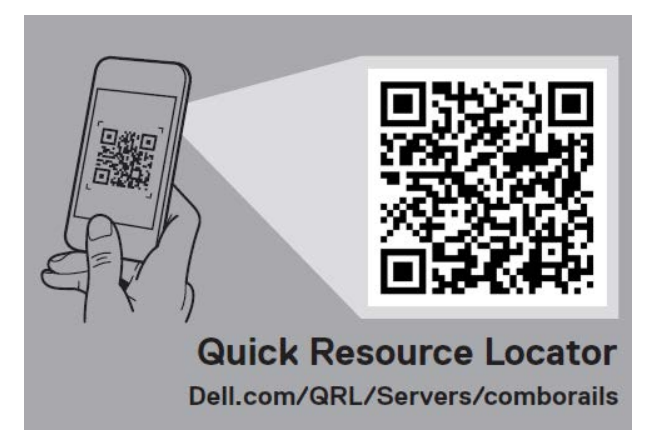

### **Figure 31. Quick resource locator for combo rails**

## B4 static rails summary

The static rails offer a greater adjustability range and a smaller overall mounting footprint than the sliding rails because of their reduced complexity and lack of need for CMA support. The static rails support a wider variety of racks than the sliding rails. However, they do not support serviceability in the rack and are thus not compatible with the CMA. The static rails are also not compatible with SRB.

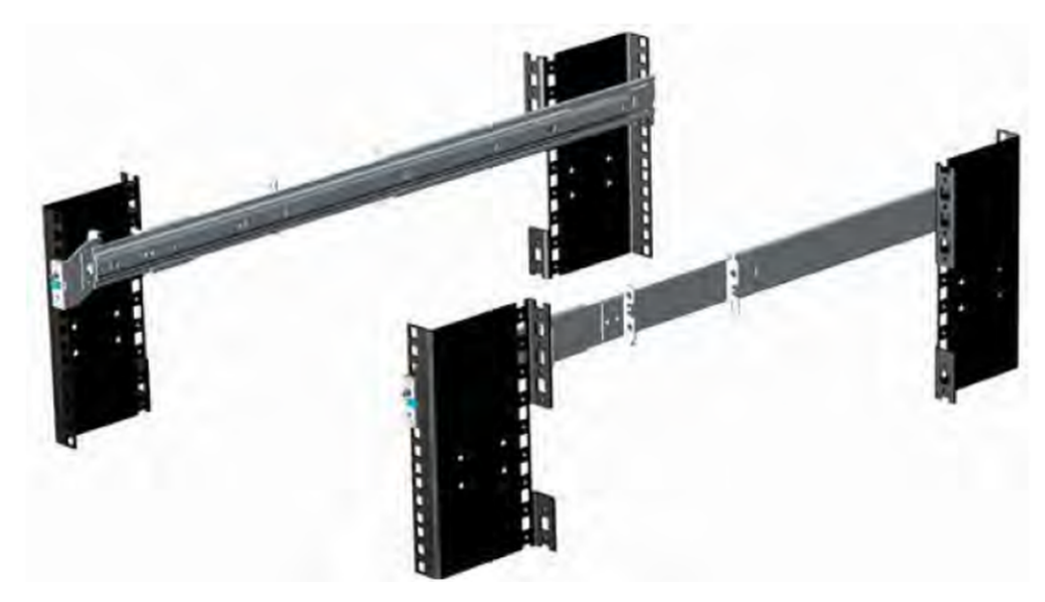

### **Figure 32. Static rails**

### **Static rails features summary**

Static rails for 4-post & 2-post racks:

- Supports stab-in installation of the chassis to the rails.
- Support tool-less installation in 19" EIA-310-E compliant square or un-threaded round hole 4-post racks including all generations of Dell racks.
- Support tooled installation in 19" EIA-310-E compliant threaded hole 4-post and 2-post racks.
- Support for tooled installation in Dell Titan or Titan-D rack.

### **NOTE:**

- Screws are not included with the static rail kit since racks are offered with various thread types. The screws are provided for mounting static rails in racks with threaded mounting flanges.
- Screw head diameter should be 10 mm or less.

#### **2-Post racks installation**

If installing to 2-Post (Telco) racks, the ReadyRails static rails (B4) must be used. Sliding rails support mounting in 4-post racks only.

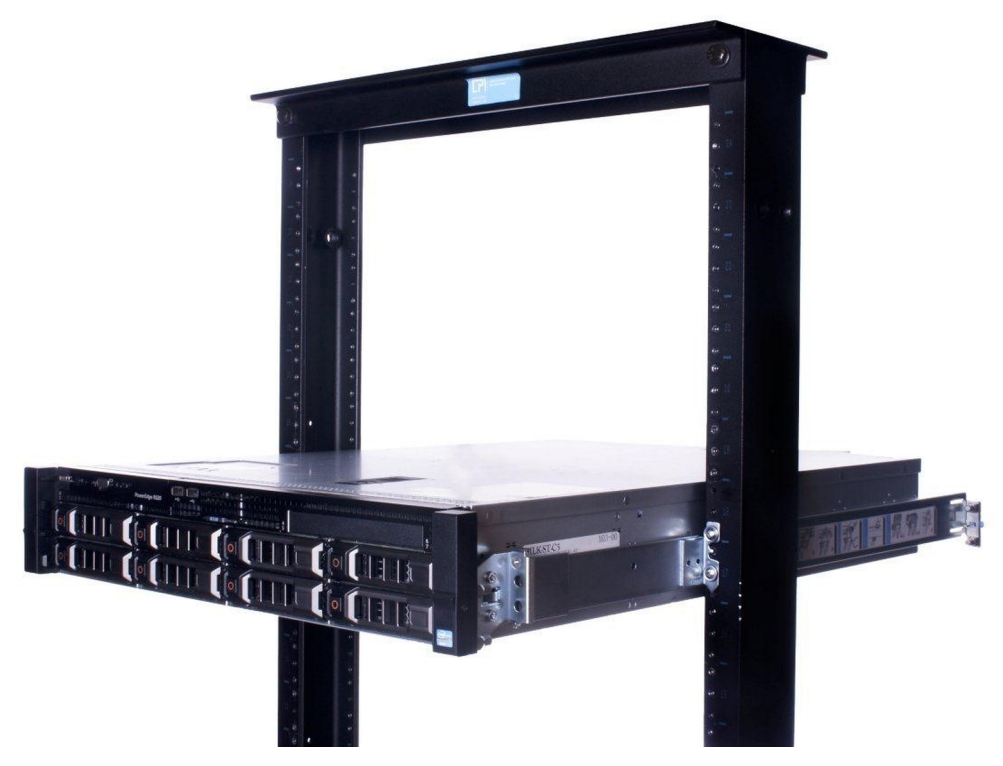

#### **Figure 33. Static rails in 2-post center mount configuration**

#### **Installation in the Dell Titan or Titan-D racks**

For tool-less installation in Titan or Titan-D racks, the Stab-in/Drop-in Sliding rails (B13) must be used. This rail collapses down sufficiently to fit in the rack with mounting flanges that are spaced about 24 inches apart from front to back. The Stab-in/Drop-in Sliding rail allows bezels of the servers and storage systems to be aligned when installed in these racks. For tooled installation, Stab-in Static rails (B4) must be used for bezel alignment with Storage systems.

## Cable management arm (CMA)

The optional cable management arm (CMA) organizes and secures the cords and cables exiting the back of the systems. It unfolds to allow the systems to extend out of the rack without having to detach the cables. Some key features of the CMA include:

- Large U-shaped baskets to support dense cable loads.
- Open vent pattern for optimal airflow.
- Ability to mount on either side by swinging the spring-loaded brackets from one side to the other.
- Utilizes hook-and-loop straps rather than plastic tie wraps to eliminate the risk of cable damage during cycling.
- Includes a low-profile fixed tray to both support and retain the CMA in its fully closed position.
- Both the CMA and the tray mount without the use of tools by simple and intuitive snap-in designs.

The CMA can be mounted to either side of the sliding rails without the use of tools or the need for conversion. For systems with one power supply unit (PSU), it is recommended to mount on the side opposite to that of the power supply to allow easier access to it and the rear drives (if applicable) for service or replacement.

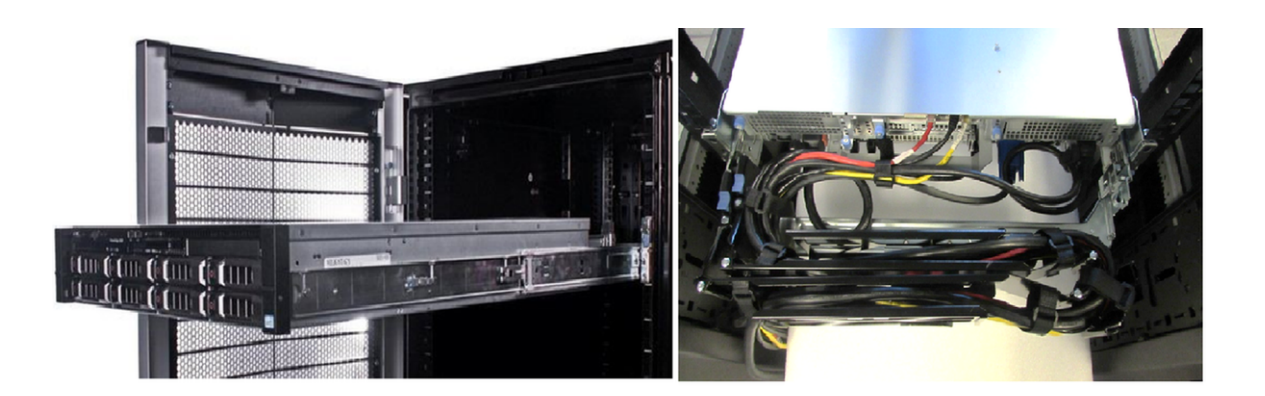

### **Figure 34. Sliding rails with CMA cabling**

## Strain Relief Bar (SRB)

The optional strain relief bar (SRB) for the PowerEdge R7625 organizes and supports cable connections at the rear end of the server to avoid damage from bending.

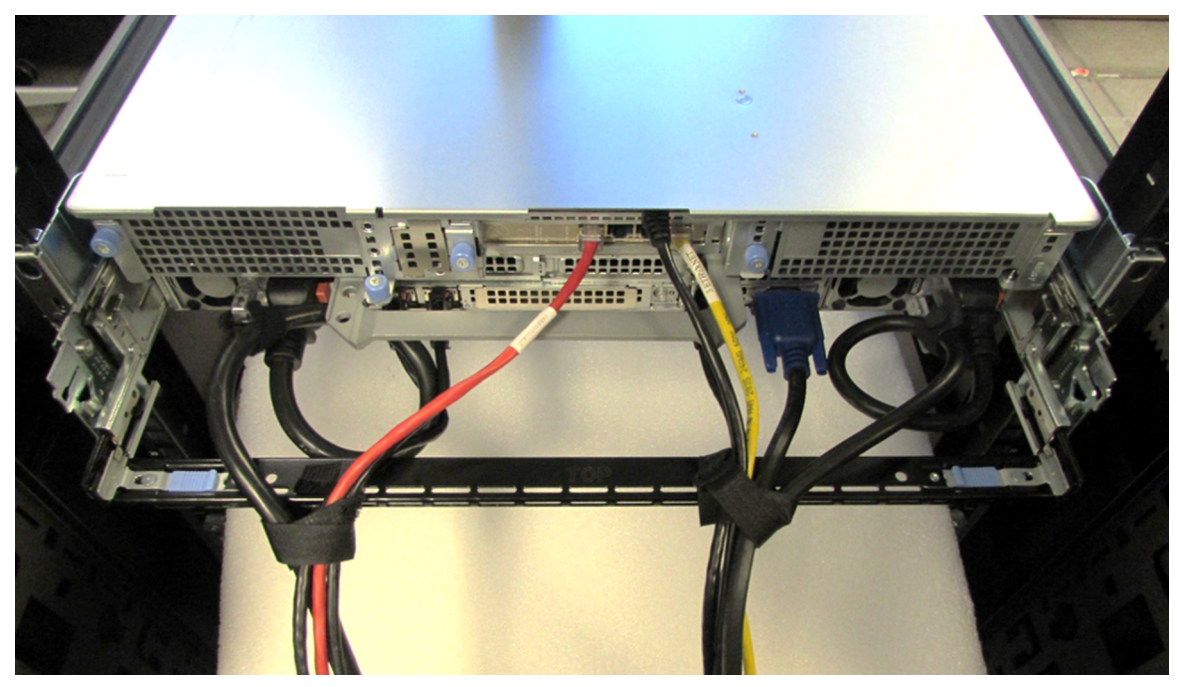

### **Figure 35. Cabled strain relief bar**

- Tool-less attachment to the rails
- Two depth positions to accommodate various cable loads and rack depths
- Supports cable loads and controls stresses on server connectors
- Cables can be separated into discrete purpose-specific bundles

# Rack Installation

Drop-in design means that the system is installed vertically into the rails by inserting the standoffs on the sides of the system into the J-slots in the inner rail members with the rails in the fully extended position. The recommended method of installation is to first insert the rear standoffs on the system into the rear J-slots on the rails to free up a hand and then rotate the system down into the remaining J-slots while using the free hand to hold the rail against the side of the system.

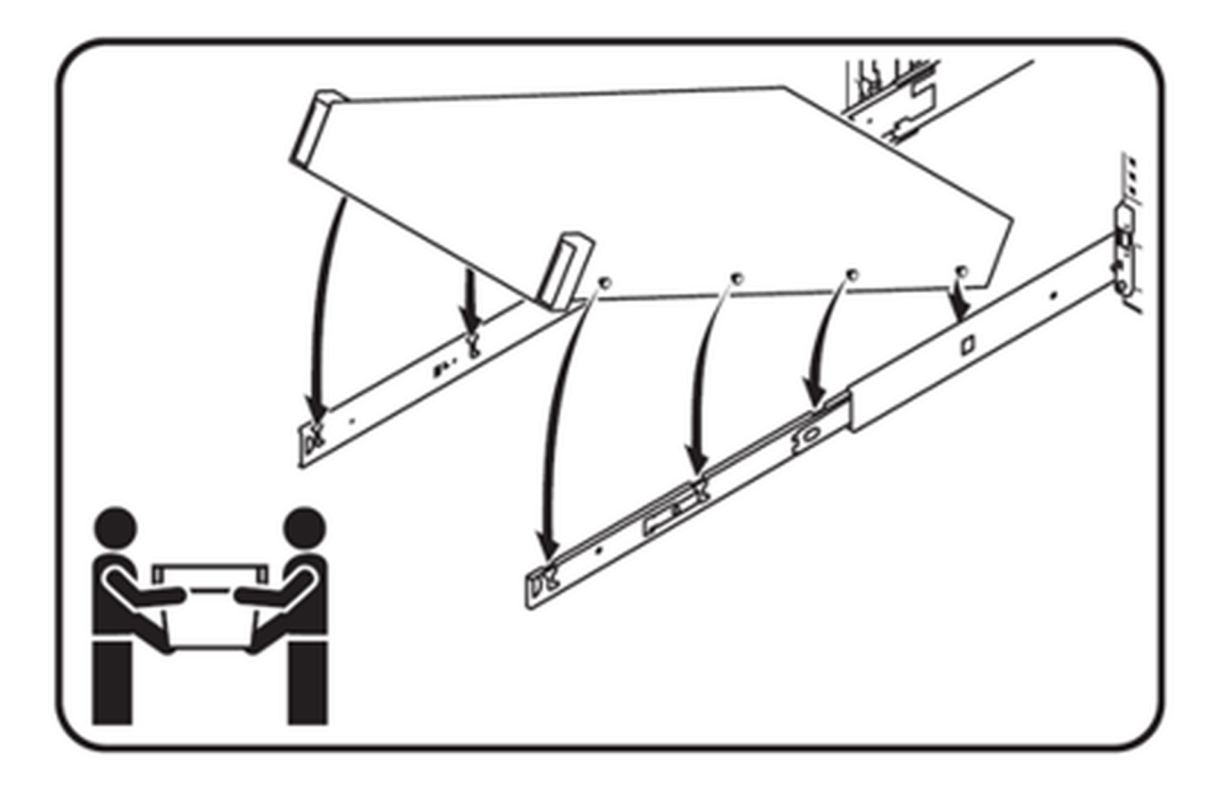

#### **Figure 36. Installing the system in Drop-in sliding rails**

Stab-in design means that the inner (chassis) rail members must first be attached to the sides of the system and then inserted into the outer (cabinet) members installed in the rack. For a 2U systems, this is a two person lift.

## Installing system into the rack (option A: Drop-In)

1. Pull the inner rails out of the rack until they lock into place.

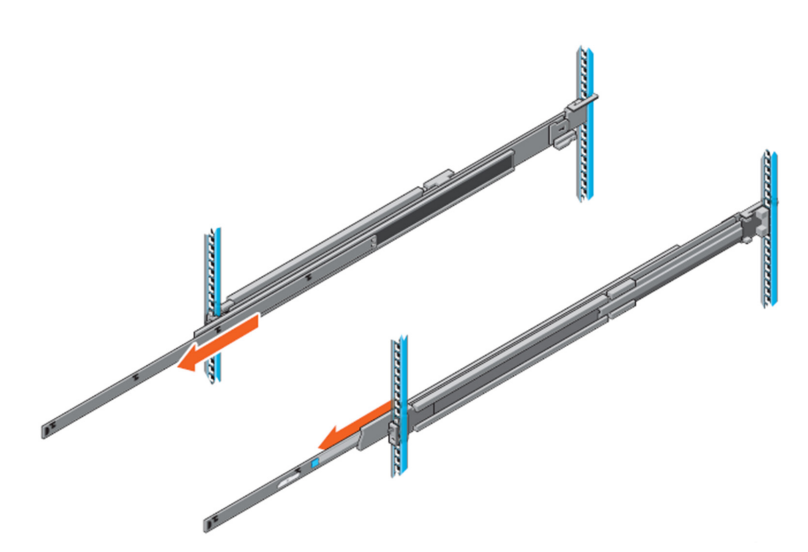

#### **Figure 37. Pull out inner rail**

- 2. Locate the rear rail standoff on each side of the system and lower them into the rear J-slots on the slide assemblies.
- 3. Rotate the system downward until all the rail standoffs are seated in the J-slots.

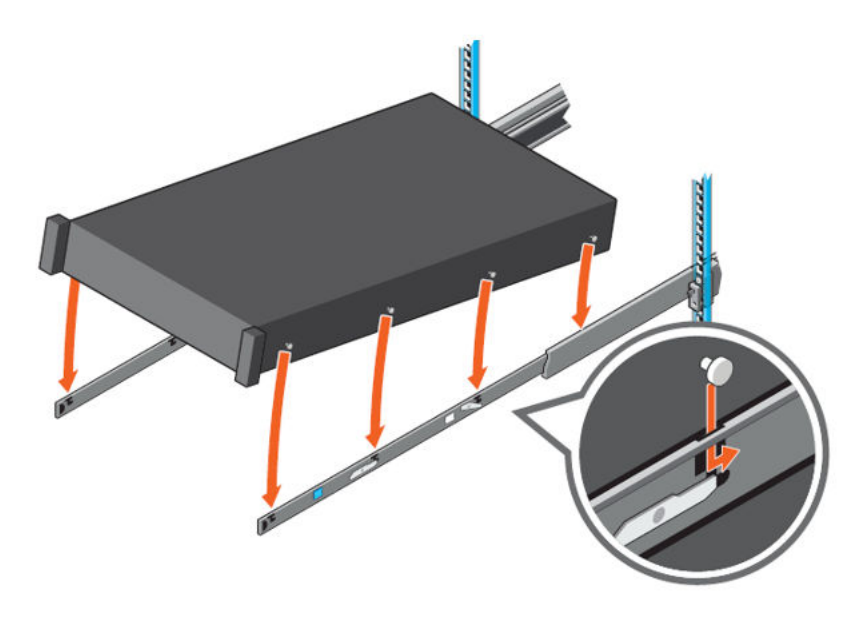

### **Figure 38. Rail standoffs seated in J-slots**

- 4. Push the system inward until the lock levers click into place.
- 5. Pull the blue side release lock tabs forward or backward on both rails and slide the system into the rack until the system is in the rack.

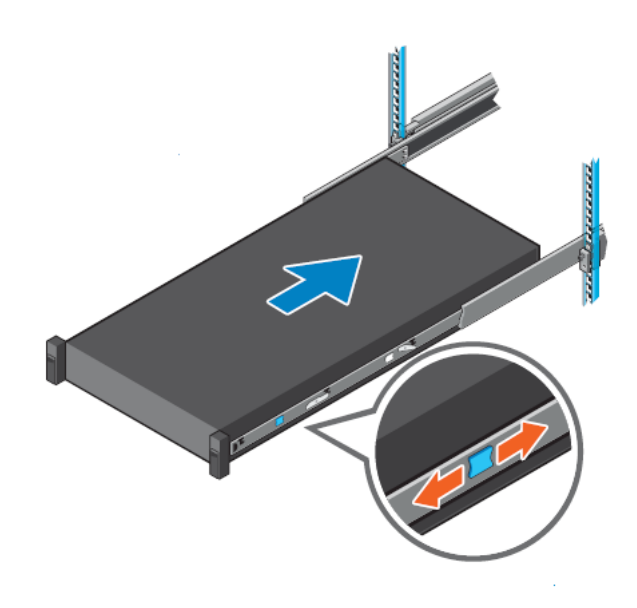

**Figure 39. Slide system into the rack**

# Installing the system into the rack (option B: Stab-In)

- 1. Pull the intermediate rails out of the rack until they lock into place.
- 2. Release the inner rail lock by pulling forward on the white tabs and sliding the inner rail out of the intermediate rails.

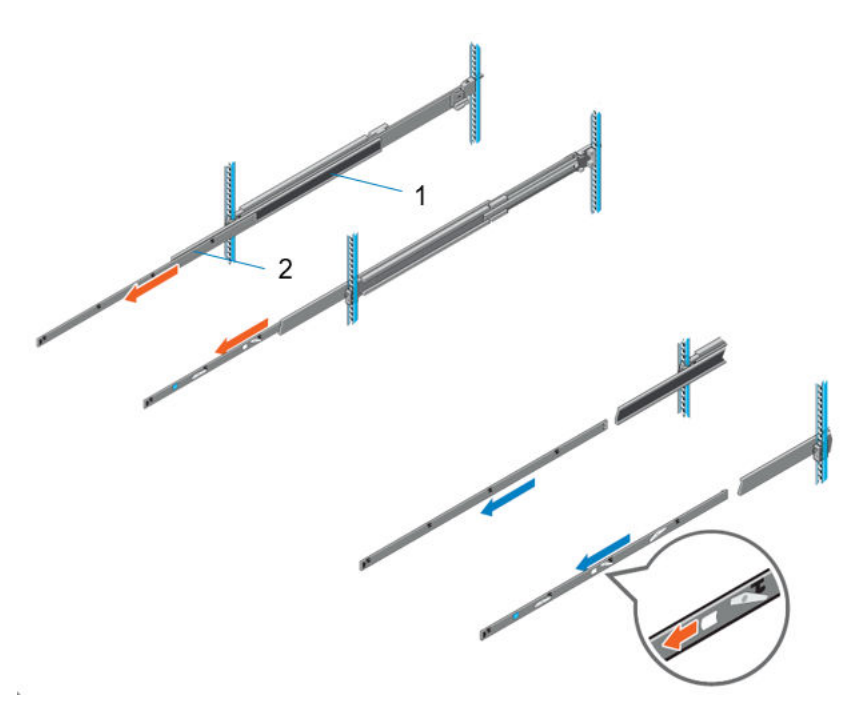

### **Figure 40. Pull out the intermediate rail**

### **Table 25. Rail component label**

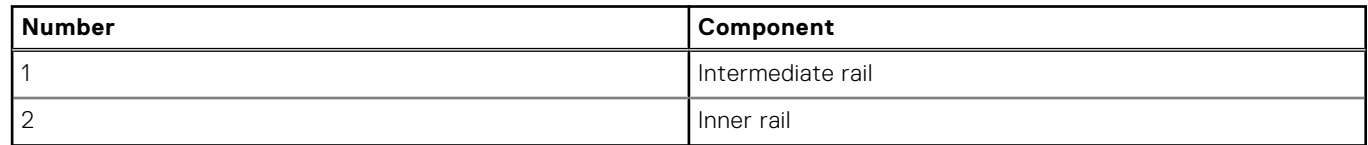

3. Attach the inner rails to the sides of the system by aligning the J-slots on the rail with the standoffs on the system and sliding forward on the system until they lock into place.

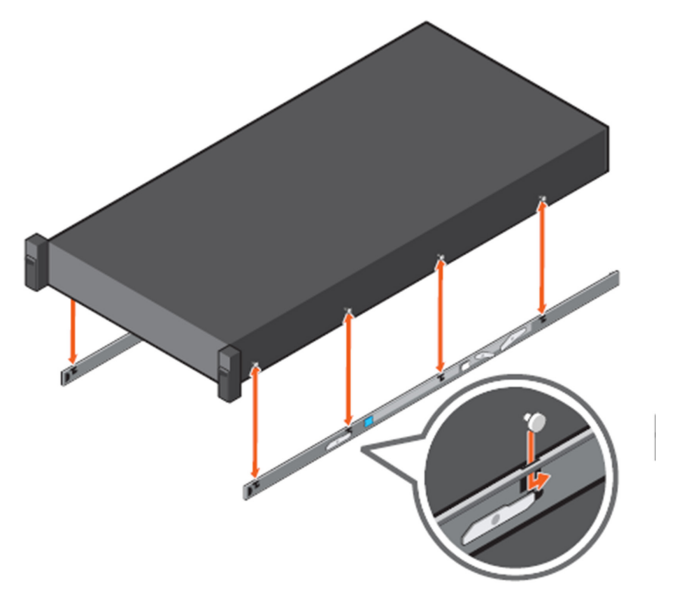

#### **Figure 41. Attach the inner rails to the system**

4. With the intermediate rails extended, install the system into the extended rails.

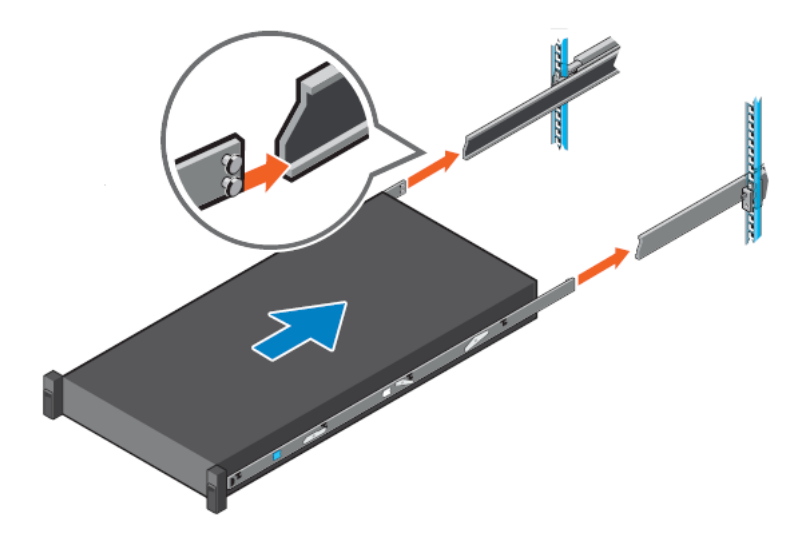

### **Figure 42. Install system into the extended rails**

5. Pull blue slide release lock tabs forward or backward on both rails, and slide the system into the rack.

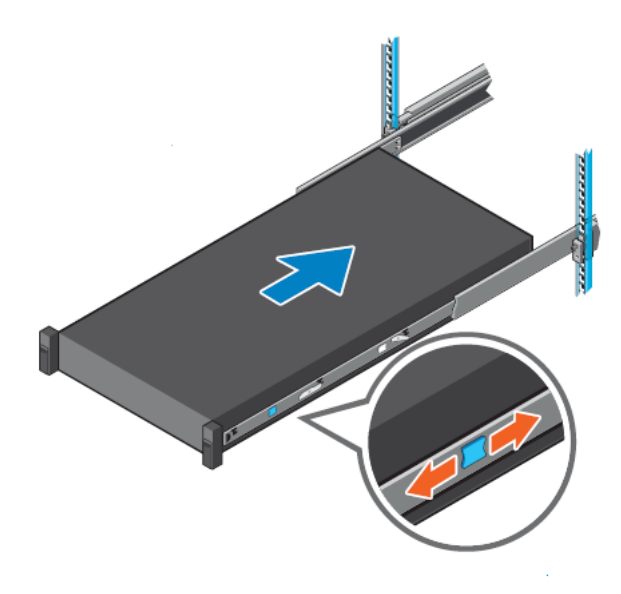

**Figure 43. Slide system into the rack**

# **Supported Operating Systems**

The PowerEdge system supports the following operating system:

- Canonical Ubuntu Server LTS
- Microsoft Windows Server with Hyper-V
- Red Hat Enterprise Linux
- SUSE Linux Enterprise Server
- VMware vSAN/ESXi

Links to specific OS versions and editions, certification matrices, Hardware Compatibility Lists (HCL) portal, and Hypervisor support are available at [Dell Enterprise Operating Systems.](https://www.dell.com/support/contents/en-us/article/Product-Support/Self-support-Knowledgebase/enterprise-resource-center/server-operating-system-support)

# **Dell OpenManage Systems Management**

Dell delivers management solutions that help IT administrators effectively deploy, update, monitor, and manage IT assets. OpenManage solutions and tools enable you to quickly respond to problems by helping them to manage Dell servers efficiently; in physical, virtual, local, and remote environments; all without the need to install an agent in the operating system.

The OpenManage portfolio includes:

- Innovative embedded management tools integrated Dell Remote Access Controller (iDRAC)
- Consoles OpenManage Enterprise
- Extensible with plug-ins OpenManage Power Manager
- Update tools Repository Manager

Dell has developed comprehensive systems management solutions that are based on open standards and has integrated with management consoles from partners such as Microsoft and VMware, allowing advanced management of Dell servers. Dell management capabilities extend to offerings from the industry's top systems management vendors and frameworks such as Ansible, Splunk, and ServiceNow. OpenManage tools automate the full span of server life cycle management activities along with powerful RESTful APIs to script or integrate with your choice of frameworks.

For more information about the entire OpenManage portfolio, see:

- The [OpenManage Consoles and Integrations](https://dell.sharepoint.com/SITES/POWEREDGECENTRAL/SITEPAGES/OPENMANAGE-ENTERPRISE.ASPX) page at [PowerEdge Central.](https://dell.sharepoint.com/sites/PowerEdgeCentral)
- The latest [Dell Systems Management Overview Guide.](https://www.dell.com/support/manuals/en-us/idrac9-lifecycle-controller-v5.x-series/smog_24.0/dell-emc-systems-management?guid=guid-3aefbd52-3eba-4c65-a48f-295a909f306d&lang=en-us)

#### **Topics:**

- Integrated Dell Remote Access Controller (iDRAC)
- [Systems Management software support matrix](#page-57-0)

# **Integrated Dell Remote Access Controller (iDRAC)**

iDRAC9 delivers advanced, agent-free, local and remote server administration. Embedded in every PowerEdge server, iDRAC9 provides a secure means to automate a multitude of common management tasks. Because iDRAC is embedded within every PowerEdge server, there is no additional software to install; just plug in power and network cables, and iDRAC is ready to go. Even before installing an operating system (operating system) or hypervisor, IT administrators have a complete set of server management features at their fingertips.

With iDRAC9 in-place across the Dell PowerEdge portfolio, the same IT administration techniques and tools can be applied throughout. This consistent management platform allows easy scaling of PowerEdge servers as an organization's infrastructure grows. Customers can use the iDRAC RESTful API for the latest in scalable administration methods of PowerEdge servers. With this API, iDRAC enables support for the Redfish standard and enhances it with Dell extensions to optimize at-scale management of PowerEdge servers. By having iDRAC at the core, the entire OpenManage portfolio of Systems Management tools allows every customer to tailor an effective, affordable solution for any size environment.

Zero Touch Provisioning (ZTP) is embedded in iDRAC. ZTP - Zero Touch Provisioning is Intelligent Automation Dell's agent-free management puts IT administrators in control. Once a PowerEdge server is connected to power and networking, that system can be monitored and fully managed, whether you're standing in front of the server or remotely over a network. In fact, with no need for software agents, an IT administrator can:  $\cdot$  Monitor  $\cdot$  Manage  $\cdot$  Update  $\cdot$  Troubleshoot and remediate Dell servers With features like zero-touch deployment and provisioning, iDRAC Group Manager, and System Lockdown, iDRAC9 is purpose-built to make server administration quick and easy. For those customers whose existing management platform utilizes in-band management, Dell does provide iDRAC Service Module, a lightweight service that can interact with both iDRAC9 and the host operating system to support legacy management platforms.

When ordered with DHCP enabled from the factory, PowerEdge servers can be automatically configured when they are initially powered up and connected to your network. This process uses profile-based configurations that ensure each server is configured per your specifications. This feature requires an iDRAC Enterprise license.

iDRAC9 offers following license tiers:

### <span id="page-57-0"></span>**Table 26. iDRAC9 license tiers**

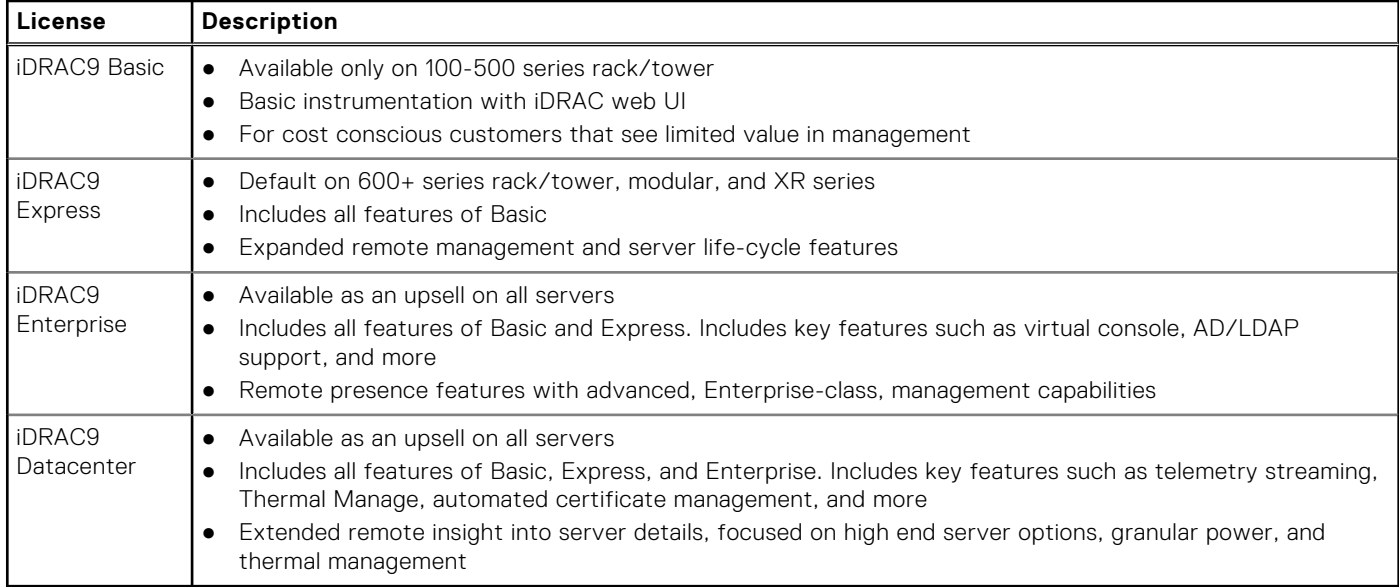

For a full list of iDRAC features by license tier, see [Integrated Dell Remote Access Controller 9 User's Guide](https://www.dell.com/idracmanuals) at [Dell.com.](https://www.dell.com/support/home/en-us?app=products)

For more details on iDRAC9 including white papers and videos, see:

- [iDRAC and embedded technologies](https://dell.sharepoint.com/sites/PowerEdgeCentral/SitePages/iDRAC.aspx) at [PowerEdge Central](https://dell.sharepoint.com/sites/PowerEdgeCentral)
- [Support for Integrated Dell Remote Access Controller 9 \(iDRAC9\)](https://www.dell.com/support/kbdoc/en-us/000178016/support-for-integrated-dell-remote-access-controller-9-idrac9) on the [Knowledge Base](https://www.dell.com/support/home/en-us?app=knowledgebase) page at [Dell.com](https://www.dell.com/support/home/en-us?app=knowledgebase)

# **Systems Management software support matrix**

### **Table 27. Systems Management software support matrix**

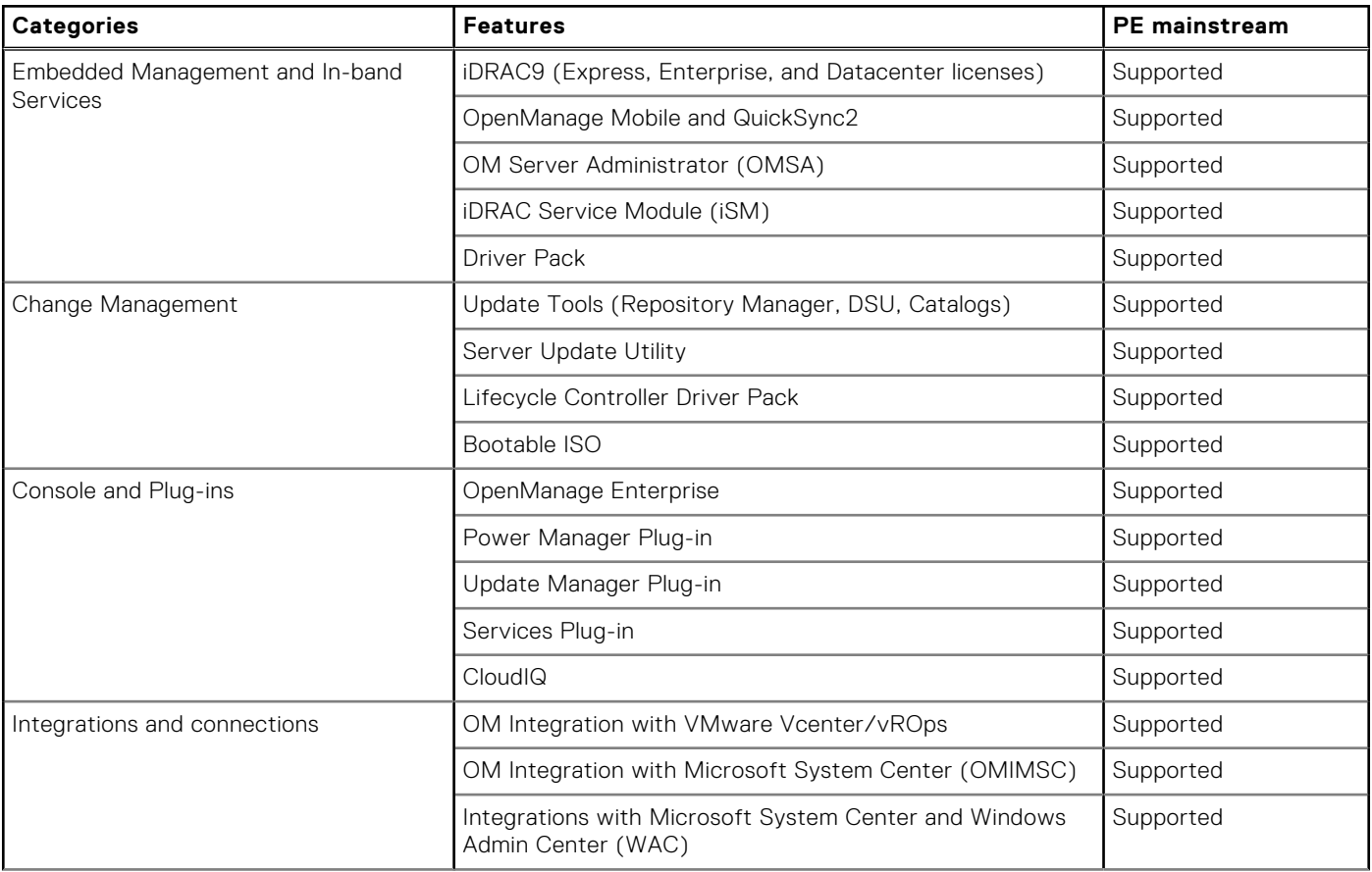

![](_page_58_Picture_76.jpeg)

### **Table 27. Systems Management software support matrix (continued)**

For more information, see:

- [OpenManage Consoles and Integrations](https://dell.sharepoint.com/sites/PowerEdgeCentral/SitePages/OpenManage-enterprise.aspx) at [PowerEdge Central](https://dell.sharepoint.com/sites/PowerEdgeCentral)
- [OpenManage Tools](https://dell.sharepoint.com/sites/PowerEdgeCentral/SitePages/OpenManage-Tools.aspx) at [PowerEdge Central](https://dell.sharepoint.com/sites/PowerEdgeCentral)

# **Appendix D: Service and support**

### **Topics:**

- Default support levels
- Other services and support information

# **Default support levels**

This system offers 3 years Dell ProSupport Next Business Day (NBD), including 24x7 phone support and NBD parts and labor support.

# **Default deployment levels**

This system offers **Dell Basic Deployment**, including onsite hardware installation during business hours with packaging materials disposal. Optionally, the customer may choose to any of the factory or field deployment offers listed below.

# **Other services and support information**

Dell Technologies Services include a wide, customizable range of service options to simplify the assessment, design, implementation, management and maintenance of IT environments and to help transition from platform to platform.

Depending on the current business requirements and correct level of service for customers, we provide factory, onsite, remote, modular, and specialized services that fit the customer requirements and budget. We will help with a little or a lot, based on the customers choice, and provide access to our global resources.

## **Dell deployment services**

### Dell ProDeploy Infrastructure Suite

ProDeploy Infrastructure Suite provides a variety of deployment offerings that satisfy a customer's unique needs. It is made up of 5 offers: ProDeploy Configuration Services, ProDeploy Rack Integration Services, Basic Deployment, ProDeploy, and ProDeploy Plus.

## **ProDeploy Infrastructure Suite for servers**

Versatile choices for accelerated deployments

![](_page_60_Figure_2.jpeg)

### **Figure 44. ProDeploy Infrastructure Suite for servers**

The new Factory Services consist of two tiers of deployment that happen prior to shipping to the customer's site.

#### **Factory Based Services:**

- ProDeploy Factory Configuration Ideal for customers buying servers in volume and seeking pre-configuration prior to shipping such as: custom image, system settings, and asset tagging so it arrives ready to use out of the box. Furthermore, servers can be packaged and bundled to meet specific shipping and distribution requirements for each customer location to facilitate the rollout process. Upsell one of the field based services (below) if a customer needs assistance with the final server installation.
- ProDeploy Rack Integration Ideal for customers seeking to build out fully integrated racks prior to shipping. These rack builds include hardware install, cabling, and full system configuration. You can also add-on a factory stress test and optional on-site final rack configuration to complete the rack installation.
	- STANDARD SKUs for Rack Integration is available in US only and requires:
		- 20 or more devices (R and C series servers and all Dell or non-Dell switches). Use Informational SKUs for Dell switches or 3rd party products
		- Shipping to contiguous US
	- USE CUSTOM QUOTE for Rack Integration for:
		- All countries except USA
		- Racks containing less than 20 servers
		- Any rack that includes VxRail or Storage
		- Shipping outside contiguous US
		- Shipping to multiple locations

#### **Field Based Services:**

- Basic Deployment consists of the hardware installation, cabling and firmware update during normal standard business hours. Basic Deployment is traditionally sold to Competency Enabled Partners. Competency enabled partners often have Dell do the hardware installation while they complete the software configuration.
- ProDeploy consists of your hardware installation and configuration of the software using offshore resources. ProDeploy is great for customers who are price sensitive or who are remote from their data centers and don't require an onsite presence.
- ProDeploy Plus will give you in-region or onsite resources to complete the engagement for the customer. It also comes with additional features such as Post Deployment Configuration Assistance and Training Credits.

# ProDeploy Infrastructure Suite | Factory services

![](_page_61_Picture_41.jpeg)

### D&LLTechnologies

### **Figure 45. ProDeploy Infrastructure Suite - Factory services**

# ProDeploy Infrastructure Suite | Field services

![](_page_61_Picture_42.jpeg)

<sup>1</sup> Remote option includes project specific instructions, documentation and live expert guidance for hardware installation. Option available for select hardware. List is available in the backup portion of this customer

presentation<br><sup>2</sup> Packaging removal included with onsite hardware installation<br><sup>3</sup> Included with ProDeploy or ProDeploy Plus, Not included with Basic Deployment

#### **Figure 46. ProDeploy Infrastructure Suite - Field services**

### Dell ProDeploy Plus for Infrastructure

From beginning to end, ProDeploy Plus provides the skill and scale that is must successfully perform demanding deployments in today's complex IT environments. Certified Dell experts start with extensive environmental assessments and detailed migration

planning and recommendations. Software installation includes set up of our enterprise connectivity solution (secure connect gateway) and OpenManage system management utilities.

Postdeployment configuration assistance, testing, and product orientation services are also available.

### Dell ProDeploy for Infrastructure

ProDeploy provides full-service installation and configuration of both server hardware and system software by certified deployment engineers including set up of leading operating systems and hypervisors as well our enterprise connectivity solution (secure connect gateway) and OpenManage system management utilities. To prepare for the deployment, we conduct a site readiness review and implementation planning exercise. System testing, validation, and full project documentation with knowledge transfer complete the process.

### Dell Basic Deployment

Basic Deployment delivers worry-free professional installation by experienced technicians who know Dell servers inside and out.

### Additional Deployment Services

You can tailor the ProDeploy Infrastructure Suite offer to meet your customer's unique needs by leveraging "Additional Deployment Time." ADT will cover additional tasks above the normal scope of the standard offers. ADT can be sold for Project Management or Technical Resources and is sold as blocks of four hours remote or eight hours on-site.

### Dell ProDeploy for HPC (available in US/Canada only. All other regions use custom)

HPC deployments require specialists that understand that cutting edge is yesterday's news. Dell deploys the world 's fastest systems and understands the nuances that make them perform. ProDeploy for HPC provides:

- Global team of dedicated HPC specialists
- Proven track record, thousands of successful HPC deployments
- Design validation, benchmarking, and product orientation

Learn more at [Dell.com/HPC-Services](https://www.emc.com/solutions/high-performance-computing/services/index.htm).

# **ProDeploy Expansion for HPC**

\*Available as standard SKUs in US & Canada and as custom quote in APJC, EMEA, LATAM

![](_page_63_Figure_2.jpeg)

### **Figure 47. ProDeploy Expansion for HPC**

## **Dell custom deployment Services**

Dell custom rack integration and other Dell configuration services help customers save time by providing systems that are racked, cabled, tested, and ready to be integrated into the data center. Dell support preconfigure RAID, BIOS and iDRAC settings, install system images, and even install third-party hardware and software.

For more information, see [Server Configuration Services](https://www.delltechnologies.com/en-us/services/deployment-services/server-configuration.htm#accordion0).

# **Dell Residency Services**

Residency Services help customers transition to new capabilities quickly with the assistance of onsite or remote Dell experts whose priorities and time they control.

Residency experts can provide post implementation management and knowledge transfer that is related to a new technology acquisition or day-to-day operational management of the IT infrastructure.

# **Dell Data Migration Services**

Protect business and data of the customer with our single point of contact to manage data migration projects.

A customer project manager works with our experienced team of experts to create a plan using industry-leading tools and proven processes that are based on global best practices to migrate existing files and data, so business systems are up and running quickly and smoothly.

# **Dell Enterprise Support Services**

### Dell ProSupport Enterprise Suite

With the ProSupport Enterprise Suite, we help keep IT systems running smoothly, so customers can focus on running their business. We help maintain peak performance and availability of the most essential workloads. ProSupport Enterprise Suite is a suite of support services that enable customers to build the solution that is right for their organization. They choose support models that are based on how they use technology and where they want to allocate resources. From the desktop to the data center, address everyday IT challenges, such as unplanned downtime, mission-critical needs, data and asset protection, support planning, resource allocation, software application management and more. Optimize customer IT resources by choosing the right support model.

### **Table 28. ProSupport Enterprise Suite**

![](_page_64_Picture_206.jpeg)

### Dell ProSupport Plus for Enterprise

When customers purchase PowerEdge server, we recommend ProSupport Plus, our proactive and preventative support service for business-critical systems. ProSupport Plus provides all the benefits of ProSupport, plus the following:

- An assigned Services Account Manager who knows their business and environment
- Immediate advanced troubleshooting from an engineer
- Personalized, preventive recommendations that are based on analysis of support trends and best practices from across the Dell Technologies infrastructure solutions customer base to reduce support issues and improve performance
- Predictive analysis for issue prevention and optimization that is enabled by secure connect gateway technology
- Proactive monitoring, issue detection, notification, and automated case creation for accelerated issue resolution enabled by secure connect gateway
- On-demand reporting and analytics-based recommendations that are enabled by secure connect gateway and TechDirect

### Dell ProSupport for Enterprise

ProSupport service offers highly trained experts around the clock and around the globe to address IT needs. We help minimize disruptions and maximize availability of PowerEdge server workloads with:

- 24x7 support through phone, chat and online
- Predictive, automated tools and innovative technology
- A central point of accountability for all hardware and software issues
- Collaborative third-party support
- Hypervisor, operating system and application support
- Consistent experience regardless of where customers are located or what language they speak

**NOTE:** Subject to service offer country or region availability.

Optional onsite parts and labor response options including next business day or four-hour mission critical

![](_page_65_Picture_106.jpeg)

![](_page_65_Picture_107.jpeg)

### **Figure 48. ProSupport Enterprise Suite**

### Dell ProSupport One for Data Center

ProSupport One for Data Center offers flexible site-wide support for large and distributed data centers with more than 1,000 assets. This offering is built on standard ProSupport components that leverage our global scale but are tailored to a customer's needs. While not for everyone, this service option offers a truly unique solution for Dell Technologies largest customers with the most complex environments.

- Team of assigned Services Account Managers with remote, on-site options
- Assigned ProSupport One technical and field engineers who are trained on the customer's environment and configurations
- On-demand reporting and analytics-based recommendations that are enabled by secure connect gateway and TechDirect
- Flexible on-site support and parts options that fit their operational model
- A tailored support plan and training for their operations staff

## Dell ProSupport Add-on for HPC

The ProSupport Add-on for HPC provides solution-aware support including:

- Access to senior HPC experts
- Advanced HPC cluster assistance: performance, interoperability, and configuration
- Enhanced HPC solution level end-to-end support
- Remote presupport engagement with HPC Specialists during ProDeploy implementation

Learn more at [Dell.com/HPC-Services](https://www.emc.com/solutions/high-performance-computing/services/index.htm).

# ProSupport Add-on for HPC is an add-on to PS or PSP

**ProSupport Plus** 

Proactive and predictive

support for critical systems

**Designated Technical Service** 

Manager and priority access

Predictive issue detection by<br>Secure Connect Gateway

to support experts

· Systems Maintenance

### **Asset-level support**

### **Solution support**

### **ProSupport Add-on** for HPC\*

- Access to senior HPC experts
- Advanced HPC cluster assistance: performance, interoperability, configuration issues
- Enhanced HPC solution level end-to-end support
- Remote pre-support engagement with HPC Specialists during ProDeploy implementation

### Eligibility

- All server, storage, and networking nodes in cluster must have PS or PSP AND PS Add-on for HPC attached  $\ddot{\phantom{0}}$
- All HW expansions to clusters must attach PS or PSP AND PS Add-on for HPC

quidance

To retrofit an entire existing cluster with PS Add-on for HPC:

 $($  or

- 1. HPC Specialists must review and validate the existing cluster
- $2.$ PS or PSP AND the PS Add-on for HPC (APOS) must be attached to all server, storage and networking nodes

I

I

I

I

J

ı

Ï

\*Available in standard SKUs in NA and EMEA and as custom quote in APJC & LATAM

D&LLTechnologies

#### **Figure 49. ProSupport Add-on for HPC is an add-on to PS or PSP**

## Support Technologies

Powering the support experience with predictive, data-driven technologies.

**NOTE:** SupportAssist Enterprise capabilities are now part of the secure connect gateway technology.  $(i)$ 

## **Enterprise connectivity**

**ProSupport** 

Comprehensive hardware

and software support with

24x7 access via phone,

chat and email

The best time to solve a problem is before it happens. The automated proactive and predictive support features enabled by the secure connect gateway technology helps reduce steps and time to resolution, often detecting issues before they become a crisis. The gateway technology is available in virtual and application editions. It is also implemented as a direct connect version for select Dell hardware and a Services plugin within OpenManage Enterprise for PowerEdge servers. The legacy SupportAssist Enterprise solution has been retired and is now replaced by the secure connect gateway solutions.

Benefits include:

- Value: Our connectivity solutions are available to all customers at no additional charge
- Improve productivity: Replace manual, high-effort routines with automated support
- Accelerate time to resolution: Receive issue alerts, automatic case creation, and proactive contact from Dell experts
- Gain insight and control: Optimize enterprise devices with insights in portals reporting like TechDirect, and get predictive issue detection before the problem starts

**NOTE:** Connect devices can access these features. Features vary depending on the service level agreement for the ⋒ connected device. ProSupport Plus customers experience the full set of automated support capabilities.

#### **— Basic hardware warranty ProSupport ProSupport Plus** Automated issue detection and system state information collection Supported Supported Supported Supported Proactive, automated case creation and notification Not supported Supported Supported Supported

### **Table 29. Features enabled by connectivity**

### **Table 29. Features enabled by connectivity (continued)**

![](_page_67_Picture_154.jpeg)

Get started at [DellTechnologies.com/secureconnectgateway](https://www.dell.com/en-us/dt/services/support-deployment-technologies/secure-connect-gateway.htm#tab0=0&tab1=0).

# **Dell TechDirect**

TechDirect helps boost IT team productivity when supporting Dell systems.

Boost your productivity with online servoce for Dell products from TechDirect. From deployment to technical support, TechDirect lets you do more with less effort and faster resolution. You can:

- OPen and manage support requests or in-warranty systems
- Execute online self-service for parts dispatch
- Collaborate on ProDeploy infrastructure deployment projects online
- Manage proactive and preditive alerts from secure connect gateway technology that help maximize uptime
- Integrate services functionality into your help desk with TechDirect APIs
- Join over 10,000 companies that choose TechDirect

Register at [TechDirect.Dell.com.](https://tdm.dell.com/portal/)

# **Dell Technologies Consulting Services**

Our expert consultants help customers transform faster, and quickly achieve business outcomes for the high value workloads Dell PowerEdge systems can handle. From strategy to full-scale implementation, Dell Technologies Consulting can help determine how to perform IT, workforce, or application transformation. We use prescriptive approaches and proven methodologies that are combined with portfolio and partner ecosystem of Dell Technologies to help achieve real business outcomes. From multi cloud, applications, DevOps, and infrastructure transformations, to business resiliency, data center modernization, analytics, workforce collaboration, and user experiences-we are here to help.

### Dell Managed Services

Some customers prefer Dell to manage the complexity and risk of daily IT operations, Dell Managed Services utilizes proactive, AI enabled delivery operations and modern automation to help customers realize desired business outcomes from their infrastructure investments. With these technologies, our experts run, update and fine-tune customer environments aligned with service levels, while providing environment-wide and down-to-the-device visibility. There are two types of managed service offers. First the outsourcing model or CAPEX model where Dell manages the customer owned assets using our people and tools. The second is the as-a-Service model or OPEX model called APEX. In this service, Dell owns all technology and all the management of it. Many customers will have a blend of the two management types depending on the goals of the organization.

## **Managed**

#### **Outsourcing or CAPEX model**

We manage your technology using our people and tools.<sup>1</sup>

- Managed detection and response\*
- Technology Infrastructure
- End-user (PC/desktop)
- Service desk operations
- Cloud Managed (Pub/Private)
- Office365 or Microsoft Endpoint

#### as-a-Service or **APEX OPEX model**

We own all technology so you can off-load all IT decisions.

- APEX Cloud Services
- APEX Flex on Demand elastic capacity
- APEX Data Center Utility pay-per-use model

1 - Some minimum device counts may apply. Order via: ClientManagedServices.sales@dell.com

\* Managed detection and response covers the security monitoring of laptops, servers, & virtual servers. Min. 50 devices combined. No Networking or Storage-only systems [SAN/NAS]. Available in 32 countries. Details here

### **Figure 50. Dell Managed Services**

### Dell Technologies Education Services

Build the IT skills required to influence the transformational outcomes of the business. Enable talent and empower teams with the right skills to lead and perform transformational strategy that drives competitive advantage. Leverage the training and certification required for real transformation.

Dell Technologies Education Services offers PowerEdge server training and certifications that are designed to help customers achieve more from their hardware investment. The curriculum delivers the information and the practical, firsthand skills that their team must confidently install, configure, manage, and troubleshoot Dell servers.

To learn more or register for a class today, see [Education.Dell.com.](https://education.dellemc.com/content/emc/en-us/home/training/servers.html)

![](_page_68_Picture_22.jpeg)

# **Appendix A. Additional specifications**

### **Topics:**

- Chassis dimensions
- [System weight](#page-70-0)
- [NIC port specifications](#page-70-0)
- [Video specifications](#page-70-0)
- [USB ports specifications](#page-71-0)
- [PSU rating](#page-71-0)
- [Environmental specifications](#page-72-0)

# **Chassis dimensions**

![](_page_69_Figure_11.jpeg)

**Figure 51. Chassis dimensions**

### <span id="page-70-0"></span>**Table 30. PowerEdge R7625 chassis dimensions**

![](_page_70_Picture_217.jpeg)

**NOTE:** Zb is the nominal rear wall external surface where the system board I/O connectors reside.

# **System weight**

### **Table 31. PowerEdge R7625 system weight**

![](_page_70_Picture_218.jpeg)

# **NIC port specifications**

The PowerEdge R7625 system supports up to two 10/100/1000 Mbps Network Interface Controller (NIC) ports embedded on the LAN on Motherboard (LOM) and integrated on the Open Compute Project (OCP) cards.

### **Table 32. NIC port specification for the system**

![](_page_70_Picture_219.jpeg)

**NOTE:** The system allows either LOM card or an OCP card or both to be installed in the system.

**NOTE:** On the system board, the supported OCP PCIe width is x8; when x16 PCIe width is installed, it is downgraded to x8.

# **Video specifications**

The PowerEdge R7625 system supports integrated Matrox G200 graphics controller with 16 MB of video frame buffer.

## **Table 33. Supported video resolution options**

![](_page_70_Picture_220.jpeg)

### <span id="page-71-0"></span>**Table 33. Supported video resolution options (continued)**

![](_page_71_Picture_339.jpeg)

# **USB ports specifications**

### **Table 34. PowerEdge R7625 USB specifications**

![](_page_71_Picture_340.jpeg)

**NOTE:** The micro USB 2.0 compliant port can only be used as an iDRAC Direct or a management port.

# **PSU rating**

### **Table 35. PSUs Highline and Lowline ratings**

![](_page_71_Picture_341.jpeg)

The PowerEdge R7625 supports up to two AC or DC power supplies with 1+1 redundancy, autosensing, and auto-switching capability.

If two PSUs are present during POST, a comparison is made between the wattage capacities of the PSUs. In the event that the PSU wattages don't match, the larger of the two PSU's is enabled. Also, there is a PSU mismatch warning displayed in BIOS, iDRAC, or on the System LCD.

If a second PSU is added at run-time, in order for that particular PSU to be enabled, the wattage capacity of the first PSU must equal the second PSU. Otherwise, the PSU will be flagged as unmatched in iDRAC and the second PSU will not be enabled.
Dell PSUs have achieved Platinum efficiency levels as shown in the table below.

## **Table 36. PSU Efficiency Levels**

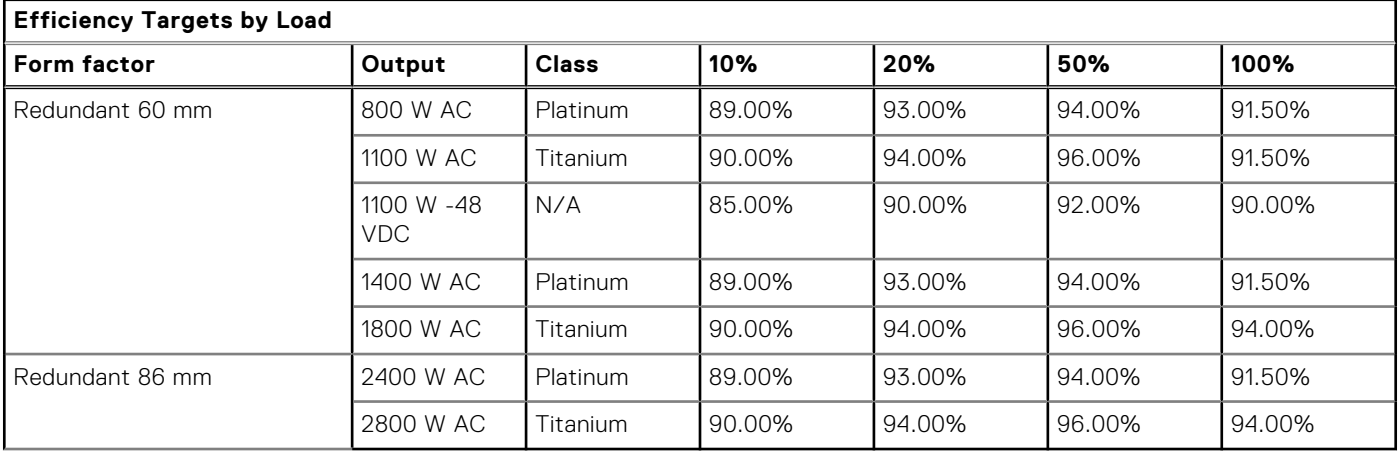

# **Environmental specifications**

## **Table 37. Continuous Operation Specifications for ASHRAE A2**

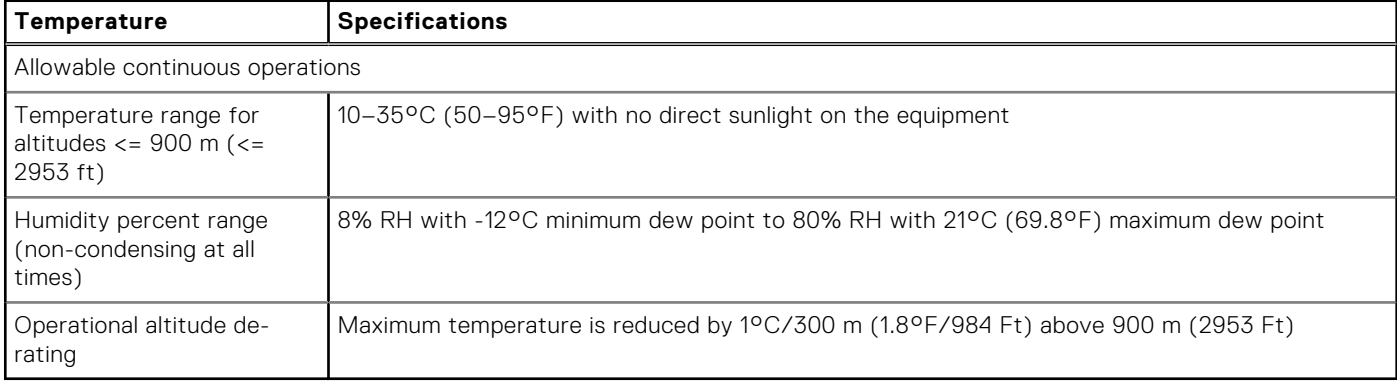

## **Table 38. Continuous Operation Specifications for ASHRAE A3**

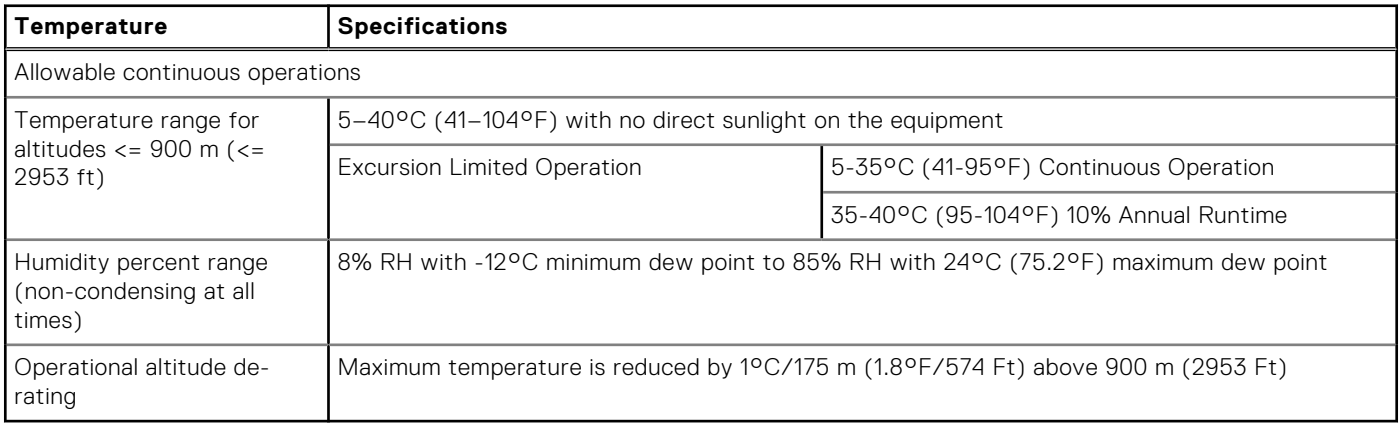

## **Table 39. Continuous Operation Specifications for ASHRAE A4**

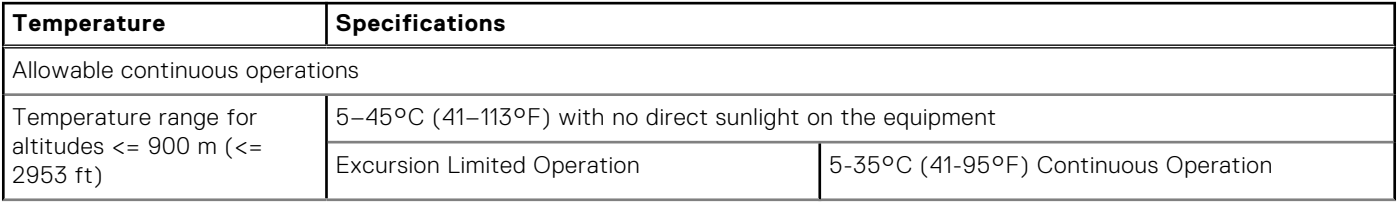

## **Table 39. Continuous Operation Specifications for ASHRAE A4 (continued)**

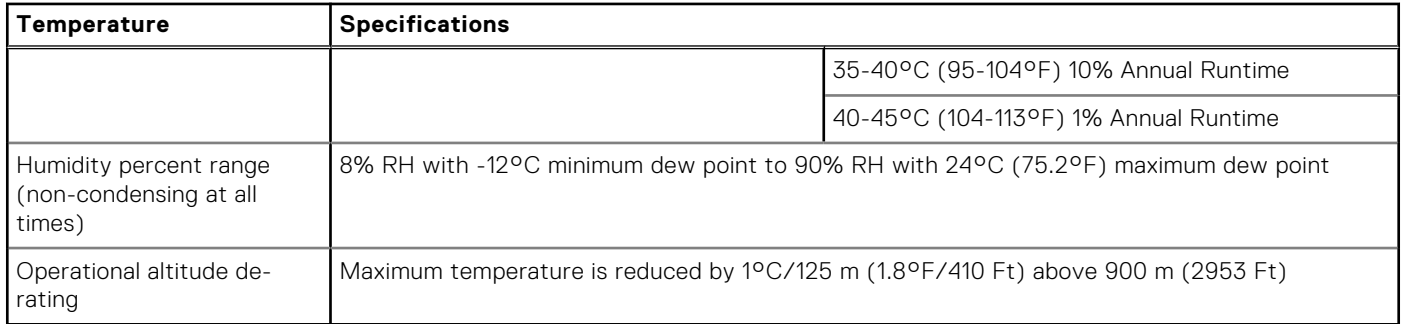

## **Table 40. Common Environmental Specifications for ASHRAE A2, A3 and A4**

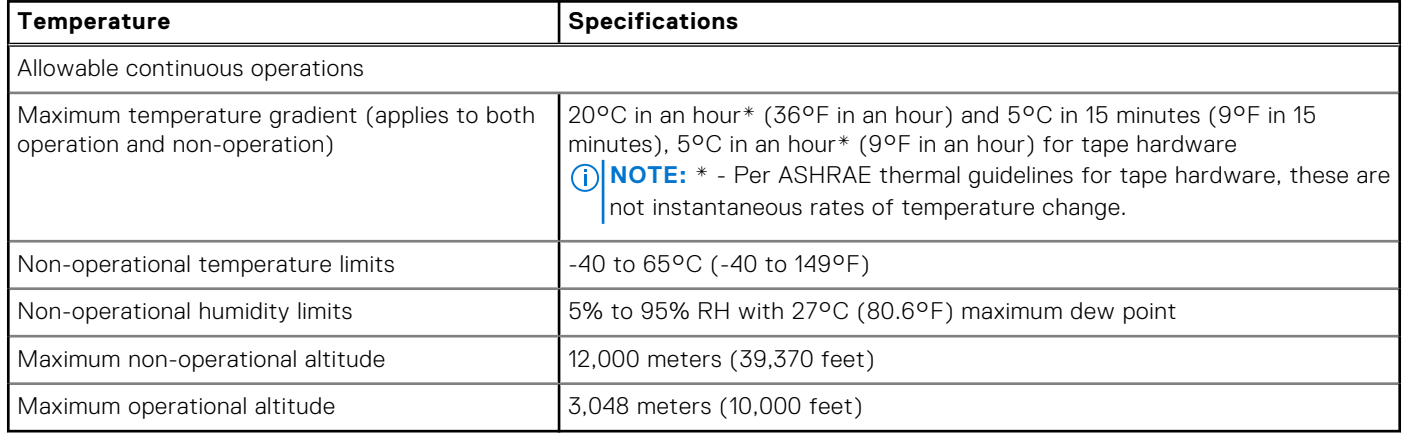

#### **Table 41. Maximum vibration specifications**

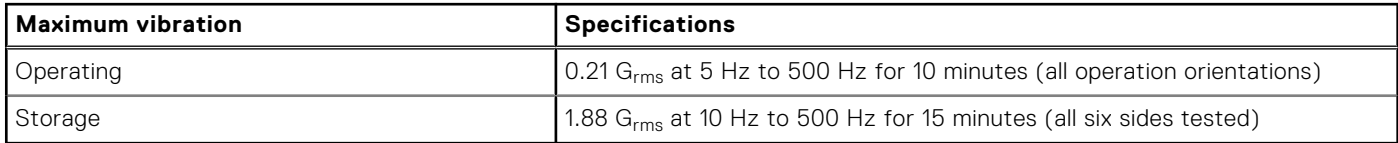

#### **Table 42. Maximum shock pulse specifications**

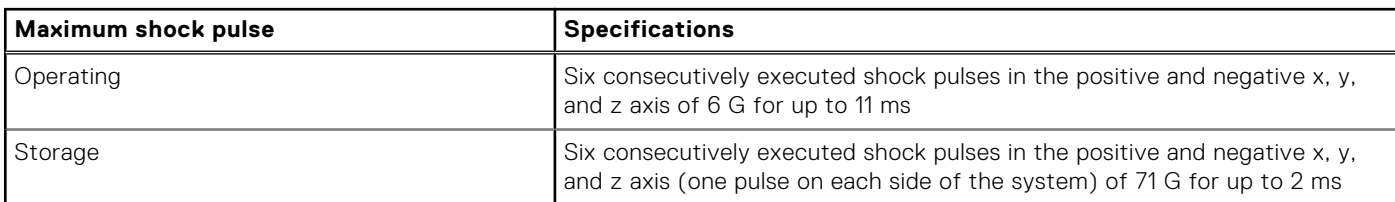

## Particulate and gaseous contamination specifications

The following table defines the limitations that help avoid any equipment damage or failure from particulates and gaseous contamination. If the levels of particulates or gaseous pollution exceed the specified limitations and result in equipment damage or failure, you may need to rectify the environmental conditions. Remediation of environmental conditions is the responsibility of the customer.

#### **Table 43. Particulate contamination specifications**

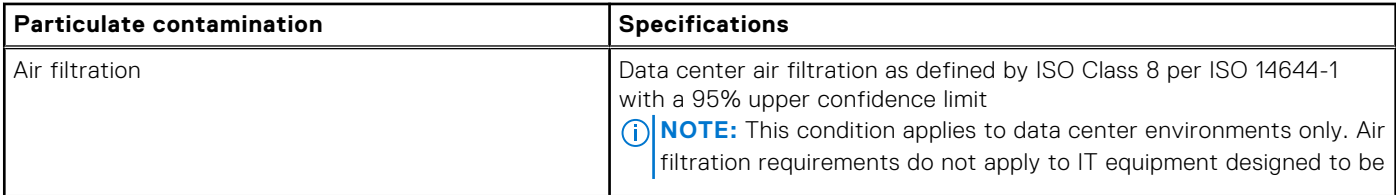

## **Table 43. Particulate contamination specifications (continued)**

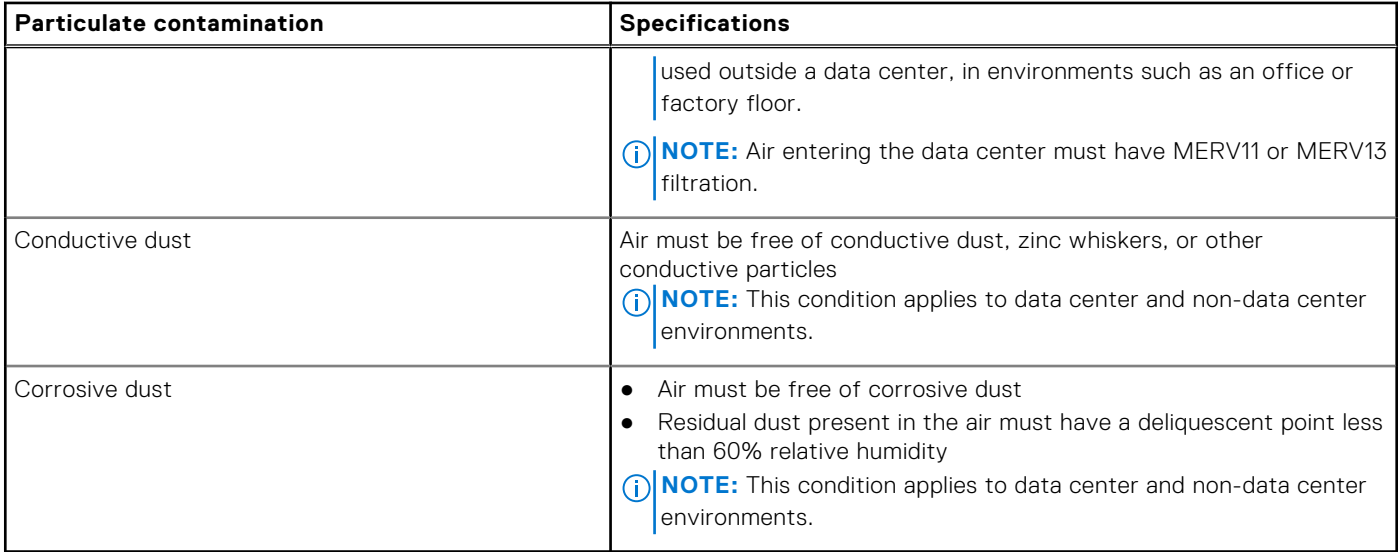

### **Table 44. Gaseous contamination specifications**

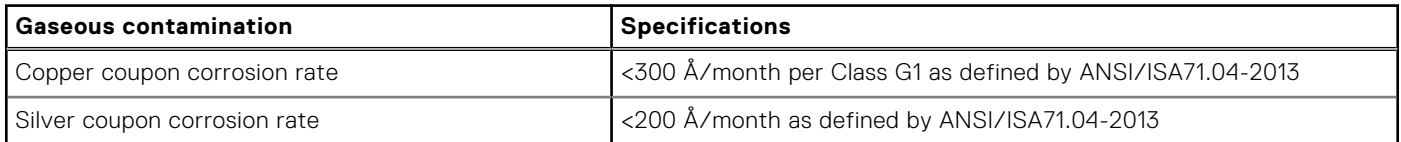

## **Thermal air restrictions**

## ASHRAE A3 environment

- Two PSUs are required in redundant mode, however single PSU failure is not supported.
- PCIe SSD is not supported.
- DIMMs greater than 32 GB are not supported.
- Both SW and DW GPGPU/FPGA are not supported.
- CPU TDP greater than 200W are not supported.
- Rear drives are not supported.
- PCIe card TDP more than 25 W is not supported.
- OCP is supported with 85C active optic cable.

## ASHRAE A4 environment

- Two PSUs are required in redundant mode, however single PSU failure is not supported.
- PCIe SSD is not supported.
- DIMMs greater than 32 GB are not supported.
- Both SW and DW GPGPU/FPGA are not supported.
- CPU TDP greater than 200W are not supported.
- Rear drives are not supported.
- PCIe card TDP more than 25 W is not supported.
- OCP is supported with 85C active cable and cards Tier<=4
- BOSS N1 is not supported.

## **Thermal restriction matrix**

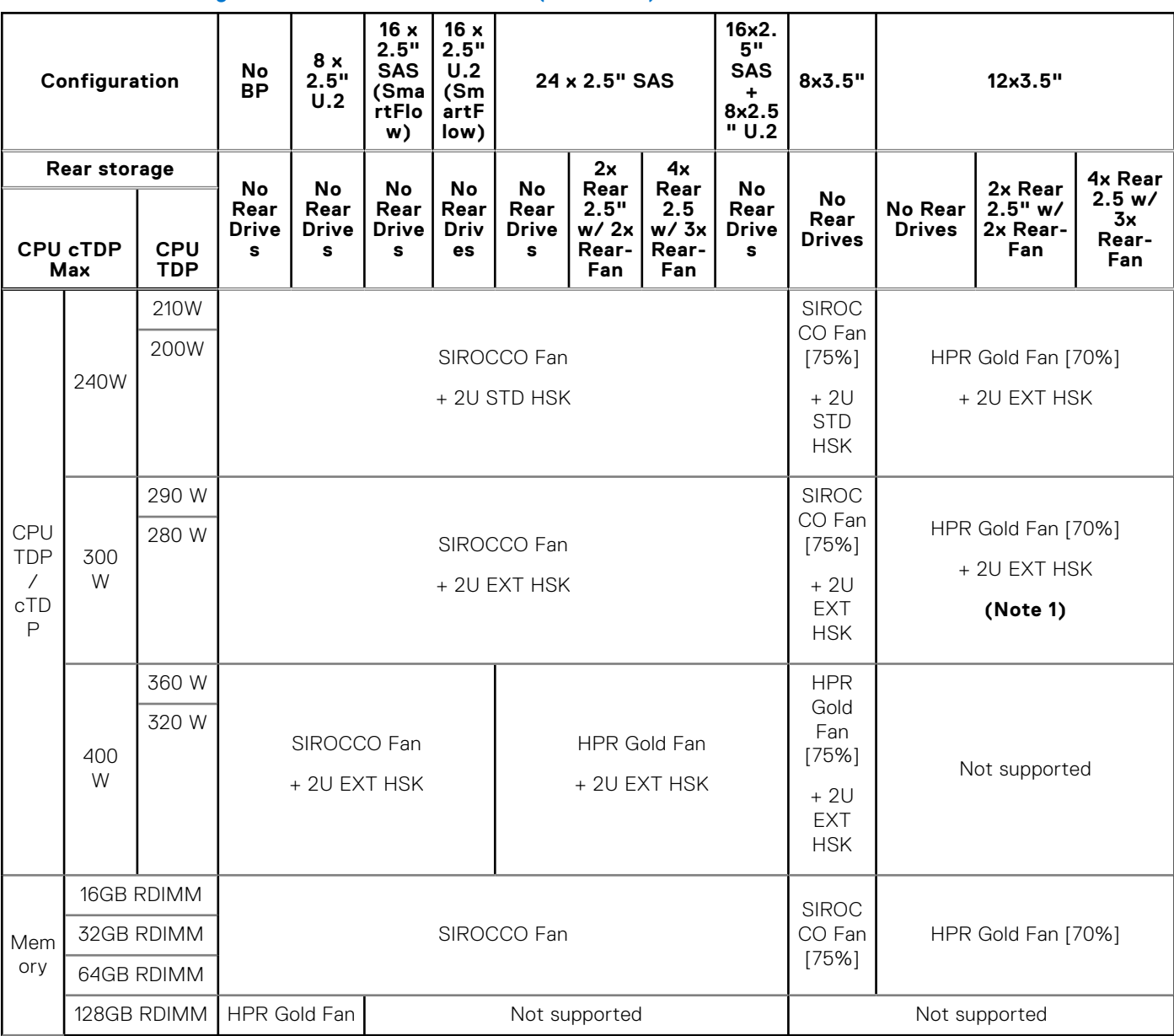

## **Table 45. Air cooling: Thermal restriction matrix(non-GPU)**

**Note 1:** Supported ambient temperature is 30°C.

## **Table 46. Air cooling: Thermal restriction matrix(GPU Configuration)**

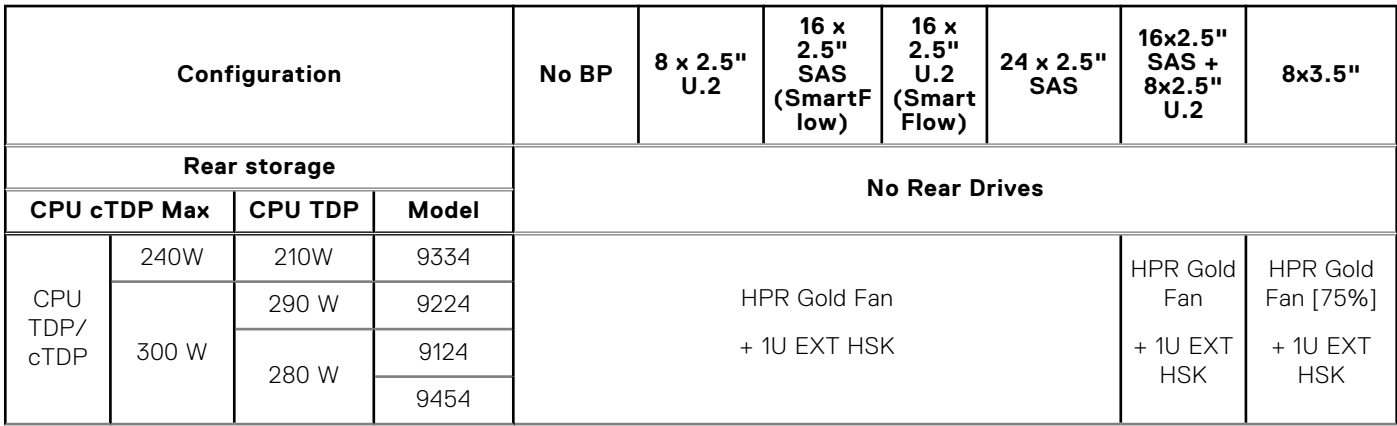

## **Table 46. Air cooling: Thermal restriction matrix(GPU Configuration) (continued)**

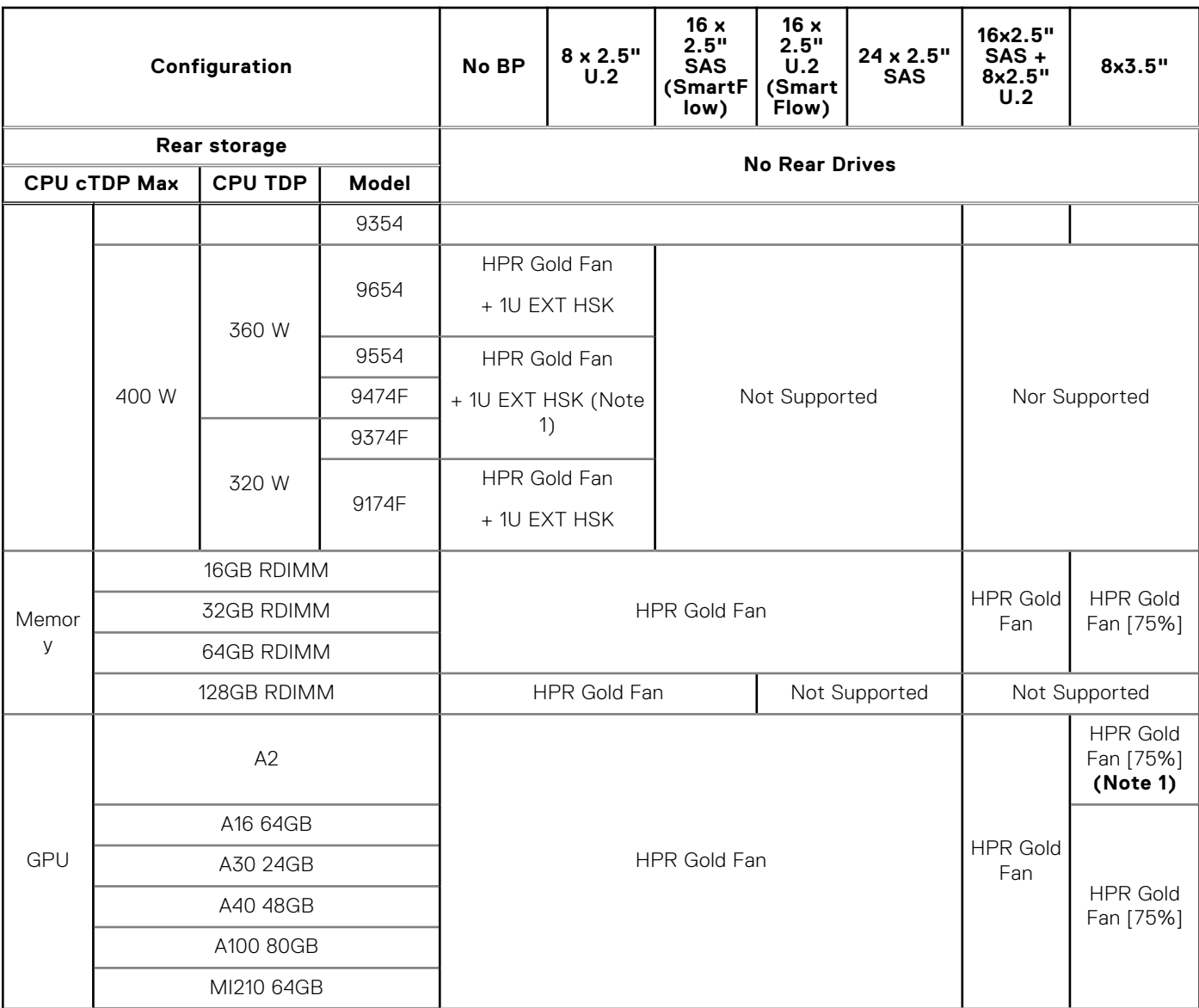

**Note 1:** Supported ambient temperature is 30°C.

**NOTE:** "High-Performance Gold Fan" to be supported on all GPU configs.

**NOTE:** GPU is not supported on 12x3.5-inch configs and system configs with rear module installed.

## **Table 47. Air Cooling: Thermal Guidance(non GPU)**

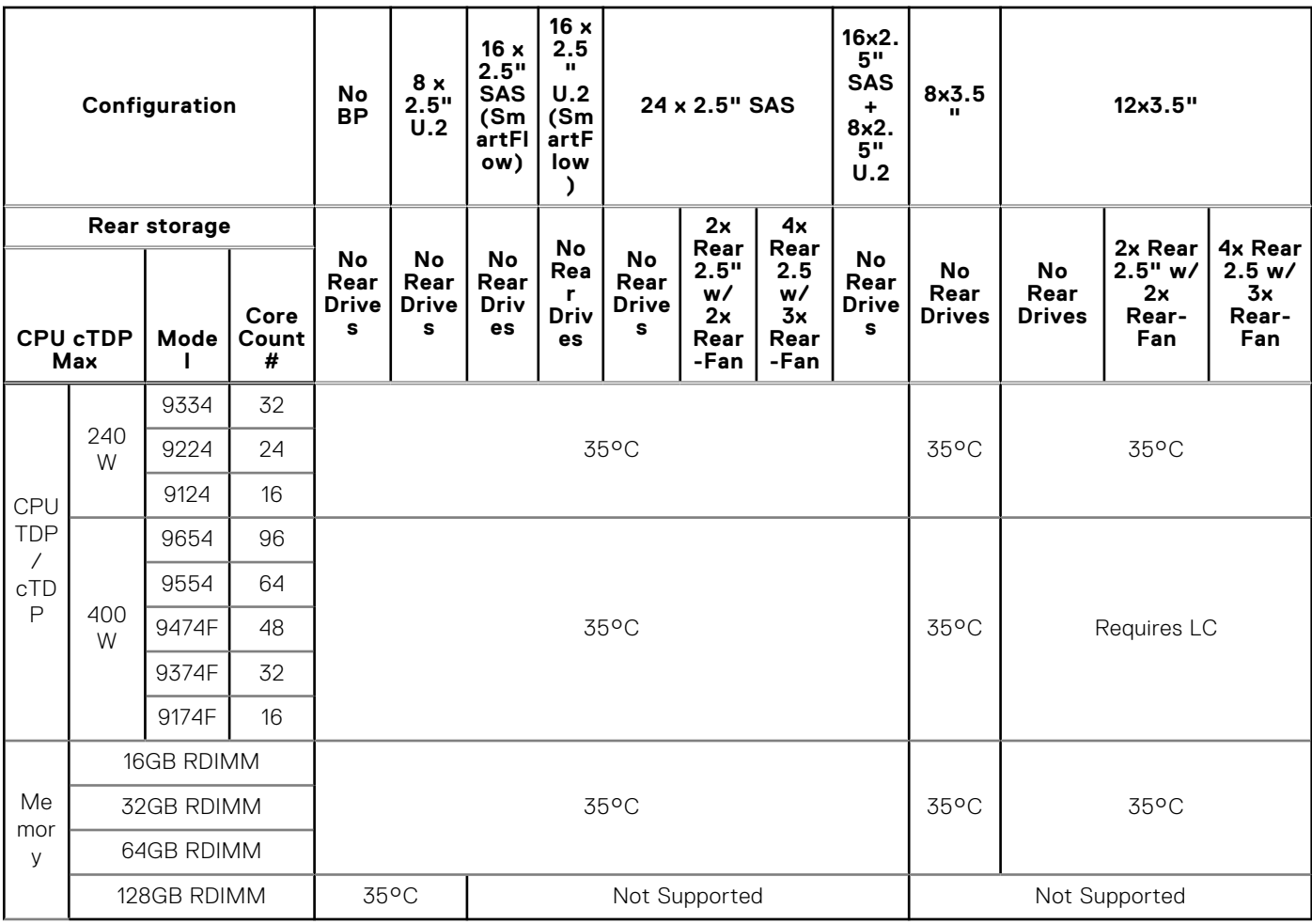

**NOTE:** Not all backplanes/risers support liquid cooling; these are listed as "No Support".

**NOTE:** Inlet temperature determined by lowest degree requirement.

## **Table 48. Air Cooling: Thermal Guidance (GPU Configuration)**

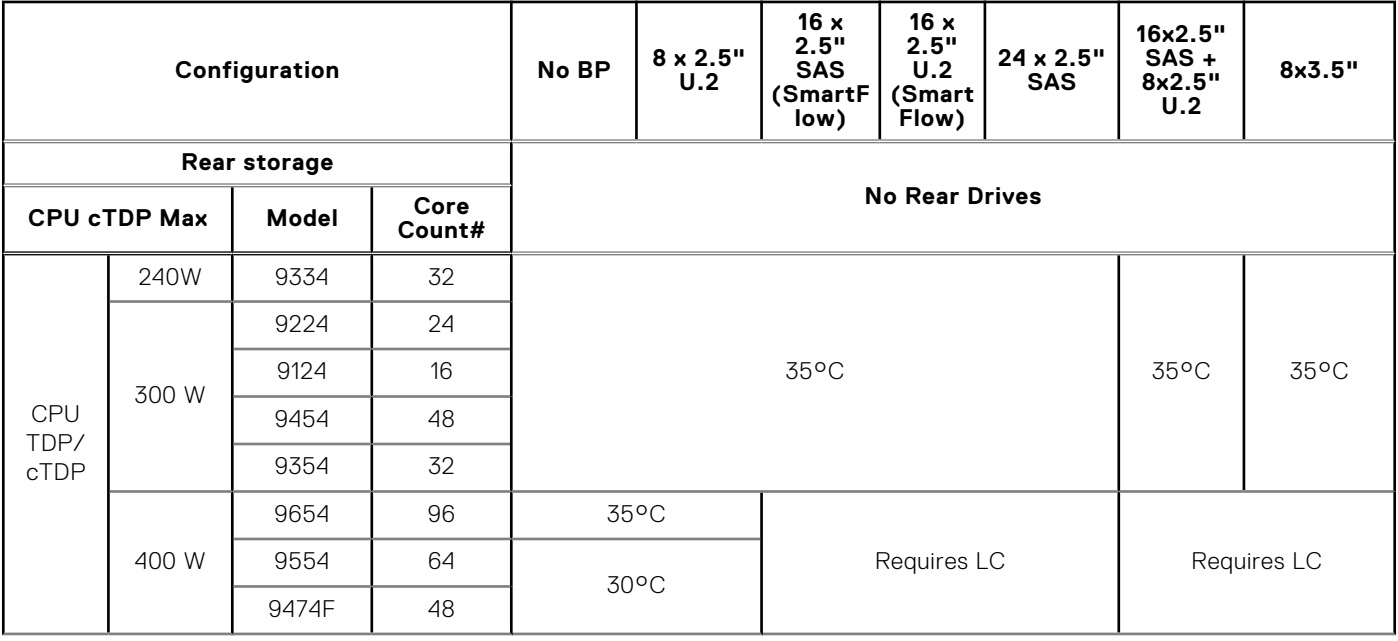

## **Table 48. Air Cooling: Thermal Guidance (GPU Configuration) (continued)**

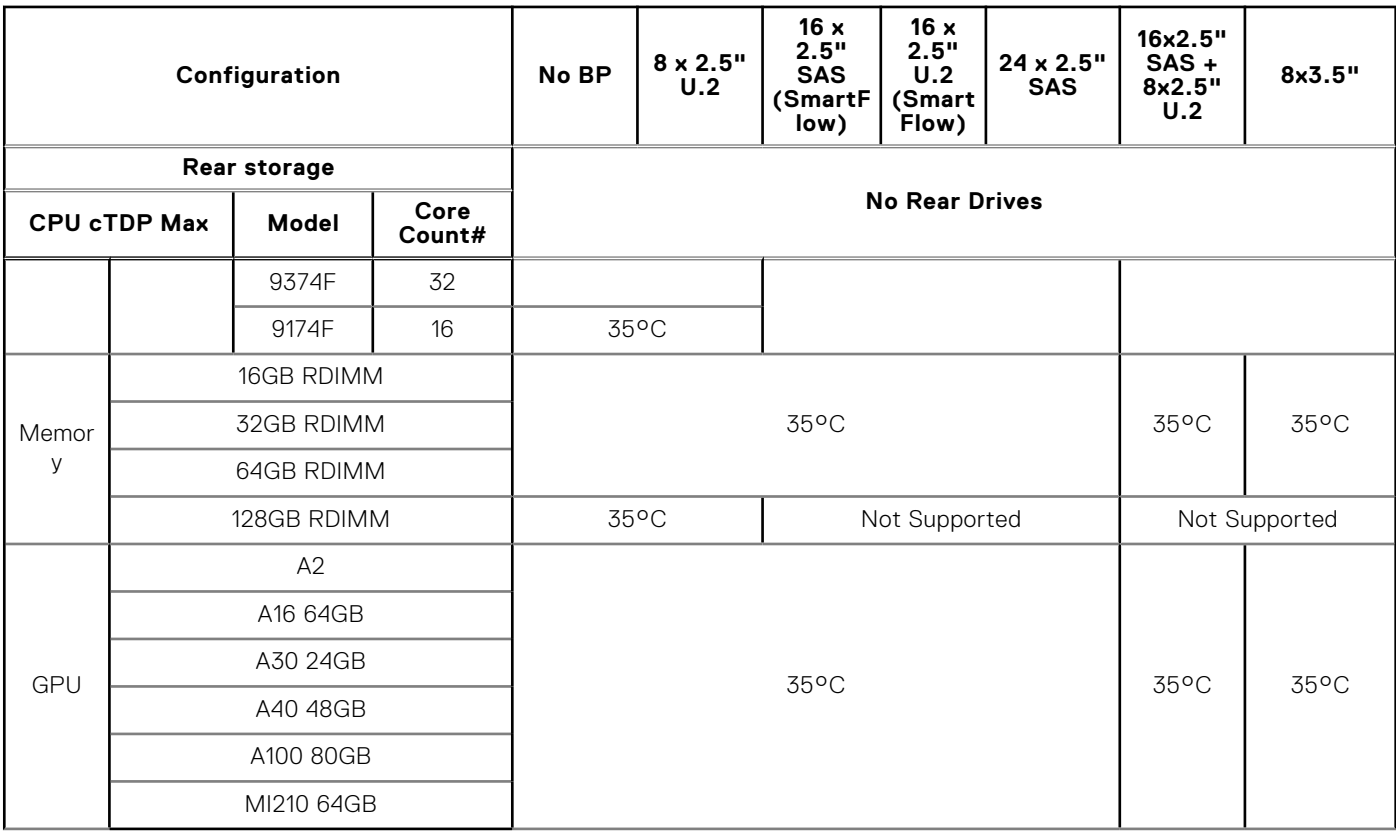

**NOTE:** Not all backplanes/risers support liquid cooling; these are listed as "No Support".

**NOTE:** Inlet temperature determined by lowest degree requirement.

**Note 1:** Supported ambient temperature is 30°C.

**NOTE:** "High-Performance GOLD Fan" to be supported on all GPU configs.

**NOTE:** GPU is not supported on 12x3.5" configs and system configs with rear module installed.

#### **Table 49. Label reference**

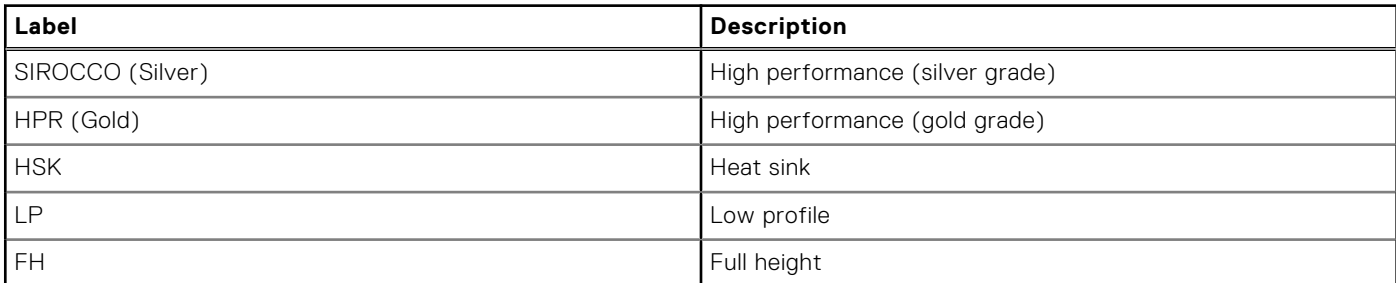

# **Appendix B. Standards compliance**

The system conforms to the following industry standards.

### **Table 50. Industry standard documents**

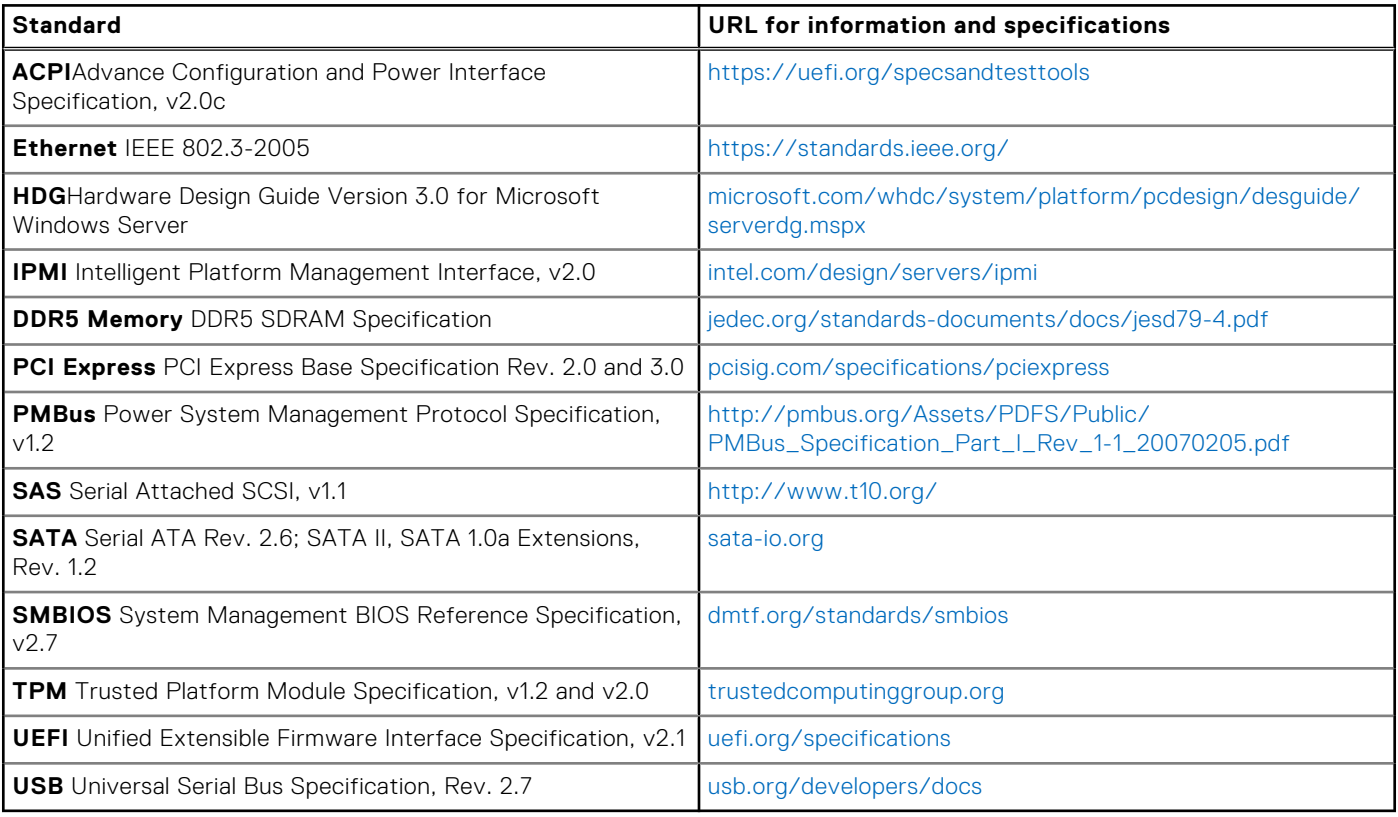

# **Appendix C Additional resources**

## **Table 51. Additional resources**

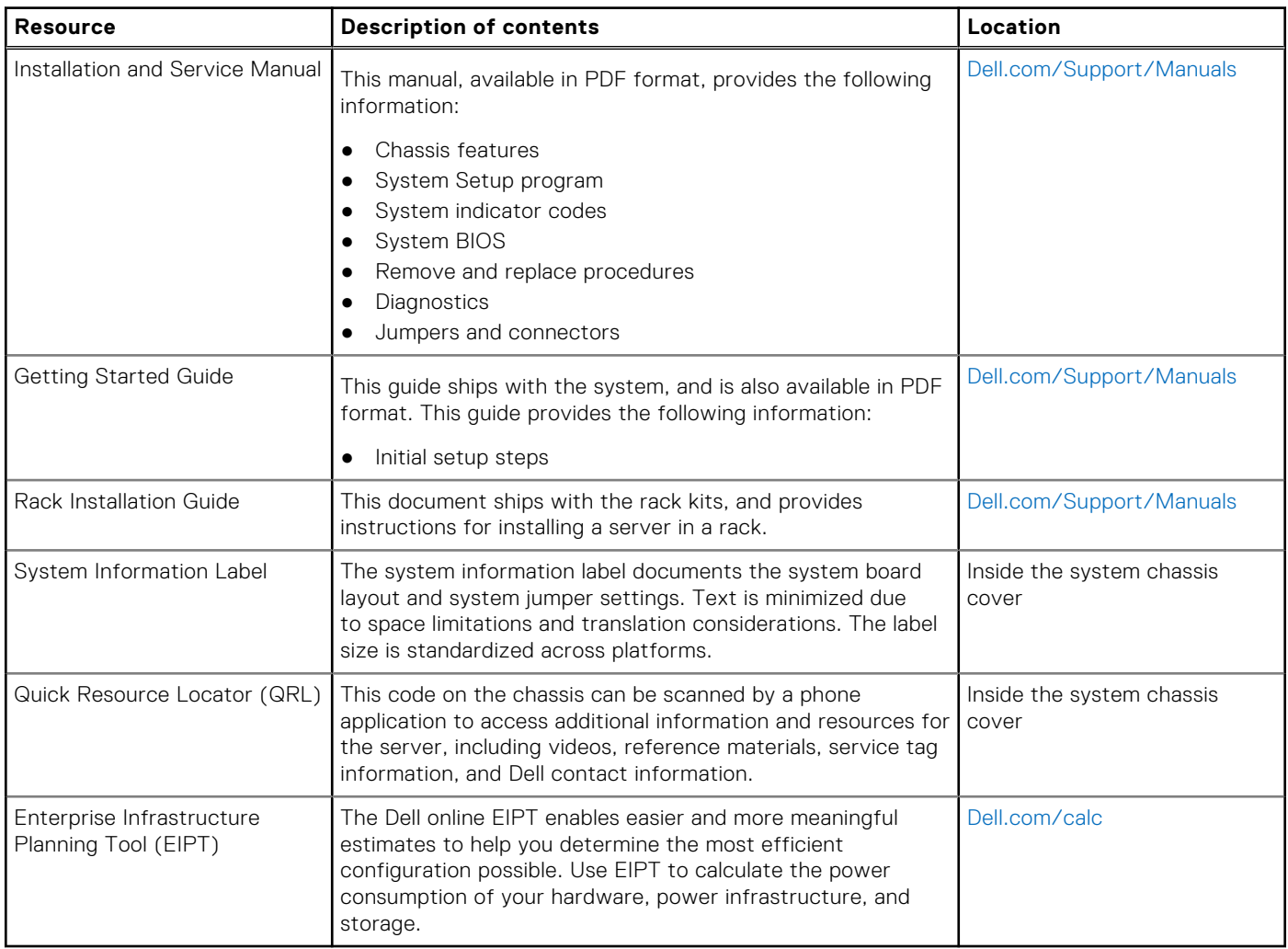